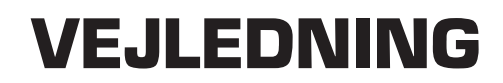

Version 1.1 November 2001

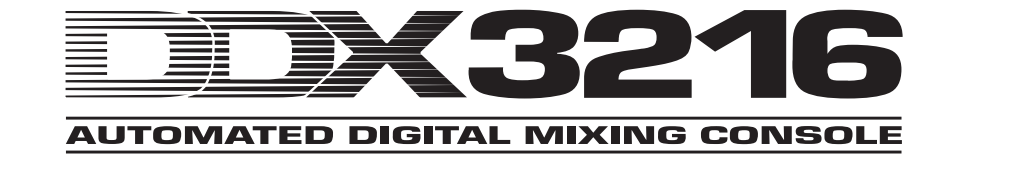

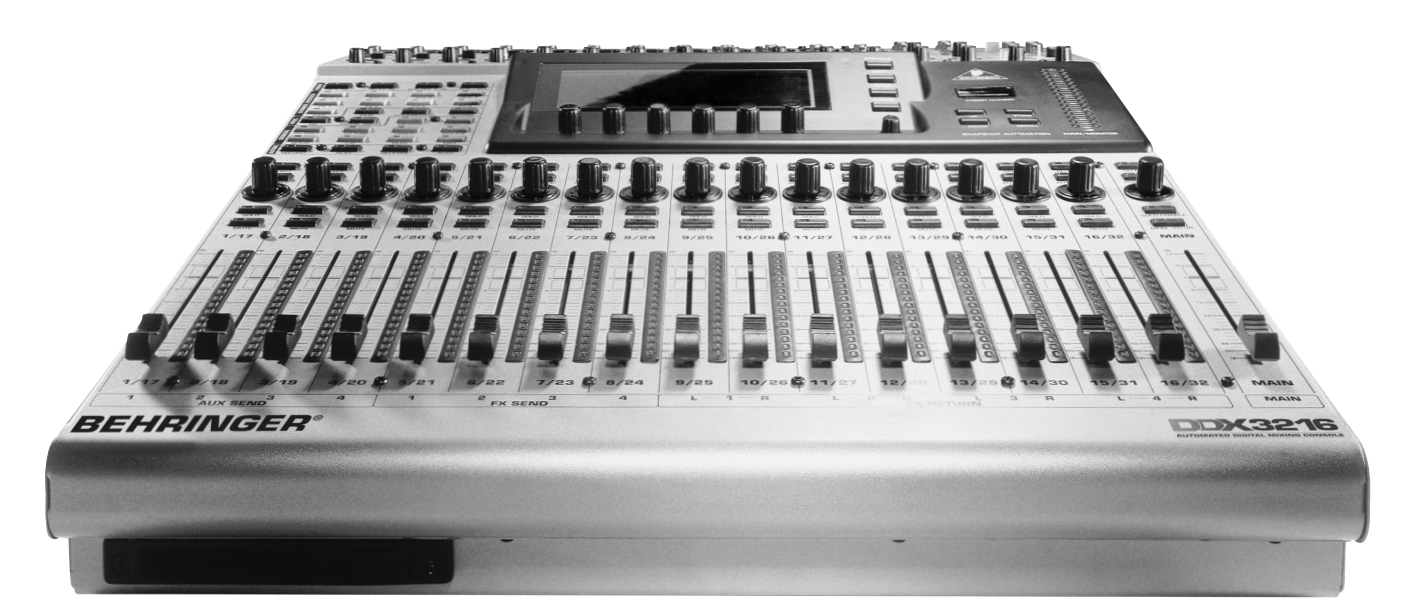

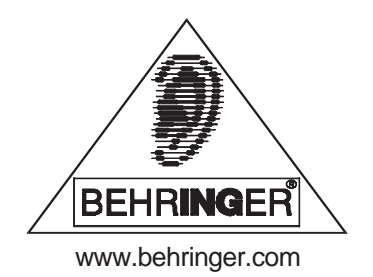

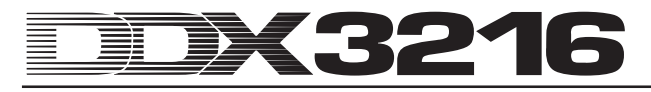

# **SIKKERHEDSINSTRUKTIONER**

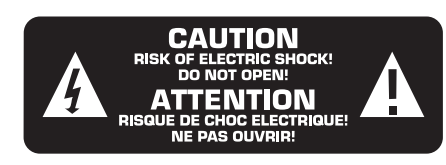

**FORSIGTIG:** For at mindske risikoen for elektrisk stød må dæskeler (eller bagbeklædningen) ikke fjernes. Der findes ingen dele indeni, der kan vedligeholdes eller udskiftes af brugeren. Lad alt servicearbejde foretage af kvalificeret personale.

**ADVÆRSEL:** For at midske risikoen for ild eller elektrisk stød må dette apparat ikke udsættes for regn eller fugtighed.

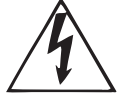

Dette symbol, hvor det måtte blive vist, advarer om tilstedeværelsen af uisoleret farlig spænding indvendig i apparatet - spænding der kan være tilstrækkelig stor til at forårsage risiko for elektrisk stød.

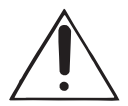

Dette symbol, hvor det måtte blive vist, gør opmærksom på vigtige betjenings- og vedligeholdelsesvejledninger i den medfølgende litteratur. Læs håndbogen.

Denne vejledning er ophavsretsligt beskyttet. Enhver mangfoldiggørelse, hhv. ethvert eftertryk, også i uddrag, samt enhver gengivelse af illustrationer, også i ændret tilstand, er kun tilladt med skriftlig godkendelse fra firmaet BEHRINGER Spezielle Studiotechnik GmbH. BEHRINGER er et registreret varemærker. © 2001 BEHRINGER Spezielle Studiotechnik GmbH. BEHRINGER Spezielle Studiotechnik GmbH, Hanns-Martin-Schleyer-Str. 36-38, D-47877 Willich-Münchheide II, Tyskland Tel. +49 (0) 21 54 / 92 06-0, Fax +49 (0) 21 54 / 92 06-30

AKM™, ALESIS™, ALPS™, ANALOG DEVICES™, CRYSTAL™ TASCAM™, WINDOWS™, ADAT™, DTRS™ and SHARC™ are all registered trademarks of their respective owners, which are in no way associated or affiliated with BEHRINGER.

#### GARANTI:

De for tiden gyldige garantibestemmelser er aftrykt i de engelske og tyske betjeningsvejledninger. Hvis De har brug for garantibestemmelserne på dansk. kan disse hentes på for graditions del difference paradistic method of a different paradistic com, eller de<br>kan bestilles pr. e-mail fra support@behringer.de, pr. fax på<br>nummer +49 (0) 2154 920665 og telefonisk på nummer<br>+49 (0) 2154 920666.

#### **UDFØRLIGE SIKKERHEDSINSTRUKTIONER:**

Alle sikkerheds- og betjeningsanvisninger bør læses, inden apparatet tages i brug.

#### **Gem brugervejledningen:**

Sikkerheds- og betjeningsvejledningen bør gemmes, så man kan slå op i den senere.

# **Læg mærke til advarslerne:**

Læg mærke til alle advarsler på apparatet og i sikkerhedsinstruktionerne.

#### **Følg instruktionerne:**

Følg alle sikkerheds- og betjeningsanvisninger.

#### **Vand og fugt:**

Apparatet bør ikke anvendes i nærheden af vand (f.eks. nær badekar, håndvask, køkkenvask, vaskebalje, i en våd kælder eller nær et svømmebassin etc.).

#### **Ventilation:**

Apparatet bør anbringes således, at dets placering ikke hindrer korrekt ventilation. For eksempel bør apparatet ikke anbringes på en seng, et tæppe eller en lignende overflade, der eventuelt kan blokere apparatets ventilationshuller, ligesom det ikke må placeres i en indbygget installation, som f.eks. en bogreol eller et skab, der kan hindre den frie luftcirkulation gennem ventilationsåbningerne.

#### **Varme:**

Apparatet bør anbringes i sikker afstand fra varmekilder såsom radiatorer, varmespjæld, ovne eller andre apparater (herunder forstærkere), der producerer varme.

#### **Strømforsyning:**

Apparatet må kun tilsluttes en strømforsyning af den type, der er beskrevet i betjeningsvejledningen eller anført på apparatet.

#### **Jording eller polarisering:**

Man bør træffe forholdsregler, således at virkningen af de foranstaltninger, der er truffet til jording eller polarisering af apparatet ikke ophæves.

#### **Beskyttelse af elkablet:**

Elkabler bør lægges således, at de ikke trædes på eller kommer i klemme ved, at der stilles noget oven på dem eller ind imod dem. Man bør tage særligt hensyn til ledninger, stik, stikdåser og de steder, hvor ledningen kommer ud af apparatet.

#### **Rengøring:**

Apparatet bør kun rengøres, som anbefalet af producenten.

#### **Når apparatet ikke er i brug igennem længere tid:** Når apparatet ikke er i brug igennem længere tid, bør stikket

tages ud af stikkontakten.

#### **Fremmedlegemer eller indtrængen af væske:**

Man skal sørge for, at der ikke falder genstande eller trænger væske ind i apparatet igennem dettes åbninger.

#### **Beskadigelser, der kræver service:**

Apparatet bør repareres og vedligeholdes af kvalificeret personale, når:

- Elkablet eller stikket er beskadiget, eller
- Væske eller genstande er kommet ind i apparatet, eller
- A Apparatet har været udsat for regn, eller
- A Apparatet ikke synes at fungere normalt, eller præstationerne er stærkt ændrede, eller
- Apparatet har været tabt eller kabinettet er beskadiget.

#### **Reparation og vedligeholdelse:**

Brugeren bør ikke selv forsøge at reparere eller vedligeholde apparatet ud over, hvad der er beskrevet i Brugervejledningen. Al anden reparation og vedligeholdelse skal henvises til kvalificeret servicepersonale.

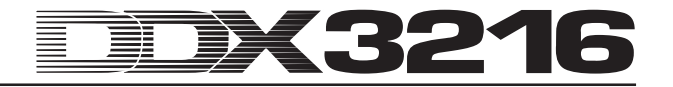

# **FORORD**

#### Kære kunde!

Velkommen i vort DDX3216-brugerteam og hjertelig tak for den tillid, De har vist os med købet af DDX3216.

Det er en af mine dejligste opgaver at skrive dette forord til Dem, da vore ingeniører efter mange måneders hårdt arbejde har nået et meget højt mål: Præsentationen af en fremragende digital mikserpult, der pga. det enestående særpræg og de bemærkelsesværdige funktioner byder på et maksimum af fleksibilitet og performance. Udviklingen af vor nye DDX3216 indebar naturligvis også et stort ansvar. Under udviklingen fokuseredes der hele tiden på Dem som ambitiøs musiker og toneingeniør. Det har kostet os store anstrengelser og meget natarbejde at leve op til dette krav, men på den anden side var det også spændende og morsomt. Sådan et udviklingsarbejde bringer altid mange mennesker sammen. Og desto dejligere er det, når alle medarbejdere kan være stolte af resultatet.

Det er vor filosofi at lade Dem få del i vor glæde. For De er den vigtigste part i vort team. Igennem Deres kompetente ideer og produktforslag har De været med til at skabe vor virksomhed og dermed dennes succes. Til gengæld garanterer vi en kompromisløs kvalitet (produktion under et ISO 9000 certificeret management-system), fremragende klanglige og tekniske egenskaber og en ekstrem god pris. Alt dette gør en maksimal udfoldelse af Deres kreativitet mulig, uden at prisen er en hindring.

Vi bliver ofte spurgt, hvad vi gør for at kunne fremstille apparater i denne kvalitet til disse utroligt gunstige priser. Svaret er meget enkelt: De gør det muligt! Mange tilfredse kunder betyder store styktal. Store styktal betyder for os bedre indkøbsbetingelser for komponenter etc. Er det så ikke kun fair at give Dem denne prisfordel tilbage? Vi ved, at Deres succes også er vor succes!

Jeg vil gerne rette en tak til nogle af de mennesker, der har bidraget til overhovedet at gøre DDX3216 mulig:

- Alle BEHRINGER-brugere, der med deres forslag har vdet et værdifuldt bidrag,
- A Joost, Jean, Jos, Jörg, Thomas og Christian, hvis passionerede arbejde gjorde DDX3216 til en helt usædvanlig digital mikserpult.
- ▲ Thorsten og Markus, der udarbejdede denne fremragende manual,
- ▲ Ina og Volker for den geniale mekanik,
- A alle andre, der også igen med begejstring har deltaget i dette projekt.

Venner, det har virkelig været arbejdet værd!

Min hjerteligste tak,

 $\mu$  for  $\frac{1}{2}$ 

Uli Behringer

# **OBS!**

<sup>-</sup> **Vi gør opmærksom på, at høje lydstyrer kan skade hørelsen og/eller Deres hovedtelefoner. Anvend altid en hensigtsmæssig lydstyrke.**

# 3216

# **Ultra-fleksibel, automatiseret 32-kanal digital-mikserpult**

- Flydende komma-DSP-teknologi til et næsten ubegrænset internt dynamikomfang
- Komplet udstyrede statiske og dynamiske automationsfunktioner
- Omfangsrige routing-muligheder
- 12 ULN (Ultra-Low-Noise) mikrofonindgange med analoge inserts og omskiftelig phantomfødning
- 24-bit AKM®-A/D- og CRYSTAL®-D/A-konverter
- 4-bånds equaliser, lowcut-filter, gate, compressor og fasedrejning i alle 32 kanaler
- Kanal-delay-funktion i de første 16 kanaler
- 16 interne busser
- 8 stereo-koblingsmulige AUX SENDs
- Frit konfigurerbare, integrerede niveauvisninger for alle kanaler
- ▲ 4 interne effektprocessorer med specielt udviklede, førsteklasses algoritmer som f.eks. Reverb, Chorus, Flanger, Phaser, Delay, Pitch Shifter, Tremolo, LoFi, LFO Filter, Ring Modulator
- 4 frit belægningsmulige, analoge udgange via symmetriske 6,3-mm-stereojackbøsninger
- Intern ind-/udgangs-patchbay til enkel routing af komplekse signalkonfigurationer
- 17 ultra-præcise og lydsvage ALPS® 100-mm-motor-Fadere
- Channel Controller med LED-kranse i hver kanal overtager hhv. én af ni valgbare parametre
- 6 Master Controllere med tryk- og drejefunktion
- Snapshot-nummer-display
- Synkronisering til SMPTE, MTC eller intern clock
- "Dithering", ordlængde og Noise Shaping indstillelig til de digitale Main-udgange
- To optionelle slots til indbygning af optionelle digitale interfaces i AES/EBU- (8 I/O), ADAT®- (16 I/O) eller TDIF-format (16 I/O)
- Stort, i kontrast indstilleligt LC-display
- MIDI- og RS232-tilslutninger til kommunikation med en PC resp. andre apparater
- Omfangsrige MIDI-funktioner (MMC, Program Changes, Control Changes, MIDI-SysEx)
- PC-kort-slot til lagring og til indlæsning af forskellige Libraries og andre indstillinger
- 19"-rack-montagevinkel indeholdt
- PC-software til dataoverførsel/-administration (www.behringer.com); serielt kabel er indeholdt i leverancen
- Produceret under ISO9000 certificeret management-system

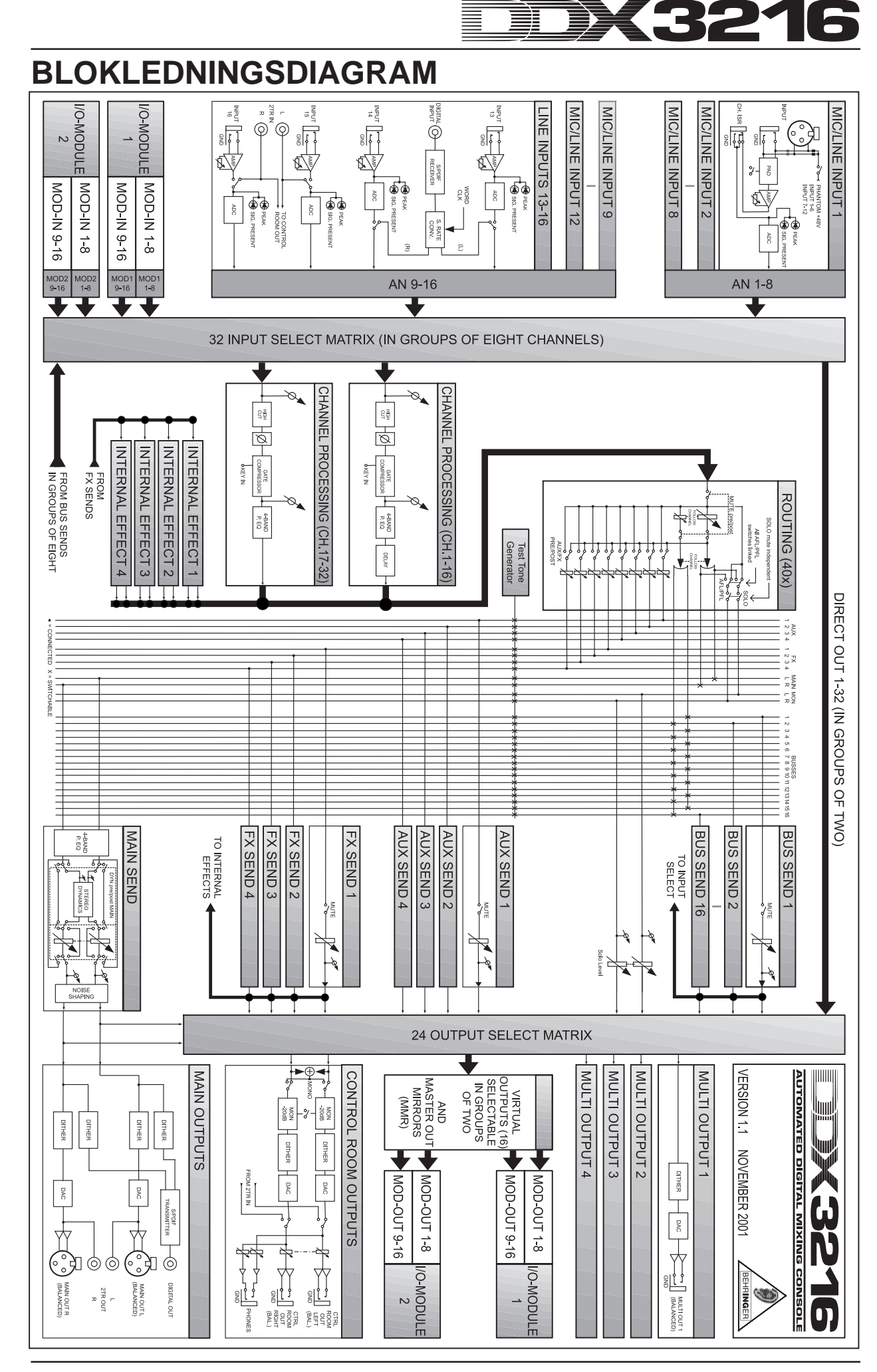

# DX3216 **INCORPORATION INDHOLDSFORTEGNELSE**

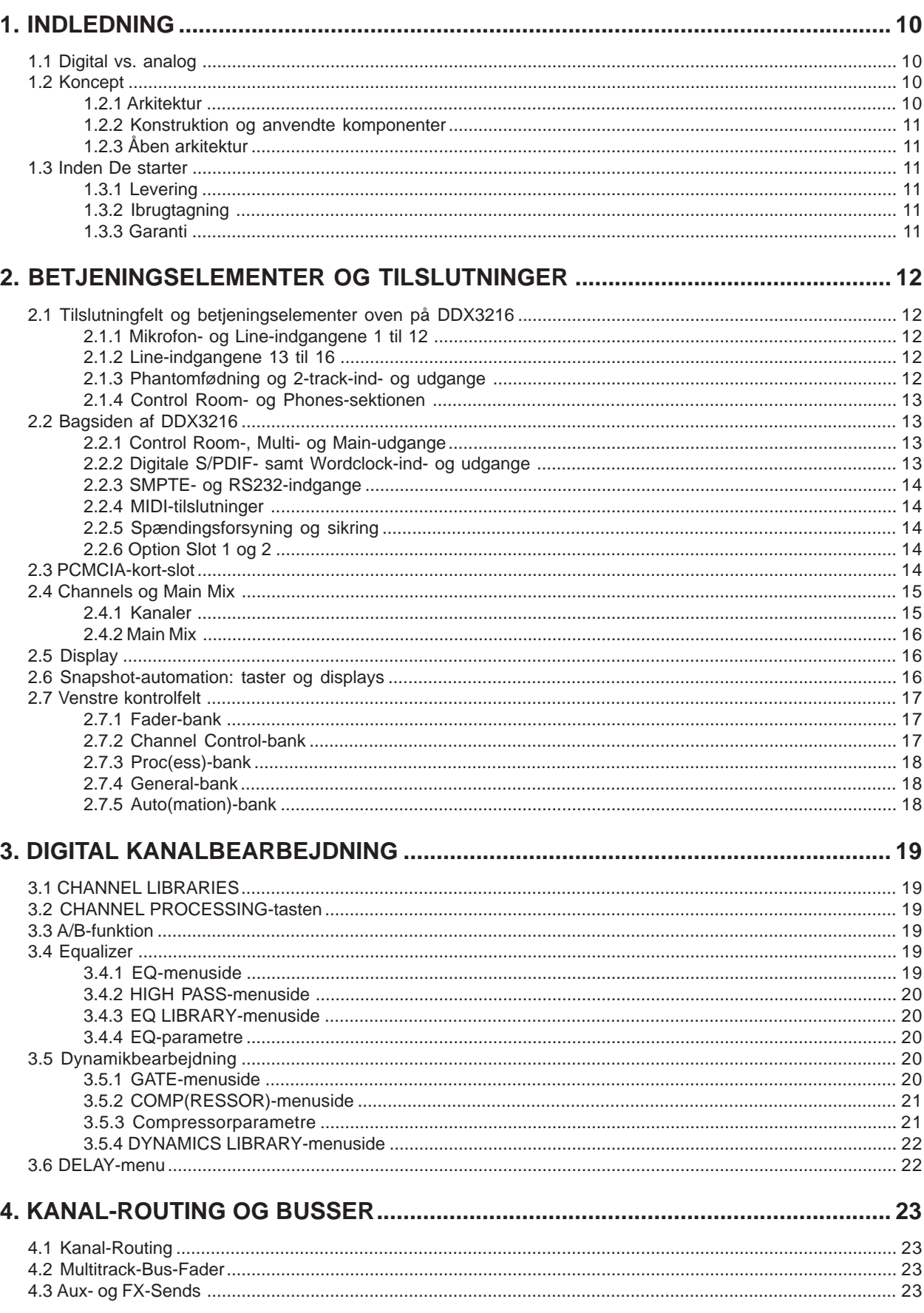

# DX3216 **III**

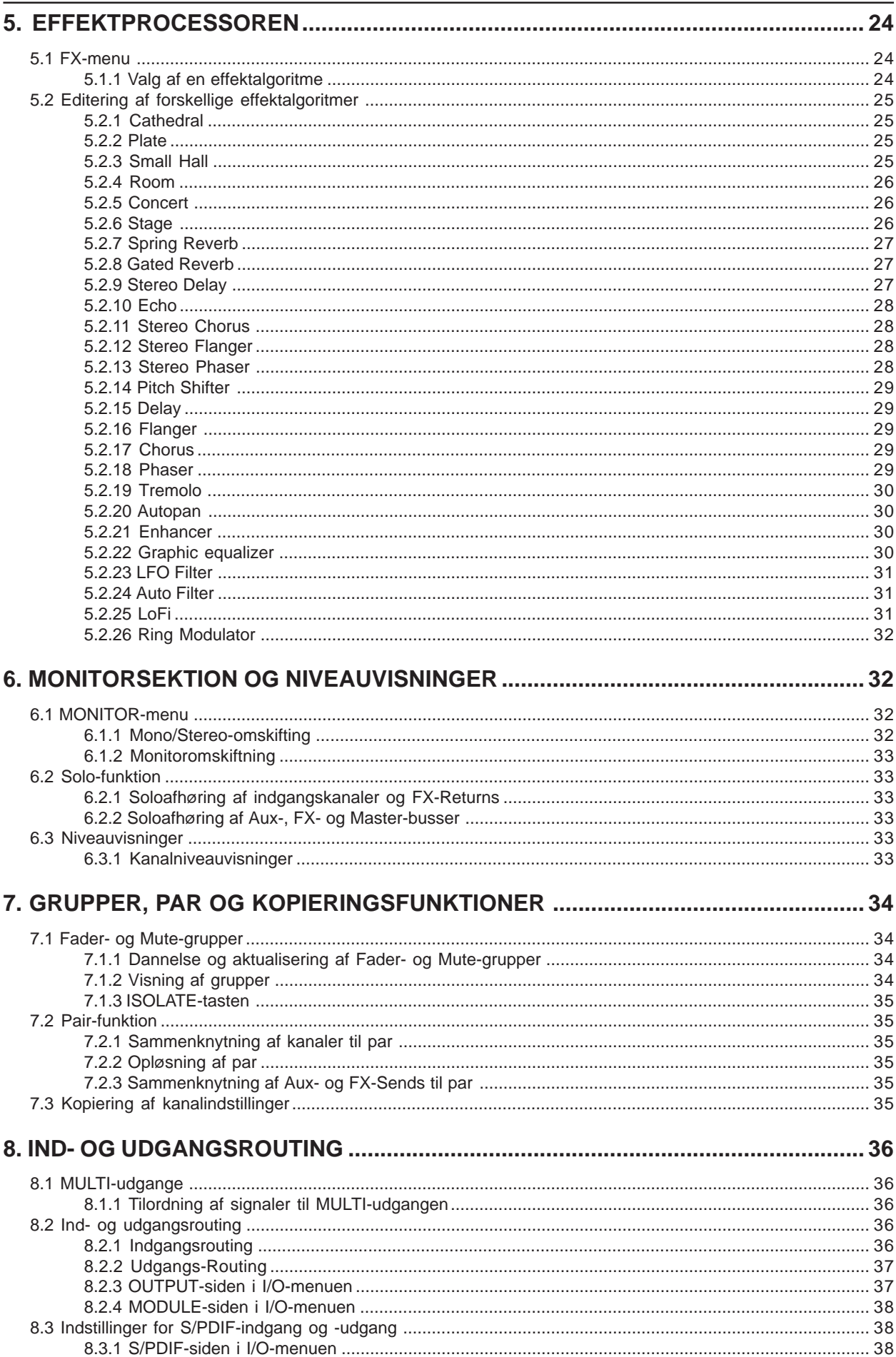

#### DK3216 **MANIFERENT** 薑

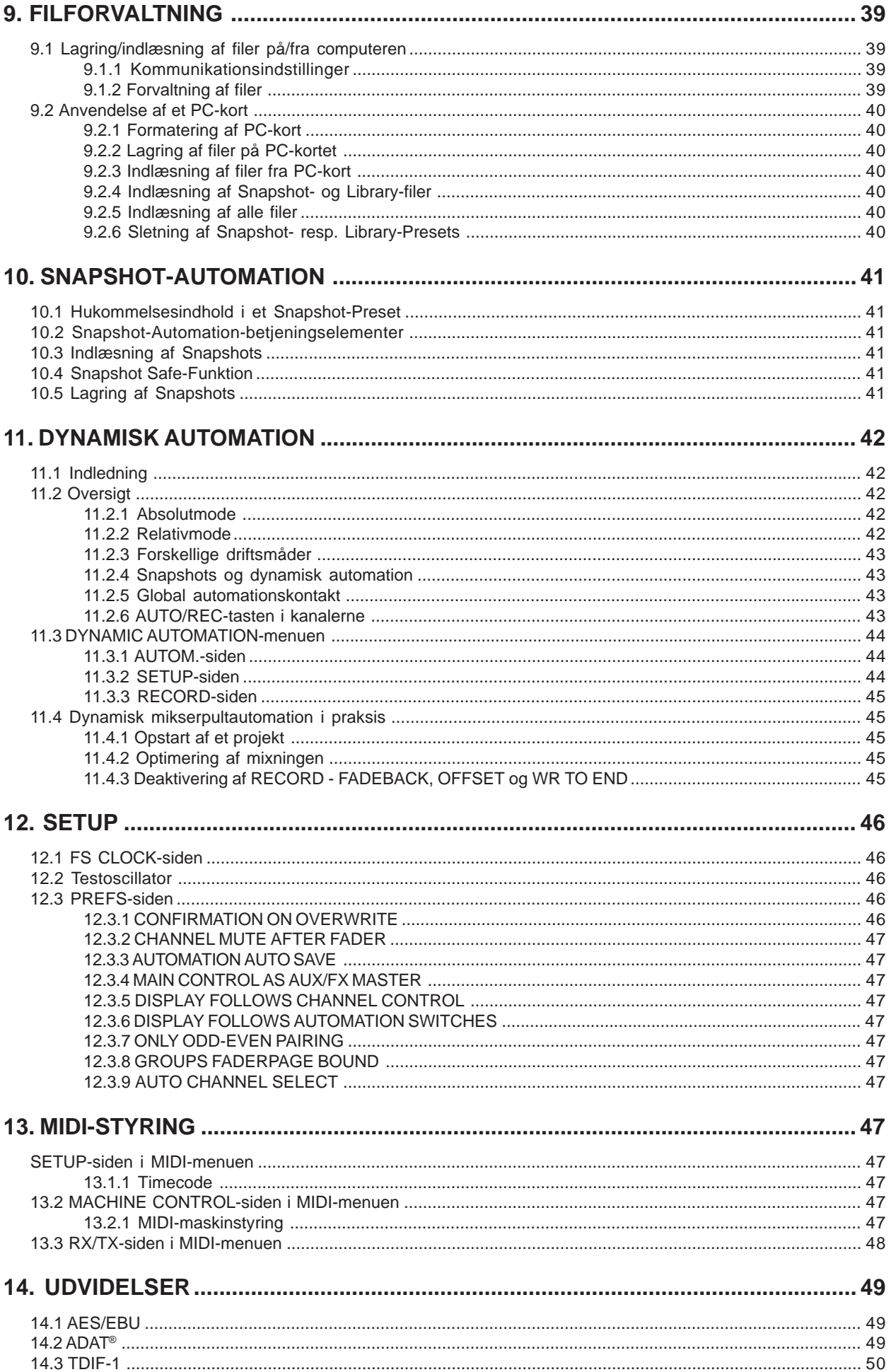

#### **MARKET EX3216** ÈĪ

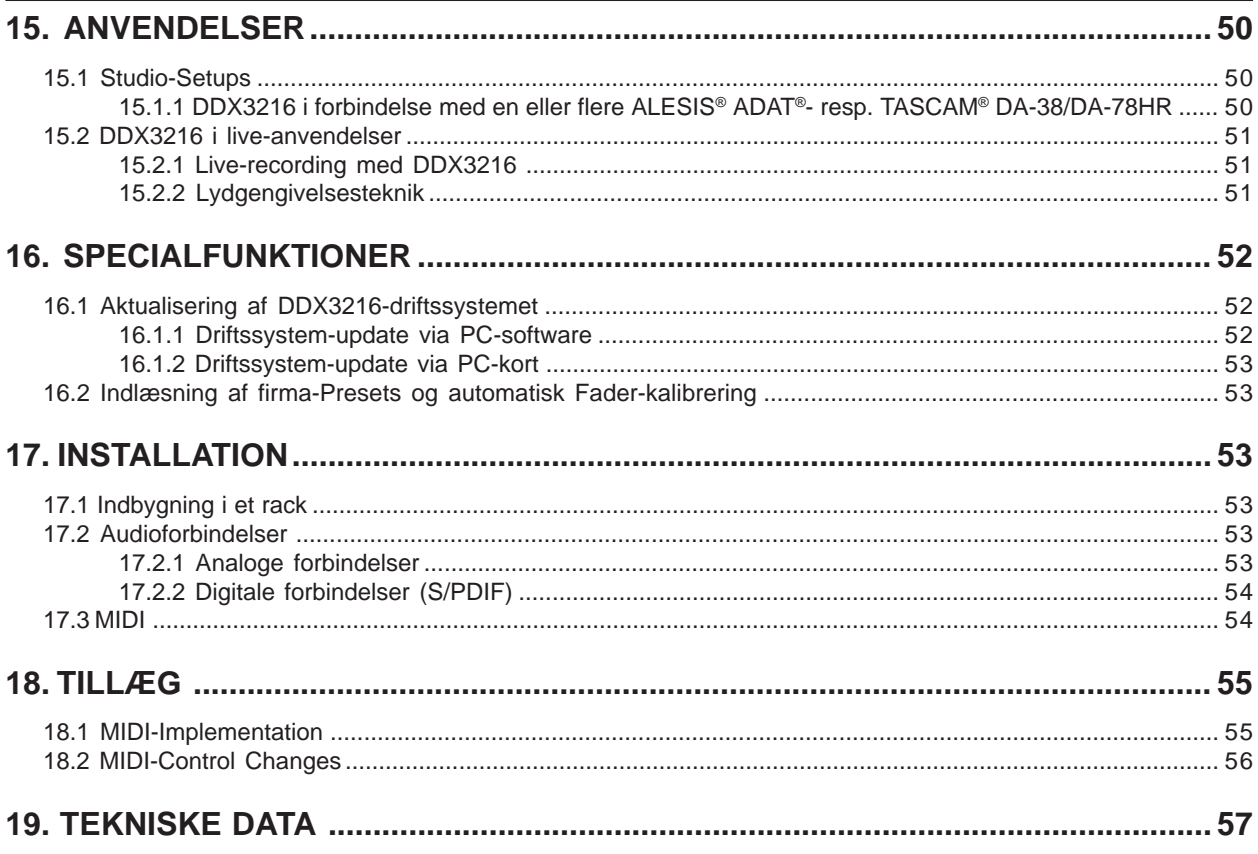

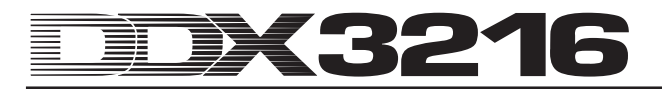

# **1. INDLEDNING**

#### Mange tak for den tillid, De har vist os med købet af DDX3216.

BEHRINGER DDX3216 er en yderst effektiv, komplet udstyret digital mikserpult i 24-bit-teknologi. Trods sin kompakte størrelse byder pulten med sit basisudstyr allerede på 16 komplette indgange, 4 Aux Sends, 4 Effekt Sends, 16 busser, 4 integrerede effektprocessorer og omfangsrige routingmuligheder. Med de optionelle, supplerende moduler (AES/EBU, ADAT® og TDIF) er De i stand til at udvide Deres DDX3216 med 32 digitale ind- og 32 digitale udgange. Dette tillader en tilslutning af 4 digitale 8-spors-recordere resp. 24-spors-harddiskrecording-systemer. De 12 ultra-støjsvage mikrofonforforstærkere samt 24-bit CRYSTAL®-A/D-konvertere kan udvides via supplerende 8-kanal-A/D-konvertere på ADAT® eller TDIF-basis. Dermed er det sikret, at Deres DDX3216 selv ved store live-indsatser stiller et tilstrækkeligt antal tilslutninger til rådighed. Desuden er DDX3216 udstyret med dynamiske og statiske auto-mationsfunktioner ("Snapshot"), der gør en registrering af alle parameterændringer mulig.

DDX3216 har talrige, ergonomisk arrangerede betjeningselementer, med hvilke der intuitivt kan aktiveres flere funktioner. Pulten byder f.eks. på 17 Fadere, der kontrollerer niveauet på i alt 32 indgangskanaler, 16 Master-busser, 4 Aux Sends og 4 interne Effekt Sends samt 8 Effekt Returns på de integrerede effektprocessorer. De som Channel Controller betegnede drejereguleringer i hver kanal er endog endnu mere fleksible: De er principielt tilordnet den samme kanal som den tilsvarende Fader, men styrer hhv. én af ni forskellige kanalparametre: panoreringspositionen eller gengivelsesniveauet for én af de 4 Aux Sends resp. de 4 Effekt Sends. Det i kontrast trinløst indstillelige display giver Dem en optimal oversigt over forskellige funktioner som f.eks. EQ, Dynamics, Routing, Delay, osv. De 6 reguleringer under displayet, der betegnes som Master Controllere, kontrollerer de hhv. viste parametre.

For at give Dem et maksimum af fleksibilitet og en hurtig og effektiv arbejdsmåde ved betjeningen af DDX3216, har vi udformet brugergrænsefladen svarende til en analog mikserpult og været bevidste om en intuitiv betjening. Faderne fra firmaet ALPS® er motoriserede, dvs. de indtager automatisk den rigtige position. Channel Controllerne er udrustet med en LED-krans, der viser den pågældende position. Kontakterne over Faderne er principielt tilordnet den samme kanal som Faderne selv. Med disse kontakter har De direkte adgang til funktionerne Solo, Mute og Select. Desuden har hver kanal også en egen kontakt til mikserpultautomationen. Selv når displayet anvendes til andre kontrolfunktioner, kan op til 6 parametre styres samtidigt med drejereguleringer resp. Master Controllere. De vil konstatere, at denne brugergrænseflade endog lader sig betjene hurtigere end en stor studiemikserpult med hundredvis af reguleringer!

- **Den følgende vejledning skal i første linie gøre Dem fortrolig med de specialbegreber, der anvendes, så De kan lære alle apparatets funktioner at kende. Efter at De har læst hele vejledningen grundigt igennem, bør den opbevares, sådan at De altid kan slå efter og læse igen, såfremt nødvendigt.**

#### **1.1 Digital vs. analog**

I lang tid var mixning af audiosignalet forbeholdt de analoge mikserpulte. Digitale mikserpulte var ikke kun yderst dyre og dermed økonomisk uoverkommelige for den amtiøse amatør eller den selvstændige ejer af et projektstudie, men de var også uønskede på grund af deres efter sigende kølige klang. Siden den digitale teknik i de seneste år har bredt sig hurtigt inden for effektprocessorerne og dermed også er blevet billigere, blev konceptet for digitale mikserpulte taget op på ny. Igennem integration af den nye viden inden for den digitale signalbearbejdning kunne man forbedre kvaliteten af digitale

mikserpulte i en sådan grad, at selv de analoge talsmænds standpunkt blev sværere og sværere i mikserpultverden. Men hvilke fordele har et digitalt mikserpultkoncept?

- Fleksibilitet i signalbearbejdning og i routing. Da størstedelen af signalbearbeidningen finder sted på software-området, er der så at sige (næsten) ingen grænser for fantasien. En analog pult er bundet til den hardware, der er basis for denne. Ændringer og up-dates er i reglen ikke mulige på et senere tidspunkt. Ved digitale mikserpulte er der mulighed for at udvide funktionaliteten igennem software-updates.
- 2. Mixningsresultatet bliver "beregneligt". Anderledes end ved analoge pulte, hvor en udspekuleret kombination af analoge komponenter sørger for realiseringen af bestemte klanglige resultater, bliver resultatet ved den digitale signalbearbejdning beregneligt, dvs. bearbejdningen af audiosignalet sker over algoritmer (regnereguleringer), som baserer på matematiske ligninger og formler. Dette giver udviklerne af disse algoritmer uanede muligheder inden for sounddesign, der er langt mere omfattende end de muligheder, der findes med analoge koblinger og apparater.
- 3. Ingen støj på grund af signalbearbejdningen. Da den komplette signalbearbejdning efter AD-konverteringen (analog-digital-konvertering) udelukkende finder sted på matematisk plan, tilføres signalet ingen yderligere støj. En digitalpults svage steder kan altså kun være forforstærkeren og AD-/DA-konverteren. Et støjfyldt signal ved indgangen omregnes naturligvis også med sin støj, "rene" signaler fremstår imidlertid også "rene" ved udgangen. Analoge pulte kæmper derimod altid med basisstøj i de analoge komponenter. Her er det uundgåeligt, at audiosignalet i pulten tilføres en vis andel af støj.
- 4. Da alle parameter og betjeningsskridt foreligger som værdier, kan disse lagres og også automatiseres på en meget enkel vis. Dette er på analoge pulte kun muligt med enorme og dyre anstrengelser.

Et svagt punkt på mange digitale mikserpulte er betjeningskonceptet. I mange tilfælde skal hele mikserpulten betjenes med få betjeningselementer i alle sine funktioner. At dette ikke behøver at være sådan, vil De se og opleve i løbet at denne manual. DDX3216 råder over et intuitivt betjeningskoncept med mulighed for hurtigt at nå alle pultens parametre og at ændre disse med en særlig controller. Overbevis Dem selv!

#### **1.2 Koncept**

#### **1.2.1 Arkitektur**

I basisversionen er DDX3216 udstyret med 16 (+ 2) analoge indgange og 10 analoge udgange. På grund af sine udvidelsesmuligheder kan Deres DDX3216 forvalte op til 32 indgange og 32 udgange (16 på samme tid). Hvert udvidelseskort indeholder 8 resp. 16 digitale ind- og udgange, der i reglen kan anvendes til tilslutning af digitale multisporrecordere resp. harddisk-recordere, samplere, MIDIlydmedier, eksterne digitaleffekter eller supplerende A/Dresp. D/A-konvertere. Udvidelseskort til de digitale standardformater AES/EBU (8 I/O), ADAT® (16 I/O) og TDIF (16 I/O) kan leveres.

DDX3216s analogtilslutningssektion består af 12 Mikrofon-/ Line-indgange. Indgangene 13 til 16 er udelukkende konstrueret til signaler med Line-niveau. En analog 2-trackindgang til tilslutning af en 2-spors-Master-recorder står ligeledes til rådighed. Den kan tilordnes indgangene 15 og 16.

Udgangene Main Output (XLR, symmetrisk), Control Room (stereojack, symmetrisk), hovedtelefoner og de 4 Multi Outputs (stereojack, symmetrisk) er ligeledes udført analoge.

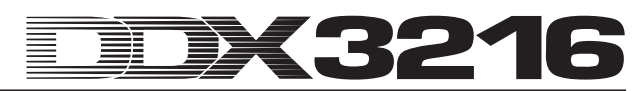

Disse Multi Outputs er standardmæssigt tilordnet busserne Aux 1 til 4, men kan individuelt udstyres med en af de 28 busser (bus 1 til 16, Aux 1 til 4, FX 1 til 4, Solo L + R og Main L + R), der står til rådighed i DDX3216.

Til DDX3216s standardkonfiguration hører også en digital S/PDIF-ind- og udgang. Digitalindgangen råder over en sampling-frekvens konverter, for at undgå synkroniseringsproblemer, og kan anvendes i stedet for indgangskanalerne 13 og 14. Digitaludgangen byder på en digital version af Main Output og egner sig f.eks. til tilslutning af en DAT-recorder.

Ved anvendelse af en af de optionelle digitale I/O-moduler viser kanalerne 17 til 32 sig at være til særlig hjælp, da de byder på de samme funktioner (med undtagelse af Channel Delay) som kanalerne 1 til 16. Disse kanaler kan tilordnes I/O-modulerne, således at selvfølgelig alle DDX3216s 16 busser og de omfangsrige routing-muligheder også kan anvendes til de optionelle I/O-moduler.

#### **1.2.2 Konstruktion og anvendte komponenter**

BEHRINGERs firmafilosofi garanterer et perfekt udarbejdet koblingskoncept og et kompromisløst udvalg af komponenter. De af BEHRINGER anvendte operationsforstærkere, der finder anvendelse i DDX3216, hører til en af de lydsvageste overhovedet og udmærker sig ved ekstrem linearitet og en lav klirfaktor. 24-bit AKM-AD-konverteren og CRYSTAL®-DAkonverteren overbeviser med deres fremragende tekniske data og deres excellente klanglige præstationer. De leverer et nøjagtigt spejlbillede af det analoge indgangssignal. Samtlige beregninger sker via 4 State-of-the-art ANALOG DEVICES<sup>®</sup>-DSPs af typen SHARC<sup>®</sup> De professionelle, motoriserede Fadere fra firmaet ALPS® råder over excellente egenskaber og byder - foruden en absolut regelmæssig og støjsvag kørsel - på en præcis nøjagtighed, der selv efter mange indsatser gør en eksakt reproduktion af det indstillede niveau mulig. Desuden anvendes der førsteklasses modstande og kondensatorer, højkvalitetspotentiometre og kontakter samt udsøgte komponenter.

DDX3216 blev udviklet på basis af SMD-teknologien (Surface Mounted Device). Anvendelse af subminiaturkomponenter fra rumfarten tillader ikke alene en ekstrem pakningstæthed, men bidrager også til apparatets store driftssikkerhed. DDX3216 blev desuden fremstillet under et ISO9000 certificeret management-system.

#### **1.2.3 Åben arkitektur**

Ved lagring af DDX3216s driftssystem (firmaprodukt) i et Flash-Rom har De til enhver tid mulighed for at lave en update af driftssystemet via Deres PC eller et PC-kort.

Vi vil foretage optimeringer af vor DDX3216-driftssoftware, arbejde kontinuerligt på nye algoritmer og tage højde for Deres ideer og forslag. Disse software-updates vil vi stille gratis til rådighed på internettet for på den måde at sikre aktualiteten af Deres DDX3216 også i fremtiden.

Desuden vil vi indrette et forum på vor internet-side (www.behringer.com), hvor vi vil stille en mængde supplerende informationer vedrørende DDX3216 til rådighed (f.eks. aktualiserede manualer, Presets til de forskellige Libraries, osv.). Desuden har De der mulighed for at udveksle Deres erfaringer med andre users og hele tiden holde Dem informeret om de seneste ændringer og udvidelser af Deres DDX3216.

#### **1.3 Inden De starter**

#### **1.3.1 Levering**

På fabrikken blev DDX3216 pakket omhyggeligt ind for at garantere en sikker transport. Skulle emballagen alligevel være beskadiget, skal apparatet omgående kontrolleres for ydre skader.

- **I tilfælde af eventuelle skader skal apparatet IKKE returneres til os. De bedes først kontakte forhandleren og speditionen, da alle erstatningskrav i modsat fald kan bortfalde.**

#### **1.3.2 Ibrugtagning**

Sørg for en tilstrækkelig lufttilførsel, og stil ikke DDX3216 i nærheden af varmekilder. Derved undgås en overophedning af apparatet.

Netforbindelsen sker via det medleverede specialstrømkabel. Dette opfylder de nødvendige sikkerhedsbestemmelser. Ved skift af sikring er det vigtigt at anvende samme type.

- **Vær opmærksom på, at alle apparater skal være jordet. Af hensyn til Deres egen sikkerhed, bør De under ingen omstændigheder fjerne apparaternes eller strømkablernes jordforbindelse eller sætte denne ud af funktion.**
- **OBS! Installation og betjening må kun udføres af sagkyndige personer. Under og efter installationen er det altid vigtigt at sørge for en tilstrækkelig jordforbindelse for personer, der arbejder med apparatet, da elektrostatiske udladninger i modsat fald kan føre til en indskrænkning af driftsegens-kaberne.**

#### **1.3.3 Garanti**

De bedes tilsende os det udfyldte garantibevis senest 14 dage efter købsdato. I modsat fald bortfalder Deres udvidede garantidækning. Alternativt står vor onlineregistrering (www.behringer.com) til Deres rådighed.

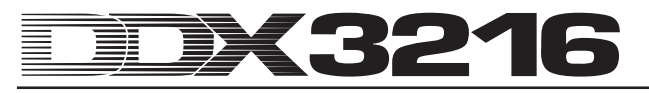

# **2. BETJENINGSELEMENTER OG TILSLUTNINGER**

Dette kapitel beskriver de forskellige betjeningselementer på Deres mikserpult. Analoge reguleringer og tilslutninger beskrives detaljeret.

# **2.1 Tilslutningfelt og betjeningselementer oven på DDX3216**

Tilslutninger og reguleringer for analogindgangene befinder sig i den øverste del af DDX3216. Fra fabrikkens side er analogindgangene tilordnet kanalerne 1 til 16.

#### **2.1.1 Mikrofon- og Line-indgangene 1 til 12**

Indgangene 1 til 12 er udført som Mic-/Line-indgange og råder over analoge inserts "Insert Send Return (ISR)".

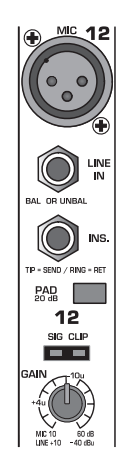

*Fig. 2.1: Tilslutninger og reguleringer for de analoge Mic- /Line-indgange*

#### **MIC**

Mikrofonindgangene er udført som symmetriske XLRbøsninger og har til brug af kondensatormikrofoner en phantomfødning, der kan kobles til (jf. kapitel 2.1.3 "Phantomfødning og 2-track-ind- og udgange").

#### **LINE IN**

Line-indgangene er udført som symmetriske 6,3-mmstereojackbøsninger og arbejder parallelt til mikrofonindgangene.

#### **INSERT**

Inserts er udført som 6,3-mm-stereojackbøsninger (spids = Send, tilslutning til indgang på eksternt apparat; ring = Return, tilslutning til udgang på eksternt apparat; skaft = jord, jf. kapitel 17.2.1 "Analoge tilslutninger"). Dermed har De mulighed for at indsætte analoge signalbearbejdningsapparater før A/D-konverteren på den pågældende kanal. Med et almindeligt insertkabel (6,3-mm-stereojack på 2 x 6,3 mm-monojack) kan der etableres en forbindelse til apparaterne. Inserts er nyttige, når signalet på en kanal skal bearbejdes med dynamikprocessorer eller equalisers. Inserts kan imidlertid også benyttes som gengivelsesveje (Tape Send) til en multisporrecorder.

#### **PAD**

Til Line-Signaler (resp. mikrofoner med ekstremt højt udgangsniveau) står der en 20 dB-dæmpningskontakt (PAD) til rådighed, der sænker forforstærkningen med 20 dB.

#### **SIG- og CLIP-LEDs**

Analogsignalets niveau efter insert tjener som referenceniveau til disse visninger. "SIG"-LED lyser ved ca. -38 dBu (Gain 0 dB) og viser tilstedeværelsen af et audiosignal. "CLIP"-LED lyser ved ca. +10 dBu (Gain 0 dB) og advarer mod en truende overstyring.

# - **Undgå under alle omstændigheder at CLIP-LED begynder at lyse.**

#### **GAIN**

Forforstærkningen til Mic-/Line-indgangssignalerne kan indstilles trinløst via GAIN-reguleringerne. Forstærkningsområdet for XLR-indgangen dækker fra +10 dB til +60 dB og for 6,3-mm-stereojackindgangen fra -10 dB til +40 dB.

#### **2.1.2 Line-indgangene 13 til 16**

Indgangene 13 til 16 er udført som symmetriske 6,3-mmjackbøsninger og egner sig udelukkende til signaler med Lineniveau.

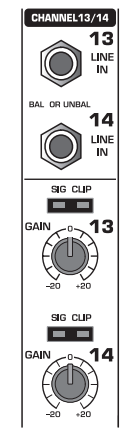

*Fig. 2.2: Tilslutninger og reguleringer for indgangene 13 til 16*

#### **LINE IN**

Line-indgangene er udført som symmetriske 6,3-mmstereojackbøsninger.

#### **SIG- og CLIP-LEDs**

Analogsignalets niveau efter insert tjener som referenceniveau til disse visninger. "SIG"-LED lyser ved ca. -36 dBu (Gain 0 dB) og viser tilstedeværelsen af et audiosignal. "CLIP"-LED lyser ved ca. +10 dBu (Gain 0 dB) og advarer mod en truende overstyring.

#### **GAIN**

Forforstærkningen til Line-indgangssignalerne kan indstilles trinløst via GAIN-reguleringerne. Forstærkningsområdet dækker fra -20 dB til +20 dB.

- **Via S/PDIF-siden i I/O-menuen lader indgangene for kanalerne 13 og 14 sig tilordne S/PDIFdigitalindgangen. Når S/PDIF er valgt som kilde for kanalerne 13 og 14, erstattes de normale indgangssignaler for disse kanaler med signalerne ved S/PDIF-digitalindgangen.**

#### **2.1.3 Phantomfødning og 2-track-ind- og udgange**

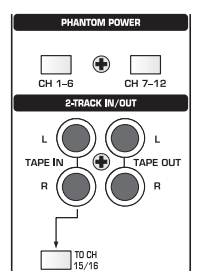

*Fig. 2.3: Phantomfødning og 2-track-ind- og udgange*

+48 V-phantomfødningen, der er nødvendig til kondensatormikrofonerne, kan aktiveres separat for kanalerne 1 til 6 og 7 til 12. Til kontrol lyser den pågældende kontakt efter tilkobling.

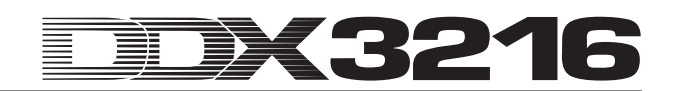

#### **CH. 1-6**

Denne kontakt aktiverer phantomfødningen for mikrofonkanalerne 1 til 6.

#### **CH. 7-12**

Med denne kontakt stiller De phantomfødningen for mikrofon-kanalerne 7 til 12 til rådighed.

 $\mathbb{R}$  **Indstil Deres afspilningssystem på mute, inden De aktiverer phantomfødningen. I modsat fald kan der høres en tilkoblingslyd i Deres højttalere resp. Deres hovedtelefoner.**

#### **TAPE IN**

Disse tilslutninger kan anvendes til en stereo-masterrecorders signaltilbageføring. Tilslutningerne er udført som cinchbøsninger og arbejder med et nominelt niveau på -10 dBV.

- **For at kunne høre TAPE IN-indgangene via Control Room- resp. hovedtelefonudgangen, skal kontakt 2 TK TO CTRL R være trykket ned.**

#### **TAPE OUT**

Disse tilslutninger er forbundet med ledninger parallelt til MAIN OUT og stiller stereosummen til rådighed med et nominelt niveau på -10 dBV i usymmetrisk form. Tilslutningerne er udført som cinchbøsninger.

#### **TO CH 15/16**

Denne kontakt sender det signal, der ligger ved TAPE INbøsningerne, på kanalerne 15 og 16 og deaktiverer dermed Line-indgangene 15 og 16.

#### **2.1.4 Control Room- og Phones-sektionen**

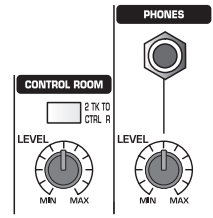

*Fig. 2.4: Control Room- og Phones-sektionen*

#### **2 TK TO CTRL R**

Ved aktivering af denne kontakt lægges det ved TAPE INbøsningerne tilførte signal på Control Room- og hovedtelefonudgangene.

#### **LEVEL (Control Room)**

Via disse LEVEL-reguleringer indstilles Control Roomudgangsniveauet.

- **Til Control Room-udgangen kan der også tilføres andre signaler, der kan udvælges i MONITORmenuen (jf. kapitel 6.1 "MONITOR-menu").**

#### **PHONES-bøsning**

Til denne 6,3-mm-stereojackbøsning kan De tilslutte Deres hovedtelefoner. Det signal, der er tilført PHONES-tilslutningen, udtages af Control Room-udgangen.

#### **LEVEL (Phones)**

LEVEL-reguleringen fastlægger hovedtelefonernes lydstyrke og arbejder uafhængig af Control Room-LEVELreguleringen.

#### **2.2 Bagsiden af DDX3216**

# **2.2.1 Control Room-, Multi- og Main-udgange**

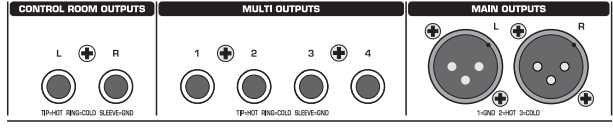

*Fig. 2.5: Control Room-, Multi- og Main-udgange*

#### **CONTROL ROOM OUTPUTS**

Control Room-udgangen forbindes i reglen med monitoranlægget i regirummet og stiller stereosummen resp. eventuelle solosignaler til rådighed. Udgangene er udført som symmetriske 6,3-mm-stereojackbøsninger med et nominelt niveau på +4 dBu.

#### **MULTI OUTPUTS**

MULTI-udgangene kan udgive det ønskede af de 28 bussignaler i DDX3216, dvs. Aux-udgange, Effekt-Sends, stereosummen, Stereo-Solo-bussen eller et af de 16 Masterbussignaler. Udgangene tilordnes tilsvarende på MULTI-siden i I/O-menuen. Her er gengivelsesvejene Aux 1 til 4 forprogrammerede på forhånd. MULTI-udgangene er udført som symmetriske 6,3-mm-stereojackbøsninger med et nominelt niveau på +4 dBu.

#### **MAIN OUTPUTS**

MAIN-udgangene fører MAIN MIX-signalet og er udført som symmetriske XLR-bøsninger med et nominelt niveau på  $+4$  dBu.

#### **2.2.2 Digitale S/PDIF- samt Wordclock-ind- og udgange**

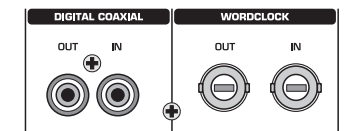

*Fig. 2.6: Digitale S/PDIF- samt Wordclock-ind- og udgange*

#### **DIGITAL COAXIAL OUT**

Den digitale koaksialudgang stiller MAIN MIX-signalet til rådighed i digital form. Signalet udgives i digital S/PDIF-format via en cinchtilslutning. Parametrene ordlængde og "Dithering" for digitaludgangen kan indstilles på S/PDIF-siden i I/Omenuen.

#### **DIGITAL COAXIAL IN**

Denne cinchtilslutning gør det muligt at tilføre signaler i S/ PDIF-format med en sampling-frekvens på mellem 32 og 50 kHz. Indgangen er udstyret med en sampling-frekvens konverter, sådan at digitale signaler med en samplingfrekvens, der afviger fra DDX3216, uden problemer kan tilføres mikserpulten.

S/PDIF-indgangen kan udelukkende sendes på kanal 13 og 14, hvorved det der tilsluttede indgangssignal deaktiveres (S/PDIF-side i I/O-menu).

Drives DDX3216 via de digitale tilslutninger, skal alle tilsluttede digitalapparater synkroniseres ved hjælp af en ensartet Wordclock-takt. Er et (optionelt) I/O-modul indbygget og er apparater som f.eks. digitale multisporrecordere udelukkende tilsluttet digitalt til DDX3216, skal et apparat defineres som Wordclock-Master, der synkroniserer alle øvrige apparater. I DDX3216 står der til dette formål interne taktfrekvenser på 44,1 resp. 48 kHz til rådighed. I Slave-drift kan pulten synkroniseres via Wordclock-indgangen eller via et apparat, der er tilsluttet et I/O-modul. Kilden til Wordclocksignalet indstilles på FS CLOCK-siden i SETUP-menuen.

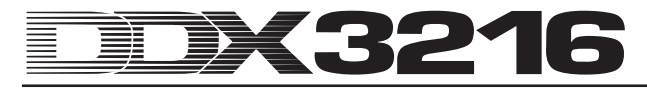

Wordclock-signaler fordeles i reglen i netværkteknologi, dvs. de ledes videre og termineres med 75 Ω koaksialkabler, BNC-T-adaptere og afslutningsmodstande.

#### **WORDCLOCK OUT**

Wordclock-udgangen er udført som BNC-tilslutning og stiller et Wordclock-signal med den på mikserpulten indstillede sampling-frekvens til rådighed (TTL level square wave).

#### **WORDCLOCK IN**

Wordclock-indgangen er udført som BNC-koaksialbøsning til Wordclock-signaler mellem 40 og 50 kHz.

- **Skulle der opstå problemer med modtagelsen af et Wordclock-signal, kan De tilslutte en 75** Ω**afslutningsmodstand ved Wordclock-indgangen på DDX3216.**

#### **2.2.3 SMPTE- og RS232-indgange**

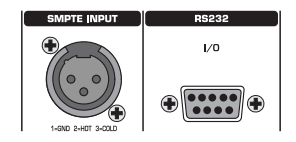

*Fig. 2.7: SMPTE- og RS232-indgange*

#### **SMPTE INPUT**

Den som XLR-3-tilslutning udførte Timecode-indgang bearbejder SMPTE-Timecode, der kan tilføres til styring af den dynamiske automation. I reglen stilles Timecode til rådighed af en computer, video- eller multisporrecorder. Frame Rate og den modtagne Timecode vises på SETUPsiderne i MIDI- og DYNAMIC AUTOMATION-menuerne.

#### **RS232 I/O**

Den 9-polede RS232-tilslutning muliggør kommunikationen mellem DDX3216 og en computer. Derved kan f.eks. filer gemmes og indlæses eller DDX3216-driftssoftwaren aktualiseres.

Et passende serielt kabel (1:1) til tilslutning til den serielle grænseflade på Deres PC hører selvfølgelig med til leverancen.

#### **2.2.4 MIDI-tilslutninger**

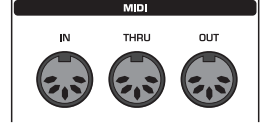

*Fig. 2.8: MIDI-tilslutninger*

MIDI-tilslutningerne på apparatets bagside er udstyret med de internationalt standardiserede 5-polede-DIN-bøsninger. Til forbindelse af DDX3216 med andre MIDI-apparater har De brug for et MIDI-kabel. I reglen anvendes de i handlen almindelige kabler. MIDI-kabler bør ikke være længere end 15 m.

Dataoverførslen sker spændingsløst via optocoupling.

MIDI IN: Denne indgang anvendes til modtagelse af MIDIstyringsdata.

MIDI THRU: Ved MIDI THRU-bøsningen kan man udtage det MIDI-signal, der ligger ved MIDI IN-bøsningen, i uforandret form..

MIDI OUT: Via MIDI OUT kan der sendes data til en tilsluttet computer eller til andre MIDI-apparater.

#### **2.2.5 Spændingsforsyning og sikring**

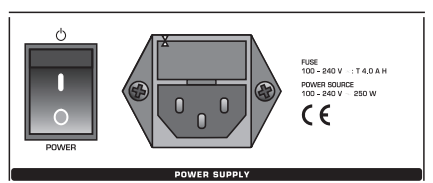

*Fig. 2.9: Spændingsforsyning og sikring*

#### **POWER-Kontakt**

Med POWER-kontakten tager De DDX3216 i brug.

#### **SIKRINGSHOLDER**

Netforbindelsen sker via det medleverede specialstrømkabel. Dette opfylder de nødvendige sikkerhedsbestemmelser. Ved skift af sikring er det vigtigt at anvende samme type.

#### **IEC-SPECIALBØSNING**

Nettilslutningen sker via en IEC-specialbøsning. Et passende strømkabel er vedlagt.

#### **SERIENUMMER**

De bedes tilsende os det udfyldte garantibevis senest 14 dage efter købsdato. I modsat fald bortfalder Deres udvidede garantidækning. Alternativt står vor onlineregistrering (www.behringer.com) til Deres rådighed.

#### **2.2.6 Option Slot 1 og 2**

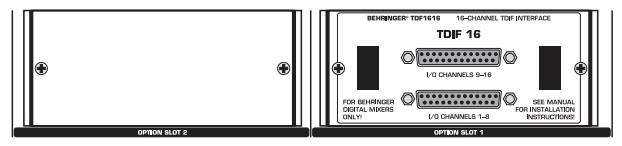

*Fig. 2.10: Option slot 1 og 2*

Via de to optionelle slots er der mulighed for at udvide Deres DDX3216 med maksimalt to af de optionelle udvidelseskort med digitale tilslutninger (AES/EBU, ADAT® og TDIF).

På figur 2.10 ses et i slot 1 monteret TDIF-udvidelsesmodul. Den anden slot er stadigvæk fri og tildækkes med et blænddæksel.

# - **En udførlig indbygningsvejledning er vedlagt de enkelte, optionelle udvidelseskort.**

# **2.3 PCMCIA-kort-slot**

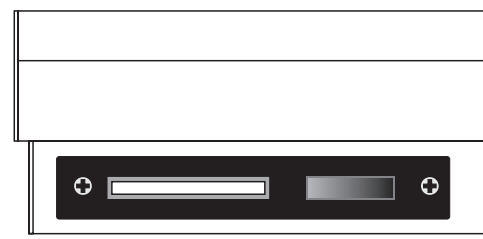

*Fig. 2.11: PCMCIA-kort-slot*

PCMCIA-kort-slotten anvendes til udveksling af filer mellem Deres DDX3216 og et PC-kort med Flash Memory-hukommelse.

- **De bedes udelukkende anvende PC-kort af typen "5 V ATA Flash Card". Mediets lagringskapacitet kan vælges efter ønske.**

#### **2.4 Channels og Main Mix**

DDX3216 har 16 identiske kanaler. Disse kontrollerer alle 32 indgange, 16 Master-busser, 4 Aux- og 4 Effekt-Sends samt de 8 Returns på de integrerede effektapparater. Til dette formål byder DDX3216 på 4 Fader-banker med hhv. 16 kanaler. MAIN-Faderen kontrollerer principielt stereosumme (Main Mix).

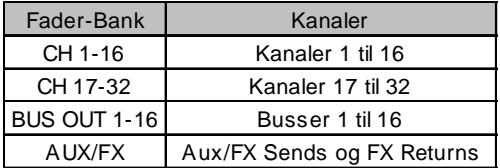

*Tab. 2.1: 4 Fader-banker og tilhørende kanaler*

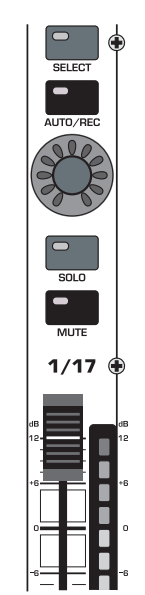

**2.4.1 Kanaler**

*Fig. 2.12: Kanaler*

Hver af de 16 disponible kanaler råder over følgende, disse fasttilordnede betjeningselementer:

#### **Kanalfader**

Kanalfaderne er 100-mm-motorfadere af mærket ALPS®. Deres funktion retter sig efter valget af Fader-bankerne.

#### **Kanalniveauvisning**

Hver Fader er tilordnet en kanalniveauvisning. Denne viser - alt efter aktiveret Fader-bank - for indgange niveauet før Faderen (Pre Fader) resp. før effektsektionen (Pre Processing) og for udgange (bus-, Aux- og effekt-udgange) udgangsniveauet efter Faderen (Post Fader). Kanalvisningen retter sig i reglen efter indstillingerne i Fader-banken og viser niveauet på hhv. den tilhørende Fader. Disse visninger kan imidlertid også vise niveauet på en i METERS-menuen på forhånd programmeret Fader-bank. Derved er der mulighed for at tilordne f.eks. kanalerne 1 til 16 til disse niveauvisninger, mens Faderne styrer kanalerne 17 til 32.

Vær ved udstyringen opmærksom på et så højt niveau som muligt, men undgå under alle omstændigheder at den røde CLIP-LED lyser. Clipping udgør i ind- og udgangssektionen på en digital pult et problem. Dér sker der en ændring til analog- resp. fastkomma-digitalsignale.

#### **CHANNEL CONTROL**

Drejereguleringen, der betegnes Channel Control, over Faderen er principielt tilordnet den samme kanal som Faderen, der ligger nedenunder. Den kontrollerer - alt efter valget i CHANNEL CONTROL-banken - op til ni forskellige parametre på den pågældende kanal, nemlig Panorering eller Send-

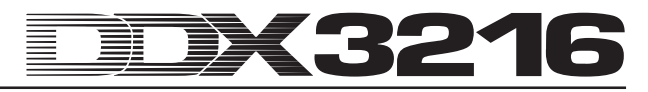

Niveau for én af de 4 Aux- resp. Effekt-Sends. De 11 LEDs omkring reguleringen viser den aktuelle reguleringsposition.

Channel Control-funktionerne er ikke belagt for alle kanaler i de forskellige Fader-banker. Der eksisterer f.eks. for busudgangene ingen Aux- resp. Effekt-Sends eller Panoreringsreguleringer. I dette tilfælde har Channel Controller ingen funktion og LEDs lyser ikke.

#### **SELECT-tasten**

SELECT-tasten anvendes til valg af en kanal, der skal editeres. Med denne taste lader kanaler sig desuden sammenføje til par eller grupper. I normal drift kan der kun selekteres én kanal. Såfremt der vælges en kanal for et par, begynder SELECT-tasten på den anden kanal at blinke. I så tilfælde har ændringerne, som De foretager på den valgte kanal, også indflydelse på de andre kanal. I en gruppe overføres udelukkende Fader-indstillingerne til de andre kanaler.

#### **AUTO/REC-tasten**

AUTO/REC-tasten styrer den dynamiske mikserpultautomation (jf. kapitel 11 "DYNAMISK AUTOMATION"). Når automationen er koblet fra (menu AUTOMATION via SETUPtasten), aktiverer AUTO/REC-tasten funktionen SNAPSHOT SAFE, hvad der vises med blinklys på den grønne kontakt-LED. Kanaler i SNAPSHOT SAFE-mode forbliver uforandrede ved indlæsning af lagrede Snapshots (RECALL).

#### **SOLO-tasten**

Med SOLO-tasten kan De lægge den pågældende kanals signal på en Solo-bus, der sendes til Control Room-udgangen resp. hovedtelefonudgangen. Main Mix-signalet påvirkes ikke af dette. De modi PFL- (Pre Fader Listening) resp. AFL-Solo (After Fader Listening), der står til rådighed, indstilles i MONITOR-menuen. For at Solo-funktionen overhovedet kan aktiveres, skal SOLO ENABLE-tasten i Main-kanalen trykkes og kontakt 2 TK TO CTRL R være deaktiveret. Alle kanaler (også når disse er indstillet på mute) kan afhøres solo.

For indgangskanaler, Effekt-Returns, Master-busser samt Aux- og Effekt-Master står der ligeledes en Solo-funktion til rådighed. På Solo-bussen kan der tilkobles et vilkårligt antal indgangskanaler og Effekt-Returns, men kun to udgangskanaler (Master-Bus og Aux/Effekt-Master) på samme tid. Vælges der en tredje kanal, slettes den først selekterede Solo-kanal automatisk. Yderligere informationer vedrørende Solo-funktionen finder De i kapitel 6.2 "Solo-funktion".

#### **MUTE-tasten**

Med MUTE-tasten dæmpes den pågældende kanal helt. Via GROUP-funktionen kan der også fremstilles MUTE-grupper. Dæmpede kanaler kan imidlertid stadigvæk afhøres solo. MUTE-tasten byder på 2 driftsarter: Pre eller Post Fader (indstillelig på PREFS-siden i SETUP-menuen). Er CHANNEL MUTE AFTER FADER aktiveret, har MUTE-tasten kun indflydelse på Send-signalerne resp. på bus-routing efter Faderen (Post Fader). Er CHANNEL MUTE AFTER FADER deaktiveret, dæmpes alle Sends og det samlede bus-routing (Pre- og Post-Fader) helt.

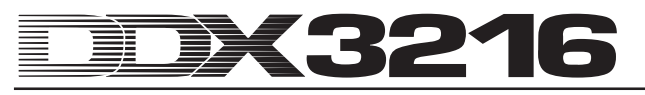

#### **2.4.2 Main Mix**

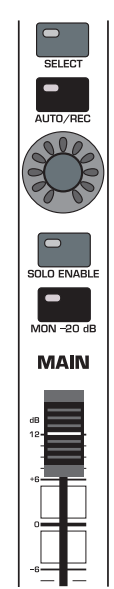

*Fig. 2.13: MAIN-Fader*

#### **MAIN-Fader**

MAIN-Faderen kontrollerer stereosummens niveau, der samtidig fremgår af MAIN-visningen på displayet.

#### **CHANNEL CONTROL**

Channel Controller MAIN-kanavavedossa toimii kuten Controller yksittäiskanavissa. Se määrittää BALANCEn stereosumman vasen/oikea-säädöille. Mikäli MAIN CONTROL AS AUX/FX MASTER on SETUP-valikon PREFS-puolella aktiivisena, tällöin Channel Controller säätelee yhtä Aux- tai FX-Master-Send-tasoa, aktivoidusta CHANNEL CONTROL-painikkeesta riippuen (vrt. kappale 12.3.4 "MAIN CONTROL AS AUX/FX MASTER").

#### **SELECT-tasten**

SELECT-tasten udvælger MAIN-kanalen, sådan at dette kan editeres over displayet.

#### **AUTO/REC-tasten**

AUTO/REC-tasten styrer den dynamiske mikserpultautomation. Når denne er koblet fra, aktiverer den funktionen SNAPSHOT SAFE, hvad der vises med blinklys på den grønne kontakt-LED. Kanaler i SNAPSHOT SAFE-mode forbliver uforandrede ved indlæsning af lagrede Snapshots (RECALL).

#### **SOLO ENABLE-tasten**

SOLO ENABLE-tasten aktiverer Solo-funktionen, med hvilken udvalgte kanaler kan afhøres solo via Control Roomudgangen resp. hovedtelefonerne i stedet for Main Mixsignalet. Ved deaktiveret SOLO ENABLE-kontakt står Solofunktionen ikke til rådighed, dvs. tryk på en SOLO-taste i en ind- resp. udgangskanal viser ingen virkning.

Er SOLO ENABLE derimod koblet til, kobles Solo-bussen på Control Room-bussen, så snart man trykker en SOLOtaste i kanalerne; SOLO ENABLE-tastens LED begynder at blinke. Ved et tryk mere på SOLO ENABLE-tasten slettes alle Solo-indstillinger.

# - **Når kontakt 2 TK TO CTRL R er trykket, føres Solosignalet ikke til Control Room-udgangen.**

#### **MON -20 dB-tasten**

Denne kontakt reducerer niveauet på det signal, der ligger ved Control Room-udgangen, med 20 dB. Er kontakt 2 TK TO CTRL R trykket, virker denne funktion ikke på Control Roomsignalet.

#### **2.5 Display**

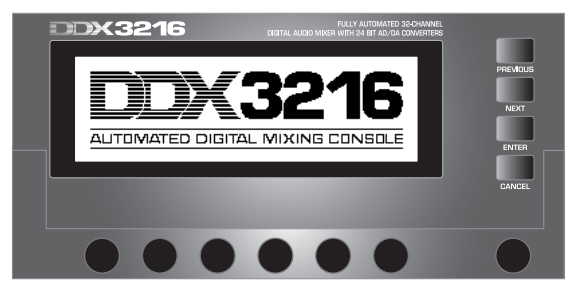

*Fig. 2.14: Display med betjeningselementer*

Mange mikserpultfunktioner vises på displayet. Herunder bl.a. det almindelige setup, kanalbearbejdningen og de interne effektprocessorer. Ved tryk på en taste i kontrolfeltet kan der vises hele grupper fra sammenhængende menusider. Hver gruppe er markeret med en menubjælke foroven til højre, og hver enkelt menuside har en "fane" foroven til venstre. En tyk sort linie omkring en fane markerer den aktive visning. Ved gentagne tryk på tasterne i kontrolfeltet til venstre for displayet resp. med tasterne PREVIOUS og NEXT til højre for displayet kan De "bladre" i de menusider, der står til rådighed.

Med kontrastreguleringen til højre under displayet kan kontrasten tilpasses lysforholdene resp. betragtningsvinklen.

#### **MASTER CONTROL**

Med de 6 Master Controllere under displayet kan de på displayet viste reguleringer indstilles. De fungerer som Channel Controllere, men har desuden en funktion mere, der aktiveres ved tryk på Controlleren.

#### **NAVIGATIONSKONTAKT**

Med kontakterne PREVIOUS og NEXT kan De inden for en display-menu bevæge Dem fra side til side. Også ved gentagne tryk på en taste i kontrolfeltet til venstre ved siden af displayet er De i stand til at navigere igennem de forskellige sider i en display-menu. CANCEL-tasten aktiverer på forskellige menusider og dialogvinduer CANCEL-buttonen, men ENTER-tasten på menusiderne og dialogvinduerne udfører forskellige funktioner.

#### **2.6 Snapshot-automation: taster og displays**

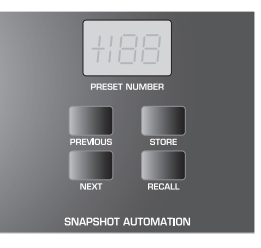

*Fig. 2.15: Snapshot-automation*

Næsten alle mikserpultindstillinger til styring af audioparametre, med undtagelse af den analoge niveauindstiller, lader sig lægge på en af de 128 lagerpladser for snapshotautomationen. Via tasterne og LED-displayet inden for snapshot-automationen har De direkte adgang til disse lagerpladser. Yderligere informationer vedrørende dette tema finder De i kapitel 10 "SNAPSHOT-AUTOMATION".

#### **NEXT**

Vælger den næsthøjere automationslagerplads og henter samtidig menuen SNAPSHOT AUTOMATION.

#### **PREVIOUS**

Vælger den næstlavere automationslagerplads og henter samtidig menuen SNAPSHOT AUTOMATION.

#### **STORE**

Henter menuen STORE SNAPSHOT. Der har De mulighed for at navngive aktuelle mikserpultindstillinger og lagre disse.

#### **RECALL**

RECALL indlæser det snapshot, der er lagt på den selekterede automationslagerplads.

#### **PRESET NUMBER-Display**

Displayet viser lagerpladsnummeret på den aktuelle Preset eller på den Preset, der skal indlæses. Efter valg med PREVIOUS- og NEXT-tasterne viser et decimalpunkt på displayet, at Preset endnu ikke er blevet indlæst. Med et tryk på RECALL-tasten bekræfter De Deres valg, og punktet på displayet slukker.

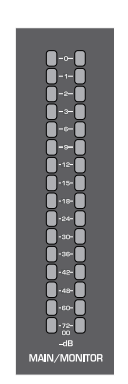

*Fig. 2.16: MAIN/MONITOR-niveauvisninger*

#### **MAIN/MONITOR-niveauvisning**

Denne niveauvisning viser alt efter konfiguration enten niveauet på MAIN- eller MONITOR-bussen. Ved aktiveret Solofunktion er det også muligt at vise Solo-bussens niveau.

**2.7 Venstre kontrolfelt**

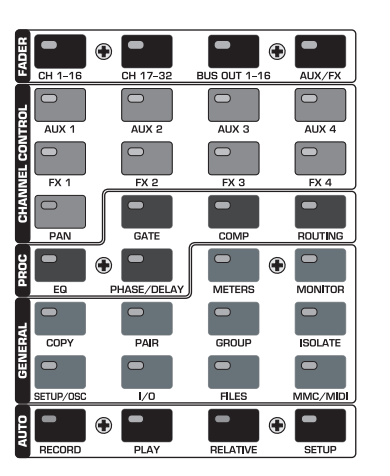

*Fig. 2.17: Venstre kontrolfelt*

#### **2.7.1 Fader-bank**

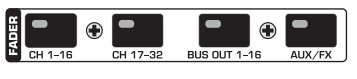

*Fig. 2.18: Fader-bank*

De 16 kanaler anvendes til styring af alle 32 indgange og 16 Master-busser, af 4 Aux- og 4 Effekt-Master samt af de 8 Returns fra de interne effektapparater. Til dette formål har mikserpulten 4 Fader-Banker med hhv. 16 kanaler. Master-Faderen kontrollerer principielt stereosummen.

Med Fader-bank-tasterne (CH 1 - 16, CH 17 - 32, BUS OUT 1 - 16 og AUX/FX) kan De vælge den aktive Fader-bank. Tasterne og Controllerne på kanalerne er altid tilordnet den samme kanal som den pågældende Fader.

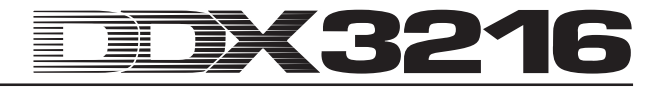

På Fader-menuen på displayet vises niveauet på alle Fadere i den aktuelle Fader-bank. Er Fader- eller muteindstillingen sammenfattet i grupper, vises den pågældende gruppe ved hjælp af et bogstav i det firkantede felt over Faderen (Mute-grupper foroven, Fader-grupper forneden). Alle Fader- resp. Mute-indstillinger, der er forsynet med det samme bogstav, hører til den samme gruppe. Grupper kan strække sig over flere Fader-menusider.

Med et tryk mere på Fader-bank-tasten CH 1 - 16 resp. CH 17 - 32 kommer De frem til CHANNEL LIB-siden. Der kan De lagre og indlæse alle indstillinger til bearbejdningsfunktionerne for den selekterede kanal. For at kunne skifte mellem de to menusider, trykkes enten den pågældende Fader-bank-taste eller tasterne PREVIOUS resp. NEXT til højre for displayet.

#### **2.7.2 Channel Control-bank**

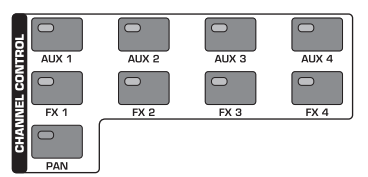

*Fig. 2.19: Channel Control-bank*

Reguleringen, der betegnes Channel Controller, oven over Faderen er principielt tilordnet den samme kanal som Faderen, der ligger nedenunder, og anvendes til regulering af en af ni parametre på denne kanal (Pan eller Send-niveauet på en af de 4 Aux- resp. 4 Effekt-Sends). De 11 LEDs omkring reguleringen viser den aktuelle reguleringsstilling.

Det parameter, der er tilordnet Controlleren, udvælges ved hjælp af 9 enkelte kontakter, der befinder sig i kontrolfeltet i den venstre side af mikserpulten. Samtidig henter disse kontakter menusiden på displayet for den valgte funktion. Er funktionen DISPLAY FOLLOWS CHANNEL CONTROL (PREFSside i SETUP-menuen) aktiveret, vises efter den første aktivering af CHANNEL CONTROL-tasten også den pågældende menuside (Send-, FX 1 - 4 eller LIB-side) på displayet. Er funktionen deaktiveret, vises menusiden først efter en ny aktivering af CHANNEL CONTROL-tasten; altså ændres kun funktionen af Channel Controlleren. Som på alle andre display-sider, kan De ved gentagen aktivering af CHANNEL CONTROL-tasten eller ved hjælp af kontakterne PREVIOUS og NEXT, der befinder sig til højre for displayet, hente de menusider, der står til rådighed.

I FADER-menuerne står drejereguleringsfunktionerne ikke til rådighed for alle kanaler. F.eks. har bus-udgangene ingen Aux- eller Effekt-Sends og heller ingen Panorering. I dette tilfælde lyser LED-kransen omkring Controlleren ikke, og drejning af reguleringen har ingen virkning. I stedet melder displayet "FUNCTION NOT AVAILABLE".

#### **AUX 1 - 4**

Tilordner Channel Controllerne på kanalerne en af de 4 Aux Sends.

#### **FX 1 - 4**

Tilordner Channel Controllerne på kanalerne en af de 4 FX Sends.

#### **PAN**

Tilordner Channel Controlleren kanalpanoreringen.

Channel Controller MAIN-kanavavedossa toimii yksinomaan stereosumman Balance-säätimenä, niin kauan kun MAIN CONTROL AS AUX/FX MASTERia ei aktivoida SETUP-valikon PREFS-puolella.

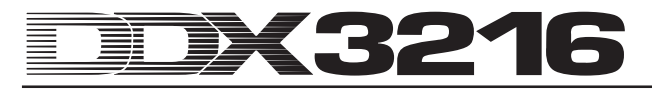

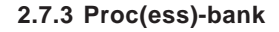

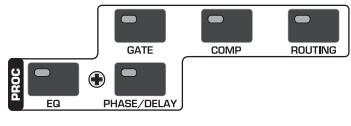

*Fig. 2.20: Proc(ess)-bank*

Alle indgangskanaler samt Main Mix-udgangene er udstyret med omfattende Dynamik- og Equaliser-funktioner. Indgangene 1 til 16 råder desuden over Delay-funktionen.

Signalbearbejdningen på den selekterede kanal indstilles ved hjælp af display-reguleringerne. CHANNEL PRO-CESSING-tasterne (herefter kaldet: PROC) henter menusiderne for indstillingen af de pågældende funktioner i den udvalgte kanal: EQ, Gate, Compressor, Phase/Delay og Routing. Mange af CHANNEL PROCESSING-menuerne har flere sider. Med tasterne PREVIOUS og NEXT til højre for displayet kan De skifte mellem de menusider, der står til rådighed (hvilket imidlertid også er muligt ved gentagne aktiveringer af en CHANNEL PROCESSING-taste). Kanalbearbejdningsfunktionerne beskrives detaljeret i kapitel 3 "DIGITAL KANALBEARBEJDNING".

**2.7.4 General-bank**

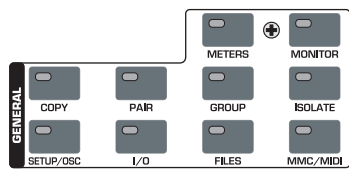

*Fig. 2.21: General-bank*

Med disse taster kan De vælge menusider til indstilling af forskellige mikserpultindstillinger resp. aktivering af bestemte funktioner. Mange gange er flere sider sammenfattede i grupper. I dette tilfælde kan De hente siderne med tasterne PREVIOUS og NEXT eller ved gentagne aktiveringer af en GENERAL-taste.

#### **METERS**

Henter menusiden til indstilling af niveauvisningen. Denne beskrives detaljeret i kapitel 6 "MONITORSEKTION OG NIVEAUVISNINGER".

#### **MONITOR**

Henter menusiden med indstillingerne for "Afhøring" via Control Room-monitorudgangen. Denne taste blinker altid, når det ved signalkilden, der er tilordnet Control Room-udgangen, ikke drejer sig om stereosummen. Monitorfunktionerne vises nøjagtigt i kapitel 6 "MONITORSEKTION OG NIVEAU-VISNINGER".

#### **COPY**

Åbner COPY-dialogvinduerne, i hvilke indstillingerne kan kopieres mellem enkelte kanaler. COPY-parametrene forklares detaljeret i kapitel 7 "GRUPPER, PAR OG KOPIERINGS-FUNKTIONER".

#### **PAIR**

Åbner PAIR-dialogvinduet, i hvilket nabokanaler kan forbindes til et stereopar. Parvis gruppering af kanaler behandles detaljeret i kapitel 7 "GRUPPER, PAR OG KOPIERINGSFUNKTIONER".

#### **GROUP**

Åbner GROUP-dialogvinduet, i hvilket Fadere og Mutes kan sammenfattes i grupper. FADER-menuen viser de aktuelle Mute- og Fader-grupper. Fader- og Mute-grupper beskrives i alle enkeltheder i kapitel 7 "GRUPPER, PAR OG KOPIERINGS-FUNKTIONER".

### **ISOLATE**

Deaktiverer resp. "isolerer" i kort tid alle grupper. Dette har ingen indflydelse på parvist ordnede kanaler. ISOLATEtastens LED lyser, så længe alle grupper er deaktiverede. Efter en ændring af Fader-positionen ved nedtrykket ISOLATE-taste overtages denne ændring af den enkelte Fader i gruppen, når tasten slippes.

#### **SETUP/OSC**

Opkalder SETUP-menuen til indstilling af parametrene Wordclock, User Preferences og Oscillator. Enkeltheder vedrørende disse funktioner finder De i kapitel 12 "SETUP".

#### **I/O**

Starter menusiden for ind-/udgangs- og Multi Output-routing, S/PDIF-ind-/udgangen samt "Dithering" for de optionelle I/Omodulers digitale udgange. Yderligere informationer vedrørende disse menusider fremgår af kapitel 8.2 "Ind- og udgangs-routing".

#### **FILES**

Opkalder menusiderne for lagring, indlæsning og sletning af filer samt for update af driftssoftwaren. De pågældende detaljer finder De i kapitel 9 "FILFORVALTNING".

#### **MMC/MIDI**

Henter menusiderne for MIDI- og MMC-indstillingerne (MIDI Machine Control). Detaljer vedrørende disse funktioner beskrives i kapitel 13 "MIDI-STYRING".

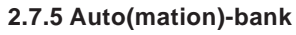

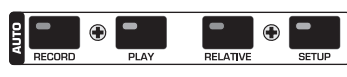

*Fig. 2.22: Auto(mation)-bank*

I forbindelse med AUTO/REC-tasterne på kanalerne anvendes AUTOMATION-tasterne til styring af den dynamiske mikserpultautomation. Hvilke funktioner disse reguleringer udfører, erfarer De i kapitel 11 "DYNAMISK AUTOMATION".

# **3. DIGITAL KANALBEARBEJDNING**

Hver af de 32 indgangskanaler samt stereosummen er udrustet med en komplet udstyret 4-Band-Equaliser og omfattende dynamikfunktioner (bl. a. digital Compressor/ Limiter resp. Gate). De første 16 indgange råder desuden over en Delay-sektion.

Alle indstillinger til den digitale kanalbearbejdning lægges på SNAPSHOT AUTOMATION-lagerpladserne, så at De til enhver tid kan indlæse eller gemme en komplet mixning, inkl. alle indstillinger for EQ, Dynamics og Delay.

Betjeningen af den digitale kanalbearbejdning sker via displayet og den tilsvarende Master Controller. For områderne EQ, Compressor, Gate og Delay står der hhv. egne menusider til rådighed, der hentes med CHANNEL PROCESSING-tasterne (herefter kaldet: PROC).

Naturligvis står der både for enkelte kanaler og for EQ-, Dynamik- og Delay-specifikke parametre et Library med utallige Presets fra fabrikkens side inklusive en bekvem lagringsfunktion til Deres rådighed.

#### **3.1 CHANNEL LIBRARIES**

Ved hjælp af CHANNEL LIBRARY-funktionen kan De lagre alle indstillinger for en kanal i ét enkelt Preset. Der findes i alt 128 lagerpladser. 40 Presets fremstillet af professionelle lydteknikere fra fabrikkens side, der dækker et stort spektrum af anvendelser, er allerede indeholdt.

Channel Library'et gemmer Compressor-, Gate-, EQ- og Delay-indstillingerne for en enkelt kanal. Adgangen til dette sker via FADER-menuen. Tryk ganske enkelt en af Faderbank-tasterne og nu vises CHANNEL LIBRARY-menuen for den kanal, der er valgt med SELECT-tasten.

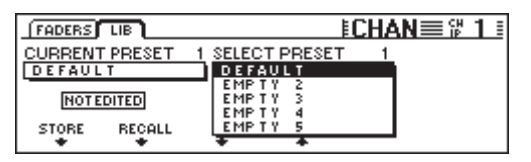

*Fig. 3.1: Menu CHANNEL LIBRARIES*

For at indlæse en CHANNEL LIBRARY-Preset, drejes eller trykkes de to Master Controllere under Preset-listen (SELECT PRESET), indtil det ønskede Preset er valgt. Til valget aktiveres efterfølgende Master Controlleren under RECALL. De første 40 lagerpladser indeholder fabrikkens Presets og kan ikke overskrives. De resterende lagerpladser er reserveret til Deres egne Presets. Under CURRENT PRESET vises det aktuelle, aktive Preset.

For at gemme et CHANNEL LIBRARY-Preset, trykkes Master Controlleren STORE. Derefter vises menuen STORE CHANNEL PRESET.

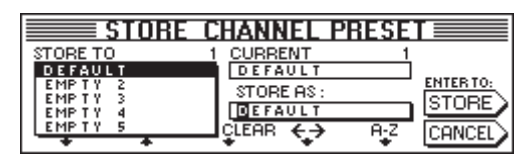

*Fig. 3.2: Menu STORE CHANNEL PRESET*

Master Controllerne under Preset-listen (STORE TO) fastlægger, hvilken Preset-lagerplads, der skal benyttes. Preset-navnet kan De editere med de pågældende reguleringer (Master Controller 3 til 5). Et tryk på Master Controller 3 sletter betegnelsen under "STORE AS:", mens Controller 4 bestemmer markørens position og Controller 5 tegnet. Tryk til sidst ENTER for at gemme Deres Preset, eller CANCEL for at vende tilbage til CHANNEL LIBRARY-menuen.

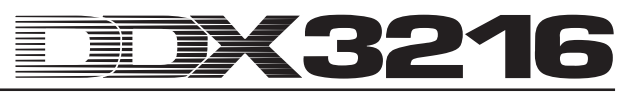

For EQ-, Dynamik- og Effekt-sektionen står der specielle Library-funktioner til rådighed, der kan betjenes nøjagtigt som CHANNEL LIBRARY.

# **3.2 CHANNEL PROCESSING-tasten**

Via CHANNEL PROCESSING-tasten (herefter kaldet: PROC) kan De hente menusiden for kanalbearbejdningsfunktionerne i den hhv. valgte kanal (EQ, Gate, Compressor/Limiter, Phase/ Delay eller Routing). Mange af disse menuer omfatter flere sider, der vises ved aktivering af tasterne PREVIOUS og NEXT eller ved gentagne aktiveringer af en CHANNEL PROCESSING-taste.

#### **3.3 A/B-funktion**

Bearbejdningsmenuer giver Dem principielt en A/B-funktion, med hvilken De uden problemer kan sammenligne to forskellige indstillinger. Efter opkald af en menuside (valg af en ny kanal eller fra en anden menuside) er indstilling A altid aktiveret. For indstillingerne A og B er de samme parameterværdier indstillet på forhånd. Nu kan De editere en af "siderne" A eller B og derefter skifte frem og tilbage mellem disse for at foretage en sammenligning. Forlades menusiden (valg af en anden kanal, en anden Fader-bank eller menuside) går indstillingerne for den ikke aktiverede "side" tabt.

#### **3.4 Equalizer**

#### **3.4.1 EQ-menuside**

På EQ-siden i EQUALISER-menuen, som De kommer frem til ved tryk på EQ-tasten i kontrolfeltet, kan De editere Deres DDX3216s stærke equaliser-funktioner. På hver kanal er der en komplet, fuld parametrisk 4-bånds digital EQ med indstillelig frekvens, filterkvalitet ("Q") og forstærkning/sænkning. Alle bånd kan trimmes fra 20 Hz til 20 kHz og tilbyder en hævning/ sænkning på maks. 18 dB. Low-båndet kan benyttes som Low Cut- (LC) resp. Low Shelving-filter (LSh), High-båndet som High Cut- (HC) resp. High Shelving-filter (HSh). Til dette trykkes Q-reguleringen (Master Controller 4) en resp. to gange. Et tredje tryk på denne Controller skifter igen tilbage til den fuldparametriske funktion.

| <b>EQ HIGH PASS LIB</b> |             |           |     |           |
|-------------------------|-------------|-----------|-----|-----------|
| BAND                    | <b>FREQ</b> | GAIN      | Q   |           |
| <b>HIGH</b>             | 9.15K       | $+5.0$ dB | HSh |           |
| MID                     | 5.20 K      | -7.0 dB   | 1.0 |           |
| llovmid                 | 803 Hz      | $+5.0$ dB | 1.0 |           |
| .ov                     | 80 Hz       | -4.0 dB   | LSh | ण्णि<br>в |

*Fig. 3.3: EQ-siden i EQUALISER-menuen*

Båndet, der skal bearbejdes, vælges ved at trykke eller dreje den venstre Controller. Frekvensen indstilles ved at dreje den anden Controller. Et tryk på denne Controller sætter frekvensen tilbage på en fastlagt værdi. GAIN-værdien (hævning/sænkning) for det valgte bånd lader sig editere via Master Controller 3. Et tryk på denne Controller bevirker indstilling "0". Controller 4 bestemmer Q-faktoren (filterkvalitet). Controller 5 kontrollerer A/B-funktionen, sådan at to forskellige indstillinger hurtigt og uden problemer kan sammenlignes. Den parametriske EQ kan De koble ind (IN) eller ud (OUT), idet De trykker eller drejer Controlleren helt til højre.

Ved aktiveret EQ giver den grafiske visning på displayets højre side et optisk indtryk af den aktuelle EQ-indstilling, inkl. højpasfilterets. Den lodrette, stiplede linie viser grænse-/ midterfrekvensen på det aktuelle, valgte bånd. Er EQ koblet fra (OUT), vises der i den grafiske visning kun en flad linie. IN/OUT- og A/B-funktionerne på denne Side refererer udelukkende til equaliseren for den selekterede kanal. HIGH PASS-menusiden har egne A/B- og IN/OUT-funktioner.

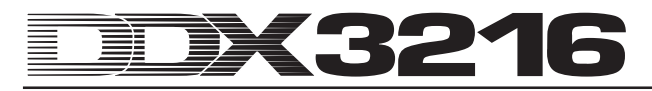

#### **3.4.2 HIGH PASS-menuside**

Foruden den parametriske equaliser råder hver kanal over et specielt højpas- eller Low Cut-filter, der indstilles via en egen menuside. Det drejer sig her om et højpasfilter med en flankestejlhed på 6 dB/oktav og et frekvensområde fra 4 til 400 Hz, der hovedsageligt anvendes til at svække uønskede lyde i det lavfrekvente område (vibrations-, mikrofonlyde, osv.).

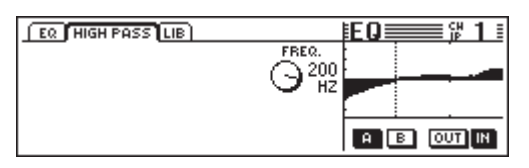

*Fig. 3.4: HIGH PASS-side i EQUALISER-menuen*

Også på denne menuside finder De A/B- og IN/OUTfunktioner, der arbejder uafhængigt af dem på den egentlige EQ-menuside. High Pass-filteret er koblet direkte efter indgangen, i signalvejen ligger det altså før equaliseren.

#### **3.4.3 EQ LIBRARY-menuside**

EQ LIBRARY-menusiden byder Dem på et udvalg af EQ-Presets med tilsvarende karakteristiske navne. Naturligvis kan De også her forsyne egne Presets med navne og gemme disse. Til udvælgelse af et Preset anvendes reguleringerne under Preset-listen, og derefter trykkes RECALL, for at indlæse dette.

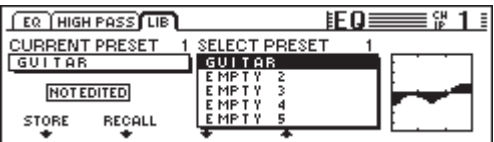

*Fig. 3.5: LIBRARY-side i EQUALISER-menuen*

Når De indlæser et EQ-Library, ændres indholdet af menusiderne for EQ og HIGH PASS. Desuden overskrives indstillingerne A og B.

#### **3.4.4 EQ-parametre**

Frekvensen måles i Hertz (Hz = svingninger pr. sekund). Musikalsk udtrykt svarer frekvensen til tonehøjden, dvs. jo højere frekvensen er, desto større er også tonehøjden. En oktav svarer til en fordobling af frekvensen. Det menneskelige høreområde ligger ca. mellem 20 Hz og 20 kHz (= 20000 Hz). Det mellemste C svarer til en frekvens på 256 Hertz, den dybeste node på klaviaturet på et klaver er A<sub>2</sub>, den højeste c5 . De dybeste pedaltoner på et stort kirkeorgel ligger ved ca. 20 Hz.

De fleste musiksignaler består ikke kun af en enkelt frekvens, men af en kombination af flere frekvenser. Med en equaliser kan amplitudeforholdene mellem de forskellige frekvenser i en klang indstilles.

Frekvensparametrene fastlægger i forbindelse med filterkvaliteten Q, hvilket frekvensområde, der skal bearbejdes med equaliseren. Q- eller QUALITY-parameteret regulerer filterets båndbredde, dvs. jo lavere en filterkvalitet, desto flere frekvenser bearbejdes. Når man vil bearbejde klangfarven med en EQ, anvender man i reglen en relativ lav filterkvalitet, i et område af ca. 0,3 til 2. Med en høj Q-værdi derimod, kan meget tætte frekvensbånd bearbejdes målrettet, og ofte kan også problematiske frekvensområder resp. toner svækkes uden at påvirke de øvrige frekvenser. Endvidere kan De dermed også fremkalde bestemte specialeffekter.

Med GAIN-parameteret for et filter kan man fastlægge, om et frekvensområde skal betones eller svækkes. Denne forstærkning måles i dB (decibel), en logaritmisk måleenhed til sammenligning af to værdier. Uden her at gå for meget ind på det matematiske grundlag, bør det i det mindste bemærkes, at en hævning på 6 dB svarer til en fordobling af amplituden og en svækning på 6 dB til en halvering. Forstærkningsområdet på +/- 18 dB i Deres DDX3216s EQs betyder, at De kan hæve resp. svække et bestemt frekvensområde med det 8-dobbelte af den oprindelige værdi.

I det underste EQ-bånd står der ved sænkning af filterkvaliteten under minimumsværdien to yderligere optioner til rådighed, nemlig Low Cut og Low Shelf, der påvirker alle frekvenser under den valgte grænsefrekvens.

Low Cut-filteret har kun ét frekvensparameter. Dette regulerer frekvensen, ved hvilken filteret svækker signalet med 3 dB (grænsefrekvens). Alle lavere frekvenser svækkes med en flankestejlhed på 12 dB/oktav. Er der altså valgt en frekvens på 100 Hz, svækkes denne med 3 dB, ved 50 Hz er det da 15 dB og ved 25 Hz allerede 27 dB.

Også Low Shelf-filteret påvirker alle frekvenser under den valgte grænsefrekvens, dog står der her et GAIN-parameter til rådighed. Grænsefrekvensen er den frekvens, ved hvilken filteret hæver eller sænker signalet med 3 dB. Lavere frekvenser sænkes resp. hæves gradvis stærkere, indtil den maksimale filterafsvækning resp. -hævning er nået. Dette afhænger af GAIN-indstillingen. I reglen svarer dette til et område på en oktav under resp. over den valgte grænsefrekvens.

Også det højeste EQ-bånd er udstyret med High Cut- resp. High Shelf-filtre. Disse svarer til Cut- og Shelf-filtre i Lowsektionen, men bearbejder ikke området under den valgte grænsefrekvens, men området ovenover.

#### **3.5 Dynamikbearbejdning**

Hver af de 32 indgangskanaler er udstyret med en omfangsrig digital dynamikprocessor, der stiller Compressor/ Limiter- og Gate-funktioner til rådighed. Som ved equaliseren, kan De også på COMP(RESSOR)- og GATE-menusiderne skifte mellem indstillingerne A og B for at kunne gennemføre en sammenligning, og også her findes der et Dynamics-Library med utallige forprogrammerede indstillinger med karakteristiske navne. Naturligvis kan De ligeledes gemme og indlæse Deres indstillinger.

#### **3.5.1 GATE-menuside**

Tryk GATE-tasten i CHANNEL PROCESSING-sektionen i kontrolfeltet, for at opkalde GATE-menusiden for den selekterede kanal. Med et Gate kan uønskede signaler automatisk reduceres eller svækkes komplet i niveauet. Parametrene er sammenlignelige med en Compressors parametre, men et Gate arbejder imidlertid under grænseværdien, og der benyttes her en fast niveaureducering med betegnelsen Range.

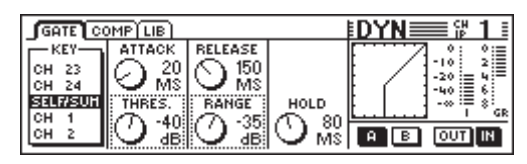

*Fig. 3.6: GATE-menuside*

På GATE-menusiden styrer Master Controller 1 Key-signalet, med hvilket omfanget af niveaureduceringen bestemmes. Nærmere beskrivelser af Key-signalet finder De i kapitel 3.5.2 "COMP(RESSOR)-menuside".

Master Controller 2 styrer både Attack-tiden (ATTACK) og grænseværdien (THRESHOLD) for Gate. Ved drejning af Controlleren kan De ændre værdierne af de selekterede reguleringer (prikket rand) og skifte om til andre parametre ved tryk på Controlleren. Master Controller 3 regulerer Release-tiden (RELEASE) og niveaureduceringen (RANGE), mens Master Controller 4 gør det muligt at fastlægge Holdtiden (HOLD). Master Controller 5 kontrollerer A/B-funktionen, og Master Controller 6 aktiverer Gate.

Hold-Time betegner den tid, i hvilken Gate endnu står "åben", selvom signalet er sunket ned under grænseværdien. Jo kortere tiden er, desto hurtigere "lukker" Gate, hvad imidlertid kan medføre, at signalets efterklangsfase afskæres resp. Gate hele tiden lukker og åbner. Indstilningsområdet for Hold-Time bevæger sig inden for 10 til 1000 ms.

Med Attack-Time betegnes den tid, som Gate har brug for til at "åbne" fuldstændigt, så snart signalet overstiger grænseværdien. Jo kortere tiden er, desto hurtigere åbner Gate, hvilket kan føre til kliklyde. Dette sker ikke ved længere tider, men det kan så forekomme, at en del af signalets indsvingningsfase afskæres. Attack-Time lader sig indstille på mellem 0 og 200 ms.

Release-Time er den tid, som Gate har brug for til at "lukke" fuldstændigt, så snart signalet er sunket ned under grænseværdien, og efter at Hold-tiden er gået. Korte Releasetider får Gate til at lukke hurtigere, men kan indskrænke signalets efterklangsfase. Med lange Release-tider lukker Gate mindre abrupt. Release-tidens indstilningsområde rækker fra 20 ms til 5 s.

Med RANGE betegnes omfanget af niveaureduceringen ved "lukket" Gate. Her strækker reguleringsområdet sig fra 0 (ingen niveausænkning) til -60 dB. "-oo" betyder maksimal niveaureducering, altså en komplet svækning af audiosignalet under grænseværdien.

Den grafiske fremstilling i den højre del af displayet beskrives i kapitel 3.5.2 "COMP(RESSOR)-menuside".

#### **3.5.2 COMP(RESSOR)-menuside**

Compressoren arbejder som en konventionel analogcompressor, byder altså på en niveaureducering over grænseværdien. Dertil kommer her en digital dynamikprocessors fleksibilitet og kapacitet.

Tryk COMP(RESSOR)-tasten i kontrolfeltets CHANNEL PROCESSING-sektion for at opkalde COMP(RESSOR) menusiden for den selekterede kanal. Ved gentagne aktiveringer af COMP(RESSOR)-tastens kan De udvælge de forskellige menusider.

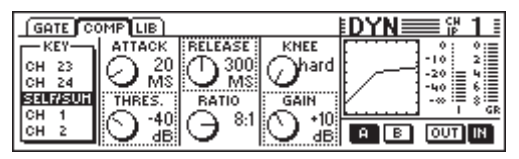

*Abb. 3.7: COMP(RESSOR)-menuside*

På COMP(RESSOR)-menusiden styrer Master Controller 1 Key-signalet, som omfanget af niveaureduceringen bestemmes med. Dette Key-signal anvendes til Compressoren og Gate. Forindstillet er SELF/SUM, dvs. indgangssignalet anvendes også til fastlæggelse af niveaureduceringen. Når kanalerne drives parvist, forbindes de to kanalers dynamiksektion automatisk (stereo), og deres sammensatte signal anvendes som Key-signal for begge kanaler. Der sikres dermed et stabilt stereospejlbillede, sådan at niveaureduceringen er den samme på begge kanaler (jf. kapitel 3.5.3 "Compressorparameter").

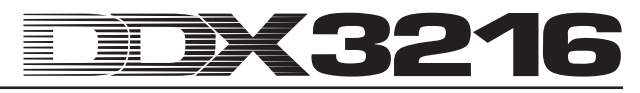

Master Controller 2 regulerer både grænseværdien (THRESHOLD) og også Attack-tiden (ATTACK). Ved drejning af Controlleren kan De ændre værdien af de selekterede reguleringer (stiplet rand), og skifte om til det andet parameter ved tryk på Controlleren. Master Controller 3 regulerer på samme måde parametrene Compression-forhold (RATIO) og Release-tid (RELEASE). Master Controller 4 bestemmer niveaukompenseringen (GAIN) samt kompressormarkeringslinien ved treshold-punktet (KNEE). Desuden overtager Master Controller 5 A/B-funktionen (jf. ovf.), og Master Controller 6 kobler Compressor til (IN) resp. fra (OUT).

Den grafiske fremstilling i displayets højre del viser kurveforløb og visninger for hele dynamikprocessoren, inkl. Gate. Compressormarkeringslinien vises ved hjælp af de af Dem indstillede parametre Threshold, Ratio, Knee og Gain samt die Gate-Parameter Threshold og Range. Især GAIN-Controlleren er meget nem at indstille ved hjælp af den grafiske visning. Også IN/OUT-tasternes position vises i den grafiske fremstilling: Når Compressor og Gate er koblet fra, fremstår der en lige linie i en vinkel af 45° (dvs. der finder ingen dynamikbearbejdning sted).

Helt til højre på displayet ser De to niveauvisninger for indgangsniveauet ( $I = Input$ ) og niveaureduceringen (GR = Gain Reduction). GR-værdien gælder ens for Compressor og Gate.

#### **3.5.3 Compressorparametre**

Compressorer anvendes af tekniske eller musikalske årsager til begrænsning af dynamikomfanget af et signal. Eksempel: Når man vil indsætte en optagelse af en symfoniorkester som baggrundsmusik, kan man med en kompressor lave stille passager kraftigere og dermed hørbare, og høje passager svagere, sådan at de ikke overdøver samtaler. Sang- og instrumentalspor komprimeres ofte for at give dem mere "tryk" og øge deres styrke i mixet. Compressorer overflødiggør dermed under mixning en gentagen efterregulering af lydstyrken med Faderen. Komplette mixninger komprimeres for at øge deres tilsyneladende styrke. Baggrunden for dette er forestillingen om, at høje mixninger lyder bedre. Ved anvendelse af en Compressor anvendes der i reglen grænseværdier, der ligger klart under musiksignalets niveau i spidsen (sådan at en så stor signalandel som muligt bearbejdes) samt et Compressionforhold på 1:1 til 10:1. Ind- og udsvingnings-tiderne (Attack og Release) afhænger af det anvendte programmateriale.

Mange Compressoren, også dem, der er i DDX3216, kan anvendes som Limiter eller niveaubegrænser. Mens Compressorer anvendes til begrænsning af et signals dynamikomfang, benytter man Limiter til at sikre, at signalet under ingen omstændigheder overskrider et bestemt niveau. Dette er især på radioområdet af stor betydning, sådan at et signal fra en radiostation ikke forstyrrer signalerne fra andre radiostationer. Ved live-brug forhindrer Limiter, at effektforstærkerne køres ind i Clipping-området, og ved studieoptagelser forebygger man med en Limiter en digital Clipping. Limiter arbejder med grænseværdier, der ligger i nærheden af det maksimalt forventede niveau. Dertil kommer en høj ratioværdi på 10:1 eller højere. Attack- og Releasetider indstilles i reglen ret korte.

Afsluttende skal parametrene forklares, der anvendes til regulering af en kompressor resp. Limiter:

Ved treshold-parameteret er der tale om det niveau, hvor en overskridelse fører til en komprimering eller begrænsning af signalet. Over grænseværdien reduceres for-stærkningsfaktoren mere og mere, jo stærkere signalniveauet stiger. Dette kan betragtes som en automatisk Fader, der vandrer nedad, så snart signalniveauet overskrider grænseværdien. Jo lavere grænseværdien er, desto stærkere påvirkes signalet. Signalniveauer under grænseværdien bearbejdes ikke. Ved DDX3216 kan De indstille en treshold-værdi på mellem 0 dBFS (FS = digital full scale = digital kompletudstyring) og -60 dBFS.

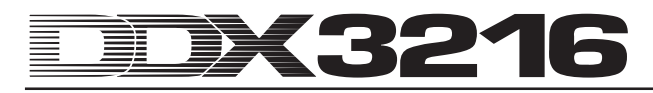

Ratio-parameteret fastlægger det omfang, med hvilket niveauet på signaler, der overskrider grænseværdien, reduceres. Et forhold på 2:1 betyder ved et indgangssignal, der overstiger grænseværdien med 2 dB, at det tilsvarende udgangssignal kun stiger med 1 dB, hvad der svarer til en begrænsning af dynamikomfanget over grænseværdien på 50 %. Ved et forhold på 10:1 stiger signalet ved en stigning ved indgangen med 10 dB kun 1 dB ved udgangen, hvilket svarer til en reducering af dynamikomfanget på 90 %. I DDX3216 kan De indstille Compression-forholdet på mellem 1:1 (ingen kompression) og 20:1 resp. maksimal "oo :1" (såkaldt Hard-Limiting).

Attack-tiden fastlægger, hvor hurtigt Compressor reagerer, når et signal overskrider grænseværdien. En lav værdi medfører, at Compressor næsten øjeblikkeligt reducerer niveauet, så snart signalet ligger over grænseværdien. Ved længere indsvingnings-tider reagerer Compressoren langsommere. Ved lave værdier "fanges" korte signalspidser hurtigere, hvad der bl.a. er på sin plads ved især Limiterbrug. Ekstremt korte Attack-tider kan imidlertid, især ved lave frekvenser, føre til forvrængninger. Længere indsvingningstider lader signaltransienten passere, men nedsætter risikoen for forvrængninger og påvirker ikke den karakteristiske indsvingningsfase af bestemte instrumenter. I DDX3216 kan Attack-tiden indstilles på mellem 0 og 200 ms.

Release-Time bestemmer, hvor hurtigt Compressor kan genoprette det oprindelige niveau, efter at signalet igen er sunket under grænseværdien. Ved hurtige Release-tider sker dette meget hurtigt, ved højere værdier varer det noget længere. Korte udsvingtider minimerer niveaureduceringstiden og egner sig især til Peak Limiter-brug. I Compressormode (ratio på mindre end 10:1), kan hurtige Release-tider føre til en "pumpen", der kan høres, fordi kompressoren ændrer niveauet hele tiden og hurtigt. Denne effekt kan modvirkes med længere Release-tider. Høje værdier (3 til 5 s) anvendes ofte til klassisk musik, for at få de dynamiske forhold mellem forskellige passager. Release-tiden ved DDX3216 kan indstilles inden for 20 ms til 5 sekunder.

Med GAIN-Controlleren kan De indstille det bearbejdedes signals samlede niveau. I reglen forhøjer man niveauet for at kompensere for niveaureduceringen under Compression. GAIN-Controlleren har her Faderens opgave. GAINændringen ligger efter dynamiksektionen. Indstilles kan en værdi på mellem 0 dB og +24 dB.

Knee-karakteristikken bestemmer Compressor-karakteristikken i nærheden af grænseværdien. På DDX3216 kan De skridt efter skridt indstille denne Knee-karakteristik (en "Hard"-karakteristik og fem blødere indstillinger). I Hard Kneeindstillingen er overgangen fra "ingen niveaureducering" til det valgte Compression-forhold ret abrupt. Med en karakteristik mere sker denne overgang blidere. På COMP(RESSOR)-menusiden kan De se dette tydeligt på den grafiske Compressor-kurve: Ved Hard Knee er der et skarp knæk ved treshold-punktet. Er derimod en af de 5 blødere karakteristikker indstillet, forløber kurven fladere.

Key-signalet bestemmer omfanget af niveaureduceringen. I reglen er det samtidig også det bearbejdede signal, resp. summen af begge kanaler i Stereo Link-mode. Ved bestemte anvendelser kan det være mere fordelagtigt at gøre brug af et andet signal til styring af Compressoren. I "Ducking" anvendelser f.eks. reduceres musiksignalets niveau, så snart signalet fra en talemikrofon overskrider et bestemt niveau. En anden typisk anvendelse af Key-indgangen er at udnytte en med en equaliser bearbejdet version af signalet på en sådan måde, at Compressor på bestemte frekvensområder reagerer helt specifikt, f.eks. til undertrykkelse af "s"-lyde ("De-Esser"-funktion). På DDX3216 kan De stille Keyindgangen på SELF/SUM (Stereo-Link-forbindelse ved kanalpar) eller en vilkårlig kanal fra den samme Fader-bank. Kompressoren i Main-udgangen arbejder principielt i Stereo-Link-mode.

#### **3.5.4 DYNAMICS LIBRARY-menuside**

På DYNAMICS LIBRARY-menusiden finder De et udvalg af forprogrammerede dynamikprocessor-Presets med karakteristiske navne. Naturligvis kan De også give Deres egne Presets navne og gemme disse.

| GATE COMP LIB                                     |                                         | VIII X |
|---------------------------------------------------|-----------------------------------------|--------|
| CURRENT PRESET<br>VOCAL                           | <b>SELECT PRESET</b><br>VOCAL           |        |
| <b>NOTEDITED</b><br><b>RECALL</b><br><b>STORE</b> | EMP T Y<br>EMP TY<br>EMP T Y<br>EMP T Y |        |
|                                                   |                                         |        |

*Fig. 3.8: DYNAMICS LIBRARY-menuside*

For at indlæse et Preset, drejer De en af Controllerne under Preset-listen, indtil det ønskede Preset er valgt. Tryk derefter RECALL-Controlleren.

Ved indlæsning af et Dynamics Library-Preset overskrives indstillingerne A og B i GATE- og COMP-displayet (Gate og Compressor).

Ved hjælp af den grafiske fremstilling til højre ved siden af Preset-listen kan De se Compressor-markeringslinien for det pågældende Preset og har derved et hurtigere overblik over de indstillede parametre.

#### **3.6 DELAY-menu**

Via DELAY-tasten i kontrolfeltet kan De opkalde en menu for reguleringen af kanal-Delayet og Phase-funktionen. Alle 32 indgange er udstyret med en PHASE-funktion, de første 16 indgange har desuden en Delay-enhed.

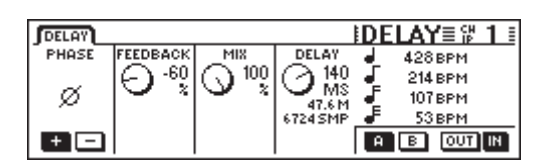

*Fig. 3.9: DELAY-menu*

Ved aktivering af PHASE-Master Controller 1 inverteres den absolutte signalpolaritet (visning "-" = fasedrejning på 180°).

DELAY-sektionen (indgangene 1 til 16) byder på en ren tidsforsinkelse til den tidsmæssige synkronisering af signaler. Desuden muliggøres Delay-effekter af denne funktion.

FEEDBACK-Master Controller 2 fører Delay-enhedens udgangssignal tilbage til indgangen, hvorved "ekko"-effekter er mulige. Jo højere Feedback-værdien er, desto længere er ekkovarigheden. Positive værdier danner ligefaset Feedback, negative værdier modfaset Feedback. DELAY-Controlleren bestemmer Delayets varighed (0 til 276 ms), visningen sker i 4 forskellige måleenheder, nemlig millisekunder (MS), afstand i meter (M), samples (SMP) og Beats per Minute (BPM).

# - **Under indstilling af Delay-tiden kan der høres kliklyde. Dette er fuldkommen normalt.**

MIX-Master Controller 3 styrer styrken af det forsinkede signal i forhold til indgangssignalet. Ved 100 % kan kun det forsinkede signal høres, ved 0 % kun indgangssignalet.

Ved rene tidsforsinkelser, ved hvilke signalet ikke bearbejdes, men kun senere høres, stiller De MIX på 100 % og FEEDBACK på 0 %.

En enkelt gentagelse opnås med et FEEDBACK på 0 % og en tilsvarende MIX-indstilling på mindre end 100 %. Til flere Delay/ekko-effekter anvendes både FEEDBACK- og også MIX-parameteret.

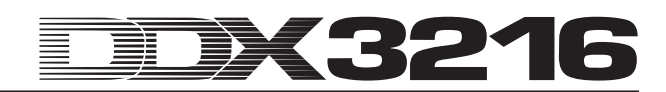

# **4. KANAL-ROUTING OG BUSSER**

Deres DDX3216 er udrustet komplet med Stereo-Main- og Monitor-busser, 16 Multitrack-busser, 4 Aux Sends og 4 Effekt-Sends (FX). Disse busser kan anvendes på mange måder, f.eks. som Pre og Post Fader-Sends (mono eller stereo), Pre og Post Fader-Multitrack-Sends med egen Panorering. Desuden byder de på omfangsrige Routingoptioner.

- **For at kunne udnytte alle disse features, bør der i det mindste være ét optionelt I/O-modul installeret.**

# **4.1 Kanal-Routing**

For at opkalde CHANNEL ROUTING-menuen på displayet, trykkes ROUTING-tasten i kontrolfeltets CHANNEL PROCES-SING-sektion og derefter SELECT-tasten på den ønskede kanal. Master Controller 2 til 5 kontrollerer routing til Multitrackbusserne, Master Controller 6 bestemmer routing til stereosummen.

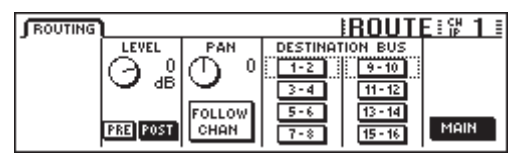

*Fig. 4.1: ROUTING-menu*

Hver indgangskanal lader sig sende på 16 busser samt på stereosummen Main Mix. Til stereosummen løber signalet altid over Faderne og panoreringsreguleringen, til Multitrackbusserne kan det kobles via Pre eller Post Fader. Kun i kanalernes ROUTING-menu står der egne niveau- og panfunktioner til rådighed for Multitrack-busserne.

Master Controller 2 (LEVEL) regulerer niveauet, der sendes til Multitrack-busserne, og styrer Pre/Post Fader-tilordningen. Ved drejning af Controlleren kan De indstille niveauet til Multitrack-busserne uafhængigt af niveauet til stereosummen. Ved tryk på Controlleren omskiftes Pre/Post Fadertilordningen. I stillingen "Pre" udtages signalet for Multitrackbusserne før Faderen, i stillingen "Post" efter Faderen. Er funktionen CHANNEL MUTE AFTER FADER aktiveret på PREFS-siden i SETUP-menuen, dæmpes et Pre Fader-signal fra en dæmpet kanal, der sendes til bussen, ikke. Master Controller 3 (PAN) styrer panoreringen for det routede signal til Multitrack-busserne. Panoreringen lader sig underordne kanalpanoreringen via FOLLOW CHANNEL-funktionen. Er denne funktion deaktiveret, er Multitrack-bus-panoreringen uafhængig af panoreringen i Main-Stereo-bussen. Tasterne under DESTINATION BUS sender signalet på de 16 Multitrackbusser. Et udvalg på mere end ét Multitrack-buspar er muligt. Master Controller 6 (MAIN) kontrollerer routing til Main-Stereobussen. Signal udtages altid efter Faderen samt Mute- og panoreringsreguleringerne.

#### **4.2 Multitrack-Bus-Fader**

Multitrack-bussernes Fadere aktiveres ved tryk på Faderbank-tastens BUS OUT 1-16 i kontrolfeltet. I dette tilfælde tilordnes niveauvisningerne automatisk til Multitrack-bus-Faderne ab fabrik.

Multitrack-bus-udgangene står normalt til rådighed via de digitale I/O-moduler, men kan i I/O-menuen også tilordnes de 4 Multi-udgange.

Multitrack-busserne lader sig sammenfatte til par eller gruppe ved hjælp af PAIR- og GROUP-tasterne.

### **4.3 Aux- og FX-Sends**

Hver af de 32 indgangskanaler samt Effekt-Returns har 4 Aux- og 4 FX-Sends. For hver Send eller gengivelsesvej kan niveauet indstilles separat, og også positionen på signalvejen (Pre eller Post Fader) kan fastlægges individuelt.

Aux- og FX-Sends indstilles via Channel Controllerne resp. displayet. Via AUX- og FX-tasterne i venstre kontrolfelt er der mulighed for at tilordne en fælles Aux resp. FX-Send til Channel Controllerne på kanalerne 1 til 16 resp. 17 til 32. Ved aktivering af AUX- og FX-tasterne i venstre kontrolfelt vises samtidig AUX- resp. FX-Send-siden på displayet med en oversigt over alle Sends og disses Master, inklusive indstillingerne for Pre og Post Fader.

**Er DISPLAY FOLLOWS CHANNEL CONTROL på PREFS-siden i SETUP-menuen aktiveret (er forindstillet), vises ved den første aktivering af en af tasterne også den tilhørende menu på displayet. Er denne funktion koblet fra, kommer displayvisningen først til syne efter en gentagen aktivering af en af tasterne i Channel Controlbanken.**

De 11 LEDs, der ligger omkring Channel Controller på kanalerne, viser niveauet for den valgte gengivelsesvej. Denne indstilles ved drejning af Channel Controller og fremstår optisk på LED-kransen.

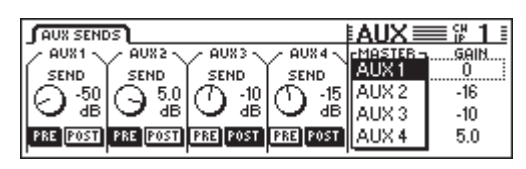

*Fig. 4.2: AUX SENDS-side*

De på displayet synlige Aux- og FX-Sends viser de Sendparametre, der står til rådighed i den selekterede kanal. Ændringer af Send-værdierne ved hjælp af Channel Controlleren på den pågældende kanal ses straks på displayet.

- **Når De aktiverer funktionen AUTO CHANNEL SELECT på PREFS-siden i SETUP-menuen, skifter displayet ved aktivering af en Channel Controller eller Fader direkte om på denne kanal. Derved sparer man sig en omskiftning af displayet via SELECT-tasterne på kanalerne.**

| $SEND$ $FX 1$ $FX 2$ $FX 3$ $FX 4$ $LIB$             |             |                        |             |     |        |
|------------------------------------------------------|-------------|------------------------|-------------|-----|--------|
| <u> CATHEDRALST.CHORUS AUTOPAN RINGMOD. FMASTER-</u> |             |                        |             |     | GAIN   |
| <b>SEND</b>                                          | <b>SEND</b> | <b>SEND</b>            | <b>SEND</b> | EXT |        |
| 6.0                                                  | ،ا30∞ن~     | $^{\circ}$ (\, 12.0 L) |             | FX2 | 6.0    |
|                                                      | dВ          | dB.                    |             | FX3 |        |
| <b>ERE POST PRE POST PRE EDEN PRE POST</b>           |             |                        |             | FX4 | $-3.0$ |

*Fig. 4.3: FX SENDS-side*

Ved drejning af Master Controller 1 til 4 er der foruden betjening via Channel Controllerne på de enkelte kanaler ligeledes mulighed for at indstille niveauerne. Ved tryk på disse Controllere skiftes der mellem Pre og Post Fader. Master Controller 5 og 6 regulerer det samlede niveau for Aux- resp. FX-Sends. Master Controller 5 selekterer den Master-Send, der skal reguleres, og Master Controller 6 regulerer det tilsvarende niveau. Et tryk på Master Controller 6 stiller det samlede niveau for den selekterede Master Sends på 0 dB.

 $R^2$  **Bestemte kanaler, f. eks. BUS OUT 1 - 16 og AUX/ FX-Master, har ingen Aux- eller FX-Sends. På disse kanaler lyser LED-kransen ikke og heller ikke en drejning af Channel Controlleren viser en virkning.**

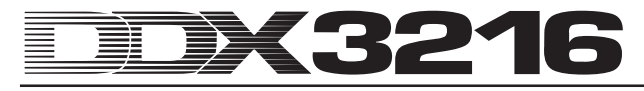

Alle 8 Aux- og FX-Master kan efter valg af Fader-banken AUX/FX reguleres ved hjælp af Faderen. De kan dermed ikke alene styre alle Aux- og FX-Master-Sends samtidig med Faderne, men også benytte niveauvisningerne ved siden af Faderne til visning af det samlede niveau. Kanalerne 1 til 4 fungerer som Aux-Master 1 til 4, Faderne 5 til 8 som FX-Master 1 til 4 og Faderne 9 til 16 som Stereo-FX-Returns 1 til 4.

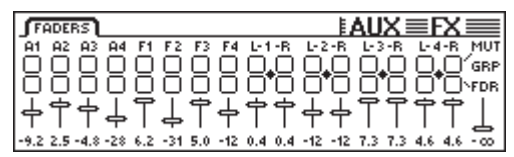

*Fig. 4.4: AUX/FX Faders-menu*

Toimintojen PAIR tai GROUP avulla voidaan AUX/FX Fadersvalikossa Master-Aux-Sendit järjestää pareittain tai ryhmiin. Työskentelet tällöin Stereo-Sendinä (vrt. kappale 7.2.3 "Master-Aux-Sendin yhdistäminen pareihin"). Master-FX-Sendejä ei voida ryhmittää tai yhdistää pariksi.

# **5. EFFEKTPROCESSOREN**

Et specielt særtræk på Deres DDX3216 er de 4 integrerede Multi-effektprocessorer, der er udstyret med effektalgoritmer, der er udviklet specielt til DDX3216. Disse 4 Multieffektprocessorer giver Dem 26 forskellige grupper med førsteklasses effekter. Herunder både standardeffekter som f.eks. Reverb, Chorus eller Delay og også ukonventionelle effekter som f.eks. Ring Modulator, forskellige filtre eller LoFieffekter. Samtlige parameterændringer, som De udfører på de 4 effektprocessorer, kan naturligvis optages over den dynamiske automation og afspilles igen.

| Nr. | Effektproc. 1 og 2 |  | Nr. | Effektproc. 1 til 4 |
|-----|--------------------|--|-----|---------------------|
| 1   | Cathedral          |  | 15  | Delay               |
| 2   | Plate              |  | 16  | Flanger             |
| 3   | Small Hall         |  | 17  | Chorus              |
| 4   | Room               |  | 18  | Phaser              |
| 5   | Concert            |  | 19  | Tremolo             |
| 6   | Stage              |  | 20  | Autopan             |
| 7   | Spring Reverb      |  | 21  | Enhancer            |
| 8   | Gated Reverb       |  | 22  | Graphic EQ          |
| 9   | Stereo Delay       |  | 23  | <b>LFO Filter</b>   |
| 10  | Echo               |  | 24  | Auto Filter         |
| 11  | Stereo Chorus      |  | 25  | LoFi                |
| 12  | Stereo Flanger     |  | 26  | Ring Modulator      |
| 13  | Stereo Phaser      |  |     |                     |
| 14  | Pitch Shifter      |  |     |                     |

*Tab. 5.1: Effektalgoritmer og effektprocessortilordning*

De første to Multi-effektprocessorer FX 1 og FX 2 giver Dem mulighed for at vælge mellem alle eksisterende effektalgoritmer. Processorerne FX 3 og FX 4 indskrænker sig til brug af effektalgoritmerne 15 til 26.

For at give Dem en let start i brugen af de mange forskellige effektalgoritmer, indeholder DDX3216 50 Presets med karakteristiske navne. Disse er fremstillet af professionelle lydteknikere.

# **5.1 FX-menu**

Via Channel Controller FX 1 til 4 i kontrolfeltet kommer De frem til de forskellige sider i FX-menuerne. For at editere én af de 4 Multi-effektprocessorer, skal der på LIB-siden først vælges en algoritme for den pågældende effektprocessor.

#### **5.1.1 Valg af en effektalgoritme**

På LIB-siden i FX-menuen vælger De hhv. en effektalgoritme for de 4 Multi-effektprocessorer.

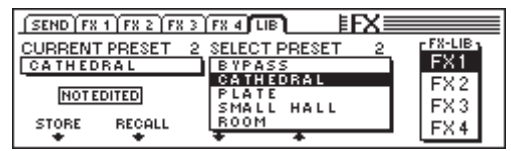

*Fig. 5.1: LIB-siden i FX-menuen*

Med Master Controller 6 bestemmer De en effektprocessor (FX 1 til 4), til hvilken der udvælges en effektalgoritme resp. Preset. Derefter kan via Master Controller 3 og 4 de forskellige algoritmer resp. Presets tilordnes effektprocessoren. Preset 1 (BYPASS) deaktiverer den udvalgte effektprocessor, mens de forskellige effektalgoritmer er tilordnet Presets 2 til 27. Disse kan ikke overskrives. Som bekræftelse af den under SELECT PRESET valgte algoritme resp. Preset trykker De Master Controller 2 (RECALL).

Når De har editeret en Preset, ændrer visningen under CURRENT PRESET sig fra "NOT EDITED" til "EDITED". For at gemme dette bearbejdede effektprogram, trykkes Master Controller 1 (STORE), og De når frem til STORE FX PRESETsiden. Der kan De selektere en lagerplads (28 til 128) og give Preset et navn. Et tryk på ENTER-tasten lagrer dette Preset, mens CANCEL bringer Dem tilbage til LIB-siden.

På lagerpladserne 28 til 50 finder De 22 effekt-Presets, der er fremstillet af professionelle lydteknikere. Disse kan imidlertid - ved lagring af egne indstillinger - overskrives.

- **Fabrikkens effekt-Presets (28 til 50) kan De kun genoprette efter sletning ved installering af en ny driftssoftware eller ved reset til leveringstilstanden (jf. kapitel 16.2 "Indlæsning af fabrikkens Presets og automatisk Fader-kalibrering").**

# **5.2 Editering af forskellige effektalgoritmer**

På de enkelte FX-sider (FX 1 til 4) er det muligt at editere de udvalgte effektalgoritmer.

#### **5.2.1 Cathedral**

Denne algoritme simulerer den meget tætte og lange genlyd i en stor katedral, der er velegnet til soloinstrumenter eller stemmer i langsomme stykker.

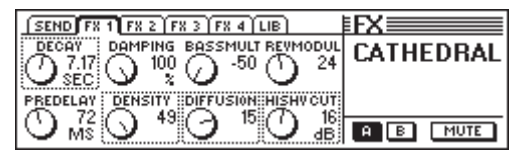

*Fig. 5.2: Parametre for Cathedral-algoritmen*

#### **Decay (2 til 20 s)**

Via parameteret Decay editerer De genlydens længde. Værdien beskriver tiderne, i hvilke genlydens niveau synker til -60 dB.

#### **PreDelay (0 til 500 ms)**

Dette parameter beskriver forsinkelsen i ms, indtil de første refleksioner og genlyden optræder.

#### **Damping (0 til 100 %)**

Dette parameter regulerer dæmpningen af de høje frekvensen i genlyden. Ved decent brug virker genlyden naturligere.

#### **Density (0 til 50)**

Density-parameteret bestemmer de første refleksioners tæthed.

#### **Bass Multiply (-10 til +10)**

Via dette parameter fastlægger De efterklangstiden for genlydens underste frekvensområde.

#### **Diffusion (0 til 20)**

Diffusion-parameteret tillader en editering af genlydens tæthed.

#### **Reverb Modulation (1 til 10)**

Parameteret Reverb Modulation definerer genlydens modulationsdybde.

#### **HiShv Damp (0 til 30 dB)**

Via dette parameter fastlægger De sænkningen af lavpasfilteret, der befinder sig ved indgangen til Cathedralalgoritmen.

#### **5.2.2 Plate**

Plate-algoritmen simulerer lyden af de tidligere benyttede genlydsfolier resp. genlydsplader og er en klassiker til ekkovirkningen af slagtøj (Snare) og sang.

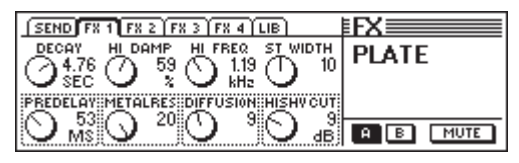

*Fig. 5.3: Parametre for Plate-algoritmen*

#### **Decay (0 til 10 s)**

Via parameteret Decay editerer De genlydens længde. Værdien beskriver den tid, i hvilken genlydens niveau synker til -60 dB.

#### **PreDelay (0 til 500 ms)**

Dette parameter beskriver forsinkelsen i ms, indtil de første refleksioner og genlyden optræder.

#### **HiDec Damp (0 til 100 %)**

Dette parameter regulerer et lavpasfilter. Dette filter har udelukkende indflydelse på genlyden og kan ved decent brug få klangen til at virke naturligere.

#### **Stereo Width (0 til 20)**

Stereo Width bestemmer genlydens stereobasisbredde.

#### **HiDec Freq (0,2 til 20 kHz)**

HiDec Freq-parameteret bestemmer grænsefrekvensen for HiDec Damp-parameteret.

#### **HiShv Cut (0 til 30 dB)**

Dette parameter gør en simpel beskæring af genlydssignalets diskanter mulig.

#### **Diffusion (0 til 20)**

Diffusion-parameteret tillader en editering af genlydens tæthed.

#### **Metalres (0 til 20)**

Dette parameter bestemmer genlydspladens beskaffenhed og regulerer genlydens Attack-fase. Lave værdier betyder en genlyd, der opbygges langsomt, høje værdier derimod en hurtigere opstående genlyd. Desuden giver høje værdier efterklangen en metallisk karakter.

#### **5.2.3 Small Hall**

Small Hall-algoritmen simulerer en lille, livlig (dvs. stærkt reflekterende) sal, der med en kort efterklangstid er velegnet til slagtøj og med en middelefterklangstid ofte anvendes til blæseinstrumenter.

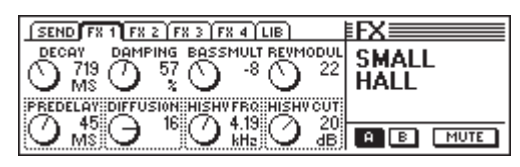

*Fig. 5.4: Parametre for Small Hall-algoritmen*

#### **Decay (0,5 til 1,2 s)**

Via parameteret Decay editerer De genlydens længde. Værdien beskriver den tid, i hvilken genlydens niveau synker til -60 dB.

#### **PreDelay (0 til 100 ms)**

Dette parameter beskriver forsinkelsen i ms, indtil de første refleksioner og genlyden optræder.

#### **Damping (0 til 100 %)**

Dette parameter regulerer dæmpningen af de høje frekvensen i genlyden. Ved decent brug virker genlyden naturligere.

#### **Diffusion (0 til 20)**

Diffusion-parameteret tillader en editering af genlydens tæthed.

#### **Bass Multiply (-10 til +10)**

Via dette parameter fastlægger De efterklangstiden for genlydens underste frekvensområde.

#### **HiShv Freq (1 kHz til 10 kHz)**

HiDec Freq-parameteret bestemmer grænsefrekvensen for lavpasfiltret, der kan reguleres med HiShv Cut.

#### **Reverb Modulation (1 til 50)**

Parameteret Reverb Modulation definerer genlydens modulationsdybde.

#### **HiShv Cut (0 til 30 dB)**

Via dette parameter er der mulighed for at fastlægge sænkningen af lavpasfilteret, der indstilles ved hjælp af HiShv Freq-parameter, og der befinder sig ved indgangen af algoritmen

#### **5.2.4 Room**

Dette program simulerer et mindre til stort rum. Man hører tydeligt rummets vægge, hvis beskaffenhed man kan ændre fra stærkt reflekterende (fliser, marmor) til stærkt absorberende (tæppe, gardiner). Derved kan man skabe alle mulige slags rum lige fra små pultekamre hen til komfortable stuer.

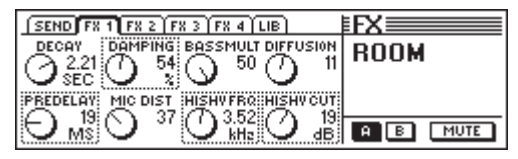

*Fig. 5.5: Parametre for Room-algoritmen*

#### **Decay (1,0 til 3 s)**

Via parameteret Decay editerer De genlydens længde. Værdien beskriver tiden, i hvilken genlydens niveau synker til -60 dB.

#### **PreDelay (0 til 150 ms)**

Dette parameter beskriver forsinkelsen i ms, indtil de første refleksioner og genlyden optræder.

#### **Damping (0 til 100 %)**

Dette parameter regulerer dæmpningen af de høje frekvensen i genlyden. Ved decent brug virker genlyden naturligere.

#### **Mic Distance (0 til 100)**

Parameteret Mic Distance bestemmer mikrofonernes placering i rummet.

#### **Bass Multiply (-10 til +10)**

Via dette parameter fastlægger De efterklangstiden for genlydens underste frekvensområde.

#### **HiShv Freq (1 kHz til 10 kHz)**

HiDec Freq-parameteret bestemmer grænsefrekvensen for lavpasfiltret, der kan reguleres med HiShv Cut.

#### **Diffusion (1 til 10)**

Diffusion-parameteret tillader en editering af genlydens tæthed.

#### **HiShv Cut (0 til 30 dB)**

Via dette parameter er der mulighed for at fastlægge sænkningen af lavpasfilteret, der indstilles ved hjælp af HiShv Freq-parameteret, og der befinder sig ved indgangen af algoritmen.

#### **5.2.5 Concert**

Denne algoritme simulerer forholdene i et lille teater eller i en stor koncertsal. Genlyden lyder levende og fuld af diskanter.

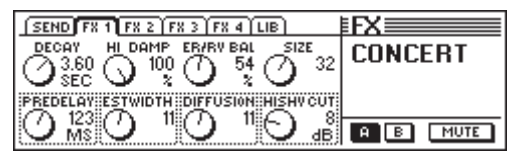

*Fig. 5.6: Parametre for Concert-algoritmen*

#### **Decay (0,8 til 8 s)**

Via parameteret Decay editerer De genlydens længde. Værdien beskriver tiden, i hvilken genlydens niveau synker til -60 dB.

#### **PreDelay (0 til 500 ms)**

Dette parameter beskriver forsinkelsen i ms, indtil de første refleksioner og genlyden optræder.

#### **HiDec Damp (0 til 100 %)**

Dette parameter regulerer et lavpasfilter. Dette filter har udelukkende indflydelse på genlyden og kan ved decent brug få klangen til at virke naturligere.

#### **ER Stereo Width (0 til 20)**

ER Stereo Width bestemmer de første refleksioners stereobasisbredde.

#### **ER/REV Bal (0 til 100 %)**

Med dette parameter kan De tilpasse forholdet mellem de første refleksioner og genlyden til audiosignalet, der skal bearbejdes.

#### **Diffusion (0 til 20)**

Diffusion-parameteret tillader en editering af genlydens tæthed.

#### **Size (1 til 50)**

Size-parameteret bestemmer rumstørrelsen i forbindelse med de første refleksioner. Antallet af første refleksioner forbliver altid konstant.

#### **HiShv Cut (0 til 30 dB)**

Via dette parameter er der mulighed for at fastlægge sænkningen af et lavpasfilteret, der befinder sig ved indgangen af algoritmen.

#### **5.2.6 Stage**

Stage-algoritme simulerer lyden på et stadion og skaber en "Live Concert Character". De første refleksioner skaber et specielt levende rumindtryk.

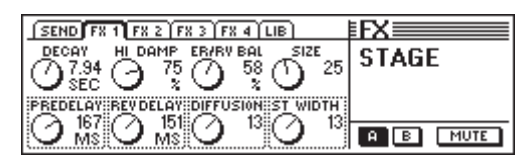

*Fig. 5.7: Parametre for Stage-algoritmen*

#### **Decay (2 til 20 s)**

Via parameteret Decay editerer De genlydens længde. Værdien beskriver tiden, i hvilken genlydens niveau synker til -60 dB.

#### **PreDelay (0 til 500 ms)**

Dette parameter beskriver forsinkelsen i ms, indtil de første refleksioner og genlyden optræder.

#### **HiDec Damp (0 til 100 %)**

Dette parameter regulerer et lavpasfilter. Dette filter har udelukkende indflydelse på genlyden og kan ved decent brug få klangen til at virke naturligere.

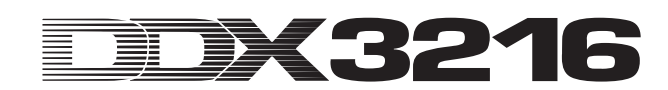

#### **Rev Delay (0 til 500 ms)**

Rev Delay-parameteret bestemmer forsinkelsen mellem de første refleksioner og anvendelsen af genlyden.

#### **ER/REV Bal (0 til 100 %)**

Med dette parameter kan De tilpasse forholdet mellem de første refleksioner og genlyden til audiosignalet, der skal bearbeides.

#### **Diffusion (0 til 20)**

Diffusion-parameteret tillader en editering af genlydens tæthed.

#### **Size (1 til 50)**

Size-parameteret bestemmer rumstørrelsen i forbindelse med de første refleksioner. Antallet af de første refleksioner forbliver altid konstant.

#### **Stereo Width (0 til 20)**

Stereo Width bestemmer genlydens stereobasisbredde.

#### **5.2.7 Spring Reverb**

Denne algoritme simulerer den typiske klang af en genlydsspiral, som den kendes fra utallige guitarforstærkere, dog uden den negative effekt, hvor der ved en vibration af forstærkeren produceres en klirren.

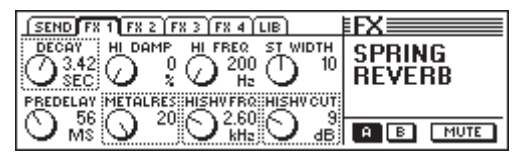

*Fig. 5.8: Parametre for Spring Reverb-algoritmen*

#### **Decay (2 til 5 s)**

Via parameteret Decay editerer De genlydens længde. Værdien beskriver tiden, i hvilken genlydens niveau synker til -60 dB.

#### **PreDelay (0 til 500 ms)**

Dette parameter beskriver forsinkelsen i ms, indtil de første refleksioner og genlyden optræder.

#### **HiDec Damp (0 til 100 %)**

Dette parameter regulerer et lavpasfilter. Dette filter har udelukkende indflydelse på genlyden og kan ved decent brug få klangen til at virke naturligere.

#### **HiShv Cut (0 til 30 dB)**

Via dette parameter er der mulighed for at fastlægge sænkningen af lavpasfilteret, der befinder sig ved indgangen af algoritmen.

#### **HiDec Freq (0,2 til 20 kHz)**

HiDec Freq-parameteret bestemmer grænsefrekvensen for HiDec Damp-parameteret.

#### **HiShv Freq (1 kHz til 10 kHz)**

HiDec Freq-parameteret bestemmer grænsefrekvensen for lavpasfiltret, der kan reguleres med HiShv Cut.

#### **Stereo Width (0 til 20)**

Stereo Width bestemmer genlydens stereobasisbredde.

#### **Metalres (0 til 20)**

Dette parameter bestemmer genlydsspiralens beskaffenhed og regulerer genlydens Attack-fase. Lave værdier betyder en genlyd, der opbygges langsomt, høje værdier derimod en hurtigere opstående genlyd. Desuden giver høje værdier efterklangen en metallisk karakter.

#### **5.2.8 Gated Reverb**

Denne effekt, en genlyd, der afskæres kunstigt, er blevet berømt igennem sangen "In the air tonight" af Phil Collins. Den bestemmer bl.a. genlydens længde, genlydens intensitet og grænseværdien, fra hvilken genlyden reagerer. Dette svarer til en Noise Gate før udgangen, der styres fra genlydsindgangen. Tip: Til rytmisk brug (Snare) indstilles længden sådan, at genlyden afskæres inden næste kvarte (f.eks. bpm = 120, 1/4 node = 0,5 s, genlydslængde mindre end 0,5 s).

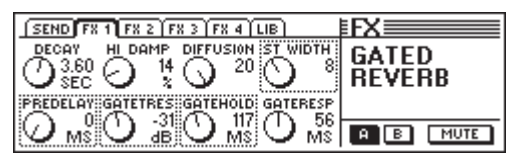

*Fig. 5.9: parametre for Gated Reverb-algoritmen*

#### **Decay (1 til 10 s)**

Via parameteret Decay editerer De genlydens længde. Værdien beskriver tiden, i hvilken genlydens niveau synker til -60 dB.

#### **PreDelay (0 til 500 ms)**

Dette parameter beskriver forsinkelsen i ms, indtil de første refleksioner og genlyden optræder.

#### **HiDec Damp (0 til 100 %)**

Dette parameter regulerer et lavpasfilter. Dette filter har udelukkende indflydelse på genlyden og kan ved decent brug få klangen til at virke naturligere.

#### **Gate Threshold (-60 til 0 dB)**

Dette parameter bestemmer indsatsgrænsen for indgangssignalet, fra hvilken genlyden skabes.

#### **Diffusion (0 til 20)**

Diffusion-parameteret tillader en editering af genlydens tæthed.

#### **Gate Hold (50 ms til 1 s)**

Gate Hold-parameteret bestemmer tiden, i hvilken Gate forbliver åben, efter at treshold er underskredet. Dermed kan man forsinke genlydens udklingen.

#### **Stereo Width (0 til 20)**

Stereo Width bestemmer genlydens stereobasisbredde.

#### **Gate Response (2 til 200 ms)**

Dette parameter regulerer reaktionstiden for Gate.

#### **5.2.9 Stereo Delay**

Stereo Delay tillader forskellige forsinkelser for stereoindgangssignalets venstre og højre kanal på op til 2,7 sekunder. Lavpasfilteret for Feedback bevirker, at gentagelserne tydeligt har en mindre andel af diskanter. Dette simulerer en "Bandechos", som det blev brugt inden den digitale æra, altså helt i retning af "Vintage Sounds".

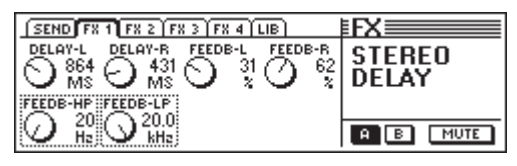

*Fig. 5.10: Parametre for Stereo Delay-algoritmen*

#### **Delay-L (0 til 2700 ms)**

Dette parameter regulerer forsinkelsestiden for den venstre effektkanal.

#### **Feedback-HP (20 Hz til 10 kHz)**

Feedback-HP-parameteret regulerer et højpasfilters grænsefrekvens for effektsignalet.

#### **Delay-R (0 til 2700 ms)**

Dette parameter bestemmer forsinkelsestiden for den højre effektkanal.

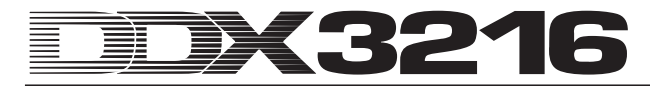

#### **Feedback-LP (100 Hz til 20 kHz)**

Feedback-LP regulerer et lavpasfilters grænsefrekvens for effektsignalet.

#### **Feedback-L (0 til 99 %)**

Dette parameter bestemmer tilbagekoblingens procentsats for den forsinkede venstre signalandel i den venstre effektindgang.

#### **Feedback-R (0 til 99 %)**

Dette parameter bestemmer tilbagekoblingens procentsats for den forsinkede højre signalandel i den højre effektindgang.

#### **5.2.10 Echo**

Ligesom Stereo-Delayeffekten er Echo en forsinket gentagelse af indgangssignalet. Det specielle for denne algoritme er Feedback-Delays, der også kan indstilles. Derved kan der skabes meget komplekse Delays.

| $SEND$ $\boxed{FX 1}$ $FX 2$ $\boxed{FX 3}$ $\boxed{FX 4}$ $\boxed{UB}$                     |             |
|---------------------------------------------------------------------------------------------|-------------|
| DEL OY-L<br>DELAY-R<br>FB DEL-L<br>FB DEL-R                                                 | <b>ECHO</b> |
| $\curvearrowright$ 362 $\curvearrowright$<br>159<br>382i Z<br>54<br>M\$.<br>MS.<br>MS<br>мs |             |
| EEDB-HP (FEEDB-LP (FEEDBACK)(INPGAIN-R)                                                     |             |
|                                                                                             | <b>MUTE</b> |
|                                                                                             |             |

*Fig. 5.11: Parametre for Echo-algoritmen*

#### **Delay-L (0 til 1800 ms)**

Dette parameter regulerer forsinkelsestiden for den venstre effektkanal.

#### **Feedback-HP (20 Hz til 10 kHz)**

Feedback-HP-parameteret regulerer et højpasfilters grænsefrekvens for effektsignalet.

#### **Delay-R (0 til 1800 ms)**

Dette parameter bestemmer forsinkelsestiden for den højre effektkanal.

#### **Feedback-LP (100 Hz til 20 kHz)**

Feedback-LP regulerer et lavpasfilters grænsefrekvens for Feedbacksignalet.

#### **Feedback Delay-L (0 til 900 ms)**

Parameteret bestemmer den venstre signalandels forsinkelse, inden det føres ind i den venstre effektindgang.

#### **Feedback (0 til 99 %)**

Feedback-parameteret bestemmer antallet af gentagelser.

# **Feedback Delay-R (0 til 900 ms)**

Parameteret bestemmer den højre signalandels forsinkelse, inden det føres ind i den højre effektindgang.

#### **Input Gain-R (0 til 100 %)**

Der byttes om på Feedback-vejene, og indgangen på den højre gentagelse lader sig svække, hvorved der kan frembringes Ping-Pong-Echos.

#### **5.2.11 Stereo Chorus**

Ved denne effektalgoritme sker der en let op- og nedmodulering af tonehøjden og effektsignalets forsinkelsestid med en LFO i konstant tempo. Dette danner en behagelig svæveeffekt. Denne effekt anvendes så ofte og på så mange måder til udbredelse af signaler, at enhver anbefaling ville være ensbetydende med en indskrænkning.

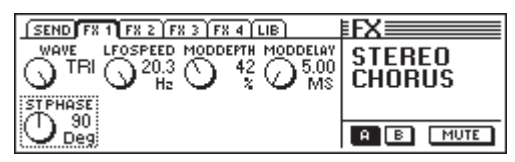

*Fig. 5.12: Parametre for Stereo Chorus-algoritmen*

#### **Wave (Sine/Tri)**

Wave-parameteret bestemmer formen af den modulerende bølgeform (sinus eller trekant).

#### **LFO Speed (0,05 til 20 Hz)**

LFO Speed-parameteret bestemmer hastigheden (frekvens) af det modulerende signal.

#### **Mod Depth (0 til 100 %)**

Dette parameter bestemmer modulationsdybden, dvs. amplituden af det modulerende signal.

#### **Mod Delay (5 til 100 ms)**

Mod Delay regulerer forsinkelsen af det modulerede signal.

#### **Stereo Phase (45, 90 og 180°)**

Dette parameter bestemmer faseskift af den modulerende bølgeform mellem venstre og højre kanal.

#### **5.2.12 Stereo Flanger**

Ved denne effektalgoritme sker der en let op- og nedmodulering på få cent af effektsignalets tonehøjde med en LFO i konstant tempo. Denne effekt anvendes ofte til guitarer og elpianos, men der er mange anvendelsesmuligheder: stemmer, bækken, Bass, Remix osv.

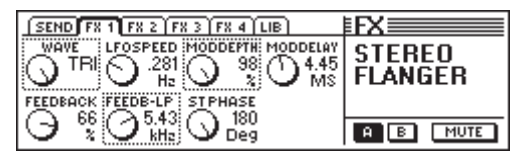

*Fig. 5.13: Parametre for Stereo Flanger-algoritmen*

#### **Wave (Sine/Tri)**

Wave-parameteret bestemmer formen af den modulerende bølgeform (sinus eller trekant).

#### **Feedback (-99 til +99 %)**

Feedback regulerer den andel af effektsignalet, der tilføres effektblokken endnu en gang. Positive resp. negative værdier giver Flanger forskellige klangvirkninger!

#### **LFO Speed (0,05 til 20 Hz)**

LFO Speed-parameteret bestemmer hastigheden (frekvens) af det modulerende signal.

#### **Feedback-LP (200 Hz til 20 kHz)**

Feedback-LP regulerer et lavpasfilters grænsefrekvens, der indvirker på Feedback-signalet.

#### **Mod Depth (0 til 100 %)**

Dette parameter bestemmer modulationsdybden, dvs. amplituden af det modulerende signal.

#### **Mod Delay (0,5 til 50 ms)**

Mod Delay regulerer forsinkelsen af det modulerede signal.

#### **Stereo Phase (45, 90 og 180°)**

Dette parameter bestemmer faseskift af den modulerende bølgeform mellem venstre og højre kanal.

#### **5.2.13 Stereo Phaser**

Ved denne effekt overlappes signalet efter en bestemt tidsforsinkelse med sig selv. Derved opstår der faseforskydninger, der kan betegnes som kamfiltereffekt. Den kendte Phaser-effekt opnår man imidlertid først, når forsinkelsestiden hele tiden varierer. Tilfører man audiosignalet en Phaser-effekt, virker materialet tykkere og frem for alt mere levende. Denne effekt anvendes gerne ved guitar-sounds og keyboard-flader, men blev i 70erne også brugt intensivt til andre instrumenter som f.eks. elpianos.

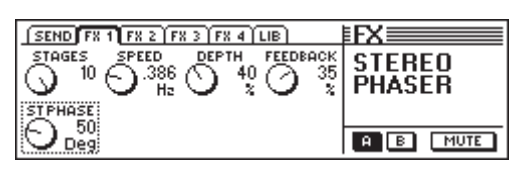

*Fig. 5.14: Parametre for Stereo Phaser-algoritmen*

**Stages (2 til 10)**

Stages bestemmer antallet af faseforskydningstrin.

#### **Speed (0,1 til 10 Hz)**

Dette parameter bestemmer LFO-frekvensen og dermed modulationshastigheden.

#### **Depth (0 til 100 %)**

Dette parameter regulerer modulationsdybden, dvs. amplituden af den modulerende svingning.

#### **Feedback (-99 til +99 %)**

Feedback sender en del af udgangssignalet tilbage til indgangen igen.

#### **Stereo Phase (0 til 180°)**

Dette parameter bestemmer faseskift af den modulerende bølgeform mellem venstre og højre kanal.

#### **5.2.14 Pitch Shifter**

Denne effekt ændrer indgangssignalets tonehøjde. Forstemninger er mulige både i små skridt (Cents), hvad der fører til en let svæveeffekt, og i halvtoneskridt. Indgangssignalet lader sig op- eller nedstemme til en oktav. Med denne effekt skaber De musikalske intervaller og harmonier eller simpelthen en udvidelse af en enkelt stemme. En kraftig forskydning med flere halvtoner opad giver stemmer en fremmed klang, som det kendes fra tegnefilm-figurer.

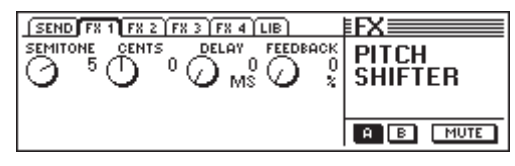

*Fig. 5.15: Parametre for Pitch Shifter-algoritmen*

#### **Semitone (-12 til +12)**

Der Semitone-parameter muliggør en forstemning af indgangssignalet i halvtoneskridt nedad eller opad. Maksimalt er en forstemning på én oktav resp. 12 halvtoneskridt mulig.

#### **Cents (-50 til +50)**

Over dette parameter kan De gennemføre en let forstemning i Cent-skridt.

#### **Delay (0 til 800 ms)**

Delay-parameteret bestemmer effektsignalets forsinkelse.

#### **Feedback (0 til 80 %)**

Dette parameter editerer tilbageføringen af effektsignalet til effektindgangen. Ved højere værdier kan der dannes specielle Pitch Shifter-effekter, der overskrider en oktav.

#### **5.2.15 Delay**

Delayet tillader en forsinkelse af indgangssignalet på op til 1,8 sekunder. Det er yderst velegnet til rytmiske effekter.

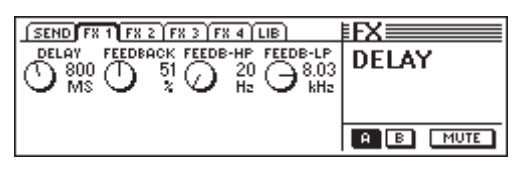

*Fig. 5.16: Parametre for Delay-algoritmen*

#### **Delay (0 til 1800 ms)**

Delay-parameteret bestemmer effektsignalets forsinkelsestid

#### **Feedback (0 til 99 %)**

Feedback-parameteret bestemmer antallet af gentagelser.

#### **Feedback-HP (20 Hz til 10 kHz)**

Feedback-HP-parameteret regulerer et højpasfilters grænsefrekvens for Feedback-signalet.

#### **Feedback-LP (100 Hz til 20 kHz)**

Feedback-LP regulerer et lavpasfilters grænsefrekvens for Feedback-signalet.

#### **5.2.16 Flanger**

Dette er monoversionen af Stereo Flanger (jf. kapitel 5.2.12).

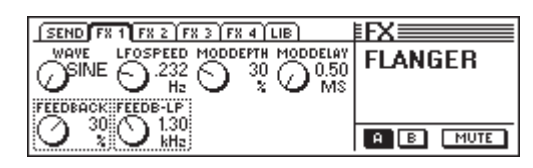

*Fig. 2.17: Parametre for Flanger-algoritmen*

#### **Wave (Sine/Tri)**

Wave-parameteret bestemmer formen af den modulerende bølgeform (sinus eller trekant).

#### **Feedback (-99 til +99 %)**

Feedback regulerer den andel af effektsignalet, der tilføres effektblokken endnu en gang. Positive værdier fører til en forhøjelse, negative til en reducering af gentagelsernes lydstyrke.

#### **LFO Speed (0,05 til 20 Hz)**

LFO Speed-parameteret bestemmer hastigheden (frekvens) af det modulerende signal.

#### **Feedback-LP (200 Hz til 20 kHz)**

Feedback-LP regulerer et lavpasfilters grænsefrekvens, der indvirker på Feedback-signalet.

#### **Mod Depth (0 til 100 %)**

Dette parameter bestemmer modulationsdybden, dvs. amplituden af det modulerende signal.

#### **Mod Delay (0,5 til 50 ms)**

Mod Delay regulerer forsinkelsen af det modulerede signal.

#### **5.2.17 Chorus**

Dette er monovarianten af Stereo Chorus (jf. kapitel 5.2.11).

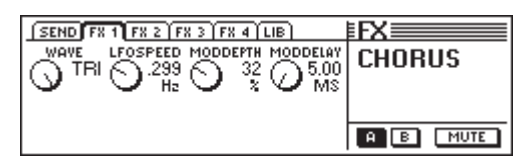

*Fig. 5.18: Parametre for Chorus-algoritmen*

#### **Wave (Sine/Tri)**

Wave-parameteret bestemmer formen af den modulerende bølgeform (sinus eller trekant).

#### **LFO Speed (0,05 til 20 Hz)**

LFO Speed-parameteret bestemmer hastigheden (frekvens) af det modulerende signal.

#### **Mod Depth (0 til 100 %)**

Dette parameter bestemmer modulationsdybden, dvs. amplituden af det modulerende signal.

#### **Mod Delay (5 til 100 ms)**

Mod Delay regulerer forsinkelsen af det modulerede signal.

#### **5.2.18 Phaser**

Denne algoritme svarer til Stereo Phaser, men er her i monoudførelse (jf. 5.2.13).

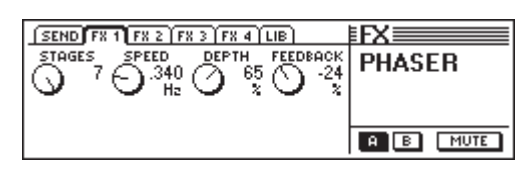

*Fig. 5.19: Parametre for Phaser-algoritmen*

#### **Stages (2 til 7)**

Stages bestemmer antallet af faseforskydningstrin.

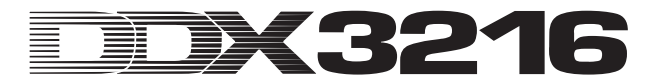

#### **Speed (0,1 til 10 Hz)**

Dette parameter bestemmer LFO-frekvensen og dermed modulationshastigheden.

#### **Depth (0 til 100 %)**

Dette parameter regulerer modulationsdybden, dvs. amplituden af den modulerende svingning.

#### **Feedback (-99 til +99 %)**

Feedback sender en del af udgangssignalet tilbage til indgangen igen.

#### **5.2.19 Tremolo**

Tremolo-effekten var en af de mest populære effekter i 60erne. Mange guitarister anvender denne effekt især til ballader. I dag er Tremolo igen meget populær. Teknisk set er Tremolo-effekten en modulation af amplituden, dvs. lydstyrken ændres kontinuerligt. Den modulerende svingning dannes af en LFO. Da denne effekt egentlig er en Insert-effekt, råder vi Dem til at udtage effektvejen Post Fader, men at deaktivere Main-Routing. På denne måde kan kun det bearbejdede signal høres over FX Return.

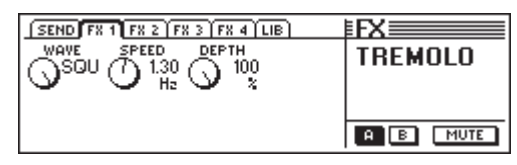

*Fig. 5.20: Parametre for Tremolo-algoritmen*

#### **Wave (Sine/Tri/Squ)**

Wave definerer arten af den modulerende svingning. Sinus, trekant og firkant kan indstilles.

#### **Speed (0,05 til 20 Hz)**

Dette parameter bestemmer frekvensen på den modulerende svingning og dermed lydstyrkeændringens hastighed.

#### **Depth (0 til 100 %)**

Dette parameter regulerer modulationsdybden, dvs. amplituden af den modulerende svingning. Høje værdier fører til en mere intensiv effekt.

#### **5.2.20 Autopan**

Autopan-effekten forskyder audiosignalet kontinuerligt på stereobasis, dvs. signalet vandrer hele tiden frem og tilbage mellem de to højtalere. Denne effekt er meget populær netop ved vore dages House- og Techno-produktioner. Afprøv den både med perkussive og med flade-sounds. Da denne effekt egentlig er en Insert-effekt, råder vi Dem til at udtage effektvejen Post Fader, men at deaktivere Main-Routing. På denne måde kan kun det bearbejdede signal høres over FX Return.

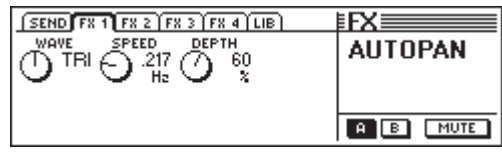

*Fig. 5.21: Parametre for Autopan-algoritmen*

#### **Wave (Sine/Tri/Squ)**

Wave definerer arten af den modulerende svingning. Sinus, trekant og firkant kan indstilles.

#### **Speed (0,05 til 20 Hz)**

Dette parameter bestemmer frekvensen på den modulerende svingning og dermed Panningshastigheden.

#### **Depth (0 til 100%)**

Dette parameter regulerer modulationsdybden, dvs. amplituden af den modulerende svingning. Høje værdier fører til en mere intensiv effekt.

## **5.2.21 Enhancer**

Enhanceren fungerer på psykoakustisk grundlag. Den tilfører originalsignalet kunstigt dannede overtoner og øger dermed præsens og gennemsigtighed. Desuden forhøjes lydstyrken (det subjektivt opfattede lydstyrkeindtryk) uden imidlertid at forhøje signalniveauet ret meget mere. Ved denne Enhancer eksisterer der separate indstillingsmuligheder for bas- og diskantområdet. Desuden er der integreret en støjreduktion (Noise Gate). Da denne effekt egentlig er en Insert-effekt, råder vi Dem til at udtage effektvejen Post Fader, men at deaktivere Main-Routing. På denne måde kan kun det bearbejdede signal høres over FX Return.

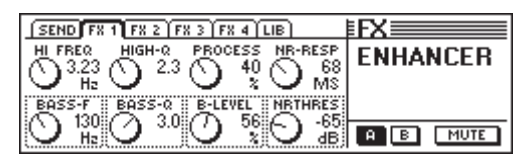

*Fig. 5.22: Parametre for Enhancer-algoritmen*

#### **High-Freq (1 til 14 kHz)**

Med dette parameter bestemmer De et højpasfilters grænsefrekvens for bearbejdningen af de høje frekvenser. Signalandele under denne frekvens bearbejdes ikke.

#### **Bass-Freq (50 til 500 Hz)**

Med dette parameter bestemmer De et lavpasfilters grænsefrekvens for bearbejdningen af de lave frekvenser. Signalandele over denne frekvens bearbejdes ikke.

#### **High-Q (1 til 4)**

High-Q-parameteret regulerer højpasfilterets resonans for diskant-enhanceren. Høje værdier forstærker grænsefrekvensen.

#### **Bass-Q (1 til 4)**

Bass-Q-parameteret bestemmer lavpasfilterets resonans for bass-enhanceren. Høje værdier forstærker ligeledes grænsefrekvensen.

#### **Process (0 til 100 %)**

Process-parameteret definerer intensiteten af frembringelsen af høje toner til de høje frekvenser.

#### **Bass-Level (0 til 100 %)**

Bass-Level-parameteret bestemmer intensiteten af frembringelsen af høje toner til de dybe frekvenser.

#### **NR-Response (20 til 400 ms)**

Dette parameter regulerer reaktionshastigheden for Noise Gate.

#### **NR-Threshold (-90 til 0 dB)**

Via NR-Threshold-parameteret editerer De anvendelsesgrænsen, fra hvilken Noise Gate aktiveres.

#### **5.2.22 Graphic equalizer**

Graphic equaliseren byder på 8 frekvensbånd, der hhv. tillader en maksimal hævning/sænkning på 15 dB. Følgende frekvenser er beregnet til bearbejdning: 50 Hz, 100 Hz, 250 Hz, 500 Hz, 1,5 kHz, 3,5 kHz, 7 kHz og 14 kHz. Da denne effekt egentlig er en Insert-effekt, råder vi Dem til at udtage effektvejen Post Fader, men at deaktivere Main-Routing. På denne måde kan kun det bearbejdede signal høres over FX Return.

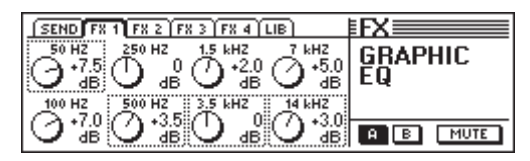

*Fig. 5.23: Parametre for Graphic equaliser-algoritmen*

#### **5.2.23 LFO Filter**

LFO (Low Frequency Oscillator) filteret byder på 3 forskellige modes for et moduleret filter: lavpas, højpas og båndpas. Lavpasfilteret lader dybe frekvenser passere og undertrykker høje, mens højpasfilteret lader høje frekvenser passere og undertrykker lavfrekvente andele. Båndpasfilteret lader et bestemt, indstilleligt frekvensområde uberørt og undertrykker alle andre frekvenser over og under dette område. Da denne effekt egentlig er en Insert-effekt, råder vi Dem til at udtage effektvejen Post Fader, men at deaktivere Main-Routing. På denne måde kan kun det bearbejdede signal høres over FX Return.

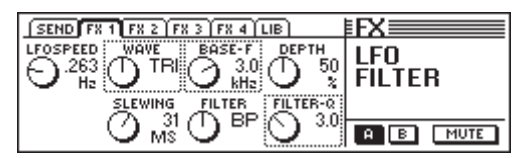

*Fig. 5.24: Parametre for LFO filter-algoritmen*

#### **Speed (0,05 til 40 Hz)**

Parameteret bestemmer LFO-hastigheden, altså filtermodulationens hastighed.

#### **Wave (Tri, Sin eller Squ)**

Wave-parameteret bestemmer formen af den modulerende bølgeform (trekant, sinus eller firkant).

#### **Slewing (1 til 50 ms)**

Dette parameter er kun aktivt ved SQU-Wave og tillader en udglatning at de skarpe kanter på firkantsvingningen.

#### **Base Frequency (100 Hz til 10 kHz)**

Dette parameter definerer filterets grænsefrekvens.

#### **Filter-Mode (LP, HP eller BP)**

Med dette parameter bestemmer De LFO filterets form. Der kan vælges mellem: LP (Low Pass) = lavpas, HP (High Pass) = højpas eller BP = båndpas.

#### **Depth (0 til 100 %)**

Depth-parameteret editerer filterets modulationsdybde.

#### **Filter-Q (1 til 20)**

Dette parameter regulerer filterresonansen og tillader dermed en forstærkning af frekvenserne i grænsefrekvensområdet.

#### **5.2.24 Auto Filter**

Auto filteret kan sammenlignes med LFO filteret. Filteret åbner imidlertid afhængigt af niveauet på signalet, der skal bearbejdes. Da denne effekt egentlig er en Insert-effekt, råder vi Dem til at udtage effektvejen Post Fader, men at deaktivere Main-Routing. På denne måde kan kun det bearbejdede signal høres over FX Return.

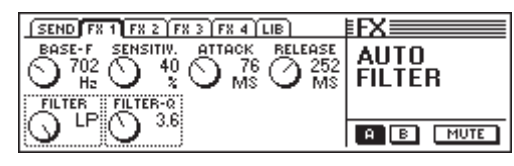

*Fig. 5.25: Parametre for Auto filter-algoritmen*

#### **Base Frequency (100 Hz til 10 kHz)** Dette parameter definerer filterets grænsefrekvens.

# **Filter-Mode (LP, HP eller BP)**

Med dette parameter bestemmer De Auto filterets form (LP (Lowpass) = lavpas, HP (Highpass) = højpas eller BP = båndpas).

#### **Sensitivity (0 til 100 %)**

Dette parameter definerer filterets åbningsfølsomhed.

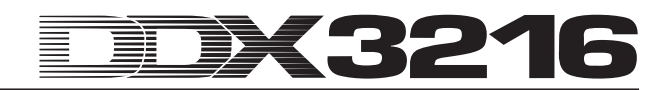

#### **Filter-Q (1 til 20)**

Dette parameter regulerer filterresonansen og tillader dermed en forstærkning af frekvenserne i grænsefrekvensområdet.

#### **Attack (10 til 1000 ms)**

Attack-parameteret bestemmer den tid, der går, mens filteret åbner.

#### **Release (10 til 1000 ms)**

Dette parameter regulerer den tid, i hvilken filteret lukker igen.

#### **5.2.25 LoFi**

I årevis har digitalteknikken kæmpet for stadigt bedre, støjsvagere og brillantere sounds, men i den sidste tid høres ønsket "back to the roots" oftere og oftere, ønsket om varmen i de gamle analoge sounds. Techno/Dance-menigheden sværger til vinyl og også så mangen en musikliebhaber savner det flair, der var i forbindelse med de gode, gamle vinylskiver og båndmaskiner. Den sidste nye trend hedder LoFi (i stedet for HiFi). Vi har taget højde for denne tendens og tilbyder Dem denne "usædvanlige" effektalgoritme. Deres optagelser lyder som 8-bit, resp. støj, som kom de direkte fra en rigtig grammofonplade- som i gamle dage! Da denne effekt egentlig er en Insert-effekt, råder vi Dem til at udtage effektvejen Post Fader, men at deaktivere Main-Routing. På denne måde kan kun det bearbejdede signal høres over FX Return.

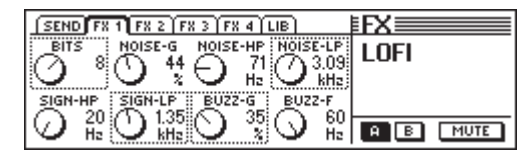

*Fig. 5.26: Parametre for LoFi-algoritmen*

#### **Bits (6 til 16)**

Bits-parameteret reducerer audiosignalets klangkvalitet på den indstillede bit-opløsning.

#### **Signal-HP (20 Hz til 16 kHz)**

Signal-HP-parameteret regulerer højpasfilterets grænsefrekvens.

#### **Noise-Gain (0 til 100 %)**

Dette parameter bestemmer lydstyrken på den fremstillede støj.

#### **Signal-LP (100 Hz til 20 kHz)**

Signal-LP-parameteret definerer lavpasfilterets grænsefrekvens.

#### **Noise-HP (20 Hz til 16 kHz)**

Dette parameter editerer et højpasfilters grænsefrekvens, der udelukkende virker på den af LoFi-algoritmen fremstillede støj.

#### **Buzz-Gain (0 til 100 %)**

Buzz-Gain-parameteret bestemmer lydstyrken på den fremstillede brumstøj.

#### **Noise-LP (200 Hz til 20 kHz)**

Dette parameter editerer et lavpasfilters grænsefrekvens, der udelukkende virker på den af LoFi-algoritmen fremstillede støj.

#### **Buzz-Freq (50/60 Hz)**

Parameteret regulerer brumstøjens frekvens.

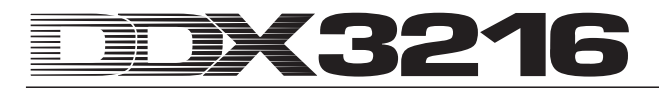

#### **5.2.26 Ring Modulator**

Denne effekt tillader en meget drastisk fremmedgørelse af audiosignaler. Ligesom princippet ved MW-radioen multipliceres signalet med en bærefrekvens (Carrier Frequency). Denne effekt er også velegnet til ændringer af stemmer (Robot-Voice).

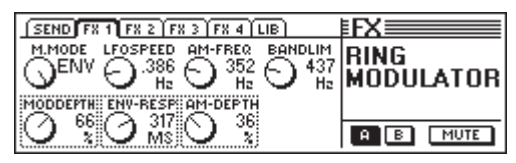

*Fig. 5.27: Parametre for Ring Modulator*

#### **Mod.-Mode (Tri, Sin, Squ eller Env)**

Dette parameter bestemmer formen på den modulerende bølgeform (trekant, sinus, firkant eller Envelope).

#### **Mod.-Depth (0 til 100 %)**

Mod.-Depth regulerer modulationsdybden, dvs. amplituden af den modulerende svingning. Høje værdier fører til en mere intensiv effekt.

#### **LFO Speed (0,1 til 100 Hz)**

LFO Speed-parameteret bestemmer hastigheden (frekvens) af det modulerende signal.

#### **Env-Response (10 til 1000 ms)**

Parameteret bestemmer både Attack- og Release-tiden for Envelope.

#### **AM-Carrier-Freq (100 Hz til 10 kHz)**

Med dette parameter indstiller De bærebasisfrekvensen.

#### **AM-Depth (0 til 100 %)**

AM-Depth bestemmer AM-modulationsdybden.

#### **Bandlimit (100 Hz til 20 kHz)**

Med dette parameter kan De editere grænsefrekvensen for et efterkoblet lavpasfilter. Dette filter anvendes til beskæring af de meget hårde diskantandele.

# **6. MONITORSEKTION OG NIVEAUVISNINGER**

DDX3216 giver Dem effektive monitorfunktioner, som f.eks. en speciel Solo-bus, med hvilken De kan afhøre solokoblede PFL- eller AFL-signaler for indgangskanalerne eller også alle Aux- og Bus-udgange solo. Desuden kan praktisk enhver ind- eller udgang afhøres over Control Room- resp. hovedtelefontilslutningen.

Control Room-udgangen forbindes normalt med gengivelsesanlægget for at høre stereosummen eller mulige solosignaler. Udgangene er udført som symmetriske jackbøsninger med et nominelt niveau på +4 dBu, men lednings-føringen kan også udføres usymmetrisk. Udgangsniveauet reguleres over CONTROL ROOM-LEVEL-potentiometeret. MON -20 dB-tasten i MAIN-kanalen reducerer niveauet til Control Room-udgangen resp. hovedtelefontilslutningen med 20 dB.

# - **Vær opmærksom på, at denne taste ikke virker på 2-track-signalet.**

Tilslutningerne 2 TRACK TAPE IN muliggør en tilbageføring af et signal fra en stereo-recorder og disses gengivelse via Control Room- resp. hovedtelefonudgangen. Tilslutningerne er udført som cinchbøsninger med et nominelt niveau på -10 dBV.

For at afhøre 2 TRACK TAPE IN via Control Room-bussen og hovedtelefontilslutningen, skal kontakten 2 TK TO CTRL R aktiveres.

Signalet, der ligger ved 2 TRACK IN, kan sendes med kontakten TO CH 15/16 på indgangskanalerne 15 og 16.

Hovedtelefonudgangen PHONES fører principielt det samme signal som Control Room-udgangen. Hovedtelefonlydstyrken kan indstilles uafhængigt af Control Room-niveauet over de tilsvarende LEVEL-reguleringer.

#### **6.1 MONITOR-menu**

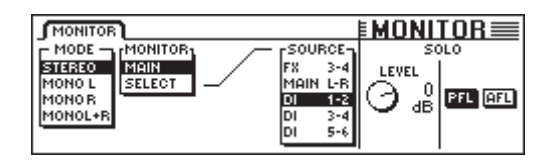

*Fig. 6.1: MONITOR-menu*

MONITOR-menuen opkaldes ved tryk på MONITOR-tasten i venstre kontrolfelt. I denne menu kan De fastlægge, hvilke signaler der sendes til Control Room- resp. hovedtelefonudgangen. Desuden indstilles her Solo-niveauet, og Solo-funktionen for PFL kobles på AFL og omvendt. Ved PFL (Pre Fader Listen) udtages signalet før, ved AFL (After Fader Listen) efter Faderne og panoreringreguleringerne.

#### **6.1.1 Mono/Stereo-omskifting**

Den venstre Master Controller i MONITOR-menuen er ansvarlig for Mono/Stereo-omskiftning. Denne funktion er især fordelagtig, når man vil placere resp. trimme to stereohøjttalere (i stillingen MONO skal signalkilden ligge nøjagtig mellem de to højttalere), men også til at isolere bestemte signaler eller til at kontrollere en mixnings monokompatibilitet.

Følgende optioner står til rådighed:

#### **Stereo**

Den valgte signalkilde høres i stereo.

#### **Mono L**

Den valgte signalkildes venstre kanal routes ens på Control Room-udgangens to kanaler.

#### **Mono R**

Den valgte signalkildes højre kanal routes ens på Control Room-udgangens to kanaler.

#### **Mono L + R**

Den valgte signalkildes venstre og højre kanal mixes sammen og det resulterende signal sænkes med 3 dB for at kompensere den højere lydstyrke resp. for at forhindre Clipping. Derefter fordeles signalet ligeligt på Control Roomudgangens to kanaler.

#### **6.1.2 Monitoromskiftning**

Foruden stereosummen eller solosignalerne kan også alle andre indgange, Aux-, FX- eller Bus-udgange på mikserpulten påkobles Control Room-udgangen. Signalet, der skal høres, udvælges i midten af MONITOR-menuen.

Master Controller 2 (MONITOR) kobler Control Roomudgangen om mellem MAIN MIX og SELECT. Master Controller 4 (SOURCE) vælger i stillingen SELECT signalkilden, der skal afhøres. Indgangene samt Aux-, FX- og Bus-udgangene er vist i toergrupper. Anvend Master Controller 1 (MODE) i stillingen MONO L og MONO R til at tilordne en enkelt Aux-, FX- eller Bus-udgang til Control Room-udgangen. Derved er der mulighed for i stillingen MONO L at afhøre Aux-, FX- eller Bus-signalerne med et ulige nummer og i stillingen MONO R Aux-, FX- eller Bus-signalerne med et lige nummer.

### - **MONITOR-tastens LEDs i kontrolfeltet blinker, så snart der tilordnes Control Room-udgangen en anden signalkilde end stereosummen.**

#### **6.2 Solo-funktion**

Som enhver professionel mikserpult har også DDX3216 en kompleks Solo-funktion, der tillader Dem at afhøre alle indgangskanaler, Aux-, FX- og Bus-udgange over gengivelse eller hovedtelefoner uafhængigt af de øvrige udgange.

Solo-funktionen kobler De ind over SOLO ENABLE-tasten i MAIN-kanalen. I aktiveret tilstand erstattes det selekterede monitorsignal ved Control Room- resp. hovedtelefonudgangen af evt. aktiverede Solo-signaler (SOLO-tasten trykket ned i en eller flere kanaler). Er SOLO ENABLE deaktiveret, er også SOLO-tasterne i kanalerne "blokeret" og har ingen virkning på monitorudgangen.

Så snart en eller flere kanaler afhøres solo, begynder SOLO ENABLE-tasten at blinke. Trykkes den nu, slettes alle Solokoblinger.

#### **6.2.1 Soloafhøring af indgangskanaler og FX-Returns**

Indgangskanalerne kan kobles solo både Pre (PFL) og også After Fader (AFL) solo. Ved PFL udtages signalet før, ved AFL efter panoreringsreguleringen/Faderen. Valget af PFL eller AFL sker for alle kanaler samtidig i MONITOR-menuen. Ved udgangskanalerne ligger Solo-funktionen altid efter Faderen (Master-Bus 1 til 16, Aux 1 til 4 og FX 1 til 4).

Et vilkårligt antal indgangskanaler og Effekt-Returns kan solo-kobles samtidig. Dog kan ingen indgange afhøres solo sammen med Aux- og FX-veje eller BUS OUTs (Masterbusser).

Når indgangskanalerne kobles solo og Fader-banken på BUS OUT 1-16, deaktiveres alle aktive Solos.

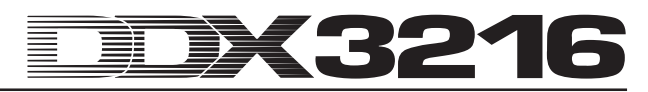

#### **6.2.2 Soloafhøring af Aux-, FX- og Master-busser**

Ved Aux- og FX-vejene resp. BUS OUTs fungerer Solokoblingen noget anderledes end ved indgangskanalerne. Her udtages signalet altid Post Fader, og det er ikke muligt at høre mere end to kanaler på samme tid. Stilles nu en BUS OUT på Solo, fordeles den ligeligt på Control Room-udgangens venstre og højre kanal. Høres to kanaler solo, sendes den første kanal på den venstre og den anden på den højre kanal. Kommer en tredje BUS OUT til, finder følgende kanaltilordning sted:

Der først aktiverede kanal deaktiveres, den anden aktiverede kanal overtager funktionen for den først aktiverede kanal og sendes på Control Room-udgangens venstre kanal. Den tredje BUS OUT tilordnes den højre kanal.

#### - **Ved Aux-, FX- og BUS OUTs udtages Solo-signalet uafhængigt af indstillingen i MONITOR-menuen altid Post Fader.**

En kombination af Solo-koblinger i indgangskanalerne eller FX-Returns sammen med Solo-koblingerne i Aux- eller FX-Master-busser er ikke mulig. Når De aktiverer Solo-funktionen for en indgang eller FX-Return, mens en Aux- eller FX-Masterbus ligeledes er stillet på Solo, deaktiveres Solo-indstillingerne i Master-bussen. Tilbage bliver så kun den solo afhørte indgang resp. FX-Return.

#### **6.3 Niveauvisninger**

Med de 16 niveauvisninger i kanalerne samt stereovisningen i stereosummen byder Deres DDX3216 på omfangsrige muligheder for visning af signalniveauerne. 16 segment-visningerne angiver niveauet ved ind- og udgangen på mikserpulten med stor nøjagtighed.

| METERS <sup>1</sup><br><b>CHANNEL METERS</b><br>MAIN METER-<br><b>MONITOR</b><br><b>OLLOWFADERS</b><br><b>STEREO OUTPUT</b><br>INPUTS 1-16<br><b>INPUTS 17-32</b><br><b>BUS OUTPUTS</b><br><b>AUX/EFFECTS</b> | <b>EMFTFRS:</b><br><b>PEAK HOLD</b><br>TIME<br>RESET<br>s |
|----------------------------------------------------------------------------------------------------|-----------------------------------------------------------|
|----------------------------------------------------------------------------------------------------|-----------------------------------------------------------|

*Fig. 6.2: METERS-menu*

Under MAIN METER har De mulighed for at vælge enten det i MONITOR-menuen indstillede audiosignal (MONITOR) eller Main Mix (STEREO OUTPUT) for stereoniveauvisningerne.

Niveauvisningerne har også en variabel Peak Hold Timefunktion til visning af spidsernes niveauer (OFF til 29 s resp. uendelig), der kan indstilles med Master Controller 5 i METERSmenuen. Signalspidser gemmes ikke kun for de i øjeblikket viste signaler, men også for de signaler, der bearbejdes på andre Fader-Bank-menuer. Hukommelsen for spidsernes værdier kan med Master Controller 6 sættes tilbage på nul.

#### **6.3.1 Kanalniveauvisninger**

De 16 niveauvisninger i kanalerne (CHANNEL METERS) retter sig i FOLLOW FADERS-mode efter den valgte konfiguration i Fader-Banken, dvs. der vises niveauet på den hhv. tilhørende Fader. Disse niveauer lader sig hurtigt, enkelt og nøjagtigt indstille. Med Master Controllerne1 og 2 kan der imidlertid også gennemføres andre indstillinger. Det er således muligt at tilordne niveauvisningerne til en fast Fader-Bank (INPUTS 1-16, INPUTS 17-32, BUS OUTPUTS og AUX/EFFECTS), således at altid kun niveauerne i en bestemt Fader-Bank vises.

Generelt bør både ind- og udgangsniveauerne indstilles sådan, at alle LEDs lyser ved høje signalspidser, med undtagelse af den øverste røde LED. Denne henviser til et fuld udstyret digitalsignal og begyndende digital Clipping. Anderledes end ved analogteknikken er der ved digital Clipping tale om en såkaldt "Hard Clipping", der som resultat fører til firkant-bølgeformspidser og ekstrem forvrængning.

# **7. GRUPPER, PAR OG KOPIERINGSFUNKTIONER**

# **7.1 Fader- og Mute-grupper**

Ved hjælp af Fader- og Mute-grupper kan De kontrollere flere Fadere og Mutes med en enkelt Fader resp. en enkelt MUTE-taste. På denne måde kan f.eks. en enkel kanal styre flere tilordnede kanaler (Backing Vocals, Drum-Set, strygerensemble, osv.). Det fungerer endog også, når ikke alle kanaler ligger i den samme Fader-Bank. Fader- og Mutegrupper kan dannes i et vilkårligt antal og eksisterende grupper lader sig bekvemt vise i FADER-menuen. Der findes også en ISOLATE-funktion, med hvilken De i kort tid kan deaktivere alle Grupper og benytte de tilhørende kanaler enkeltvis uden at skulle slette grupperne. Efter frakobling af ISOLATE-funktionen aktiveres grupperne igen, men aktualiseret med de af Dem gennemførte ændringer.

#### **7.1.1 Dannelse og aktualisering af Fader- og Mutegrupper**

Med GROUP-tasten i venstre kontrolfelt kan Fader- og Mute-grupper, der er uafhængige af hinanden, hurtigt og enkelt dannes eller aktualiseres. Følg ganske enkelt displayvejledningen. Når den dynamiske mikserpultautomation er aktiveret, vil De først blive spurgt, om denne skal kobles fra. Tryk ENTER for at fortsætte eller CANCEL for at afbryde processen.

For at danne Dem et indtryk af de allerede eksisterende Fader- eller Mute-grupper, bør De ved aktivering af FADER-Bank-tasterne lade Dem vise grupperne på displayet (jf. kapitel 7.1.2 "Grupper vises").

| GROUP                           |                  |
|---------------------------------|------------------|
| To group/ungroup FADERS press   |                  |
| the channel's [SELECT] switches | <b>ENTER TO:</b> |
| To group/ungroup MUTES press    |                  |
| the channel's [MUTE ] switches  |                  |

*Fig. 7.1: GROUP-siden*

Mens De befinder Dem på GROUP-siden, viser SELECT- og MUTE-tasterne kun gruppestatus for Fader (SELECT-tasten) og Mutes (MUTE-tasten). Følgende modi er står til rådighed:

#### **Blinkende-taster:**

Kanaler med blinkende taster hører ikke til nogen gruppe.

#### **Ikke lysende taster:**

Kanaler med ikke lysende taster er bestanddel af en allerede eksisterende gruppe.

#### **Konstant lysende taster:**

Konstant lysende taster viser medlemmerne i en netop selekteret gruppe.

3 forskellige slags gruppemodifikationer forklares her:

#### **1. Dannelse af en ny gruppe:**

Tryk GROUP-tasten i venstre kontrolfelt, så at GROUPmenuen vises. Derefter trykker De en af de blinkende taster for at tilføje en kanal, der endnu ikke tilhører en gruppe, som første kanal i den nye gruppe. Dette bør altid ske først ved dannelsen af en ny gruppe. Nu kan andre kanaler suppleres. For at optage en kanal i den nye gruppe, der allerede tilhører en anden gruppe, aktiveres denne ikke lysende taste for denne kanal. Denne kanal fjernes derefter fra den gamle gruppe. Efter tryk på de blinkende resp. ikke lysende taster lyser tasterne konstant og viser der, at de tilhørende kanaler hører til den selekterede gruppe. Er alle kanaler selekteret til den nye gruppe, trykkes ENTER, og den nye gruppe er dannet.

#### **2. Tilføjelse af yderligere kanaler til en allerede eksisterende gruppe:**

Tryk GROUP-tasten i venstre kontrolfelt, så at GROUPmenuen vises. Derefter trykker De en ikke lysende taste i gruppen, hvortil der skal føjes nye kanaler. Dermed begynder tasterne for alle kanaler, der allerede er integreret i denne gruppe, at lyse konstant, og gruppen er selekteret. Trykker De nu en blinkende taste for en kanal, optages denne kanal, der endnu ikke tilhører en gruppe, i den selekterede gruppe, hvorpå tasten lyser konstant. Trykker De en ikke blinkende kanaltaste, vil denne kanal, der hører til en anden gruppe, blive fjernet fra den gamle gruppe og tilføjet den netop selekterede gruppe. Er alle ændringer udført for den eksisterende gruppe, trykkes ENTER, og den eksisterende gruppe er aktualiseret.

#### **3. Fjernelse af kanaler fra en eksisterende gruppe:**

Tryk GROUP-tasten i venstre kontrolfelt, så at GROUPmenuen vises. Derefter trykker De en ikke lysende taste i den gruppe, hvorfra der skal fjernes kanaler. Nu er gruppen selekteret, og de kanaler, der tilhører gruppen, vises med konstant lysende taster. For at fjerne kanaler fra denne gruppe, aktiveres disses lysende taster. Derefter begynder tasterne at blinke og viser dermed, at de tilhørende kanaler ikke længere hører til nogen gruppe. For at opløse hele gruppen, skal alle taster for de kanaler, der hører til gruppen, trykkes på samme tid, indtil alle blinker. Er alle ændringer gennemført for den eksisterende gruppe, trykkes ENTER, og den eksisterende gruppe er aktualiseret.

#### la<br>Le **Når en parvist sammenknyttet kanal tilføjes eller fjernes fra en Fader- eller Mute-gruppe, gælder denne aktion også den hhv. anden kanal i det pågældende kanalpar.**

Ved omskiftning mellem Fader-bankerne, mens GROUPmenuen er aktiv, kan De danne grupper over flere Faderbanker. Er optionen GROUPS FADERPAGE BOUND på PREFSsiden i SETUP-menuen imidlertid aktiveret, kan der udelukkende dannes grupper over én Fader-bank.

# - **De kan til enhver tid afbryde modifikationen af grupperne ved tryk på CANCEL.**

# **7.1.2 Visning af grupper**

Grupper vises i FADER-menuen, der opkaldes ved tryk på den pågældende Fader-bank-taste.

| <b>FADERS</b>                                                                                                | LIB |   |   |   |    |   |    | <b>ECHANE</b> |    |    |    | 6≣            |
|----------------------------------------------------------------------------------------------------|-----|---|---|---|----|---|----|---------------|----|----|----|---------------|
|                                                                                                    |     |   |   |   | 10 |   | 12 | 13            | 14 | 15 | 16 | MUT           |
|                                                                                                    |     |   |   | 司 | 凮  | 同 | 凮  |               |    |    | v  | GRP           |
|                                                                                                    |     | 凮 | 凮 |   |    |   |    | 间             | 间  | 间  |    | <b>B</b> YPDR |
|                                                                                                    |     |   |   |   |    |   |    |               |    |    |    |               |
|                                                                                                    |     |   |   |   |    |   |    |               |    |    |    |               |
| $-$ 00 $-$ 00 $-$ 00 $-$ 00 $-$ 00 $-$ 00 $-$ 00 $-$ 00 $-$ 00 $-$ 00 $-$ 00 $-$ 00 $-$ 00 $-$ 00 $-$ 00 $-$ |     |   |   |   |    |   |    |               |    |    |    |               |

*Fig. 7.2: FADER-menu med Mute- og Fader-gruppevisning*

Hver side i FADER-menuen består af to kontaktrækker. De deri viste bogstaver refererer til medlemmerne i Fader- og Mute-grupper. I den øverste række drejer det sig om Mutegrupperne, i den underste vises Fader-grupperne. Vises der ingen bogstaver, hører den pågældende kanal ikke til en gruppe. Vises der derimod et bogstav, hører kanalen til den samme gruppe som alle øvrige kanaler med de samme bogstaver.

### - **De bedes være opmærksom på, at Fader- og Mute-grupper er komplet uafhængige af hinanden!**

#### **7.1.3 ISOLATE-tasten**

Med ISOLATE-tasten kan alle Fader- og Mute-grupper deaktiveres forbigående. Parvist sammenknyttede kanaler berøres ikke af dette. Når ISOLATE-tasten er aktiveret, kan medlemmerne i en gruppe indstilles uafhængigt af hinanden, f.eks. for at justere balancen mellem gruppekanalerne påny. Efter frakobling af ISOLATE aktiveres alle grupper igen, de nye Mute- og Fader-indstillinger fungerer som forbindelsesværdier.

# **7.2 Pair-funktion**

#### **7.2.1 Sammenknytning af kanaler til par**

PAIR-funktionen blev etableret til bearbejdning af stereosignaler. Når to kanaler er knyttet sammen til et kanalpar, kopieres alle indstillinger, der foretages på en kanal, også på den hhv. anden kanal (undtagelse: panorering). Dette gælder for alle kanalbearbejdningsfunktioner, Faderne samt for Routing. I dynamikprocessorsektionen anvendes summen af de to kanaler som Key-signal, sådan at en eventuel niveaureducering virker på samme måde på begge kanaler.

Også kanalpanoreringen forbindes, men i omvendt retning, dvs. når en kanal stilles mod venstre, vandrer panoreringen på den anden mod højre. PAN-Controlleren bliver dermed til en regulering for stereobredden, dens reguleringsområde strækker sig fra en normal højre/venstre-stereobalance over mono til omvendt stereo. Dette gælder også for PANfunktionen i ROUTING-menuen.

Det er kun nabokanaler i den samme Fader-bank, der kan sammenknyttes til par. Eksempel: kanal 1 & 2 eller 2 & 3 lader sig sammenknytte til hhv. et par, men ikke kanalerne 1 & 3 eller 16 & 17 (da de befinder sig på forskellige Fader-banker). Ved dannelsen af et stereopar stilles venstre kanals panorering automatisk helt til venstre og højre kanals helt til høire.

Såfremt optionen ONLY ODD-EVEN PAIRING er aktiveret i SETUP-menuen på PREFS-siden, er det kun muligt at gennemføre en ulige-lige kanalpardannelse (1 & 2, men ikke 2 & 3).

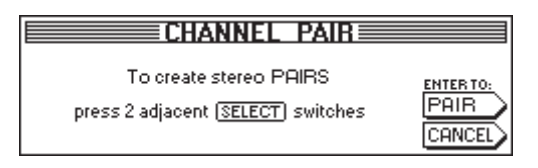

*Fig. 7.3: CHANNEL PAIR-siden*

Tryk PAIR-tasten i venstre kontrolfelt for at sammenknytte to kanaler til et par. Derpå vises CHANNEL PAIR-siden, der anfører de næste betjeningsskridt. Nu blinker SELECT-tasterne for alle kanaler, der ikke er knyttet sammen til par, dvs. de står til rådighed til dannelsen af nye kanalpar. Tryk først SELECTtasten for den kanal, hvis indstillinger De ønsker at anvende på stereoparret. Når den første kanal i et par er selekteret, lyser dennes SELECT-taste konstant og SELECT-tasterne for nabokanalerne begynder at blinke for at vise, hvilke kanaler, der kan anvendes til pardannelse. For at afslutte pardannelsen tryk nu ENTER-tasten. Indstillingerne kopieres nu automatisk på den anden kanal i det pågældende par. De kan til enhver tid afbryde hele processen med CANCEL, uden at gemme nogen ændringer.

#### - **Ved arbejdet med kanalpar fører tryk på SELECTtasten på en kanal næsten altid til, at SELECTtasten på den hhv. anden kanal blinker, dvs. at begge kanaler editeres sammen.**

På de enkelte Fader-bank-sider på displayet vises kanalpar med en firkant, der befinder sig mellem de to kanaler.

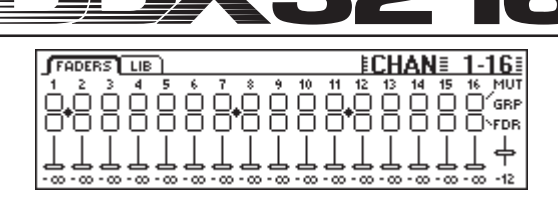

*Fig. 7.4: Visning af kanalpar på en Fader-bank-side*

Som det fremgår af fig. 7.4, er kanalerne 1/2, 7/8 og 11/12 her knyttet sammen til par.

#### **7.2.2 Opløsning af par**

For at slette en eksisterende pardannelse, tryk PAIR-tasten og vælg derefter en kanal for det pågældende stereopar (ved aktiveret PAIR-funktion er LEDs for SELECT-tasterne for de pågældende kanaler slukket, da de allerede hører til et stereopar). Når De har valgt en kanal, der hører til et stereopar, vises CHANNEL UNPAIR-siden på displayet. Ved tryk på ENTER ophæves pardannelsen.

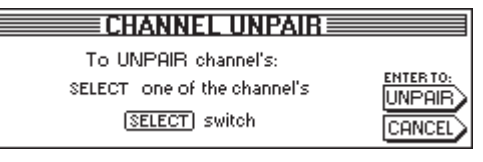

*Fig. 7.5: CHANNEL UNPAIR-siden*

**7.2.3 Sammenknytning af Aux- og FX-Sends til par**

Master-Aux-Sendit voidaan myöskin yhdistää pariksi ja käyttää Stereo-sendinä.

Aux-parit muodostetaan AUX/FX-Fader-Bank-puolella saman menetelmän perusteella, miten yllä kuvattu. Der eksisterer ingen indskrænkninger bortset fra den ene undtagelse, at kun ulige og lige Sends kan sammenknyttes til par, dvs. parret Aux 1 og 2 er mulig, men Aux 2 og 3 ikke.

#### **7.3 Kopiering af kanalindstillinger**

COPY-funktionen gør det muligt at kopiere alle eller bestemte indstillinger fra én kanal over på en anden eller flere målkanaler. Tryk De COPY-tasten i venstre kontrolfelt for at indlede processen og følg derefter anvisningerne på displayet.

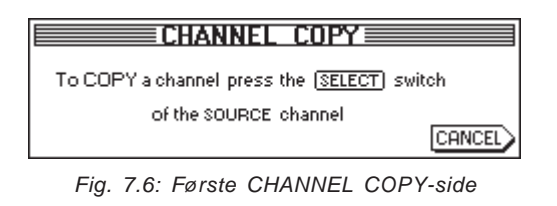

Enhver kanal kan kopieres over på en anden. På den første CHANNEL COPY-side opfordres De til at vælge den kanal, hvis indstillinger De ønsker at kopiere (SOURCE).

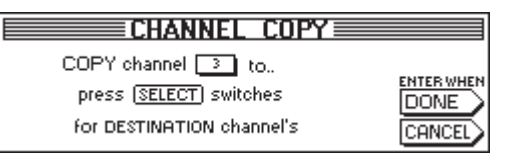

*Fig. 7.7: Anden CHANNEL COPY-side*

Når De har aktiveret en SELECT-taste, vises den anden CHANNEL COPY-side, på hvilken De skal vælge en eller flere målkanaler (DESTINATION), over på hvilke de tilsvarende indstillinger kopieres. Via SELECT-tasterne kan De fastlægge et vilkårligt antal målkanaler. Kanaler i andre Fader-banker når De over Fader-bank-tasten på det venstre kontrolfelt. Efter valget af en kanal lyser dennes SELECT-taste konstant.

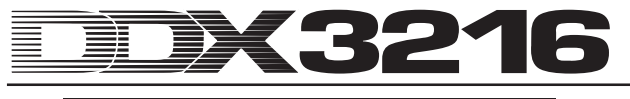

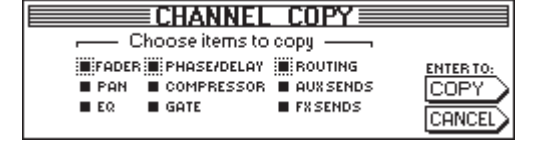

*Fig. 7.8: Tredje CHANNEL COPY-side*

Så snart alle ønskede målkanaler er fastlagt, trykkes ENTER (ved siden af DONE), for derefter at opkalde den afsluttende CHANNEL COPY-side. Her kan De fastlægge, hvilke elementer, der skal kopieres. Forindstillet er indstillingen COPY ALL. Med Master Controllerne under listen kan De bestemme, hvilke elementer, der skal kopieres (drejning = valg; tryk = ændring). Deres her fastlagte data gemmes indtil næste kald af COPY-funktionen.

# **8. IND- OG UDGANGSROUTING**

# **8.1 MULTI-udgange**

DDX3216 råder over 4 frit "routbare" analoge MULTIudgange. Disse er udført som symmetriske jackbøsninger med et nominelt niveau på +4 dBu, kan imidlertid også uden problemer forbindes med usymmetriske jackstik. Med MULTIudgangen har De mulighed for at føre ethvert mikserpultsignal ud af pulten på en analog udgang (f.eks. for monitormixninger, som analoge FX-Sends, monitorveje, osv.). Ab fabrik er MULTI-udgangene tilordnet Aux 1 til 4.

#### **8.1.1 Tilordning af signaler til MULTI-udgangen**

Signaler, der er tilordnet MULTI-udgangen, styres over MULTI-siden i I/O-menuen.

|                    | INPUT   OUTPUT   MODULE   MULTI SPDIF | ₹I/N.                     |                                     |  |
|--------------------|---------------------------------------|---------------------------|-------------------------------------|--|
|                    |                                       |                           | MULTI1-LFMULTI2-LFMULTI3-LFMULTI4-L |  |
| isolo l<br>isolo R | ISOLO R<br>AUX 1                      | AUX <sub>1</sub><br>AUX 2 | AUX 2<br>AUX 3                      |  |
| <b>AUX 1</b>       | AUX <sub>2</sub>                      | <b>AUX 3</b>              | <b>AUX 4</b>                        |  |
| l aux 2            | AUX 3                                 | <b>AUX 4</b>              | FX 1                                |  |
| AUX 3              | AUX 4                                 | FX 1                      | FX 2                                |  |
|                    |                                       |                           |                                     |  |

*Fig. 8.1: MULTI-siden i I/O-menuen*

På denne side tilordnes interne mikserpultsignaler til MULTIudgangene ved hjælp af 4 lister (én pr. udgang). For at ændre tilordningen drejes eller trykkes den tilsvarende Master Controller og listen over de eksisterende optioner bladres igennem. De selekterede signaler fremtræder derefter ved MULTI-udgangene.

Indstillingerne i I/O-menuen gemmes som del af en Snapshot-automation. Ved indlæsning af et sådant Snapshot medindlæses MULTI-udgangenes Routing imidlertid kun, når den lille kasse I/O under RECALL ROUTING i SNAPSHOTmenuen er aktiveret.

# **8.2 Ind- og udgangsrouting**

Deres DDX3216 råder over en fleksibel ind- og udgangsrouting. I forbindelse med de optionelle I/O-moduler tilbyder Routing-sektionen også en digital formatkonverters funktion og også et digitalt stikfelts ("Router"). De kan på rent digitalt niveau konvertere signaler fra et digitalformat til et andet og sende dette fra en vilkårlig indgang til vilkårlige udgange. Naturligvis kan alle indstillinger med en Snapshot-automation gemmes, sådan at selv det komplekse Routing for en omfangsrig optagelse eller mixning genoprettes i løbet af få øjeblikke.

#### **8.2.1 Indgangsrouting**

Die 32 kanaler på Deres DDX3216 kan fødes med utallige signalkilder: analogindgange, I/O-moduler og endog Mixbusser. Indgangene tilordnes i blokke på hhv. 8, hvilket øger mikserpultens fleksibilitet. I det efterfølgende finder De kun et par mulige eksempler:

- 1. Ved en 24-spor mixning kan De udnytte 24 digitale indgangssignaler fra en digitalrecorder og har desuden 8 supplerende analogindgange fri for Synthesizer, analoge Effekt-Returns, osv.
- 2. For efterfølgende at bearbejde sub-mixningerne via busserne, kan De fra et I/O-modul tilordne de 16 analogindgange til kanalerne 1 til 16 og digitalindgangene til kanalerne 17 til 24. Disse kan derefter mixes på busserne 1 til 8. Nu tilordner De busserne 1 til 8 til kanalerne 25 til 32. Derved bliver kanalerne til 8 Master-busser med komplet EQ og dynamik-processor. Derefter kan kanalerne 25 til 32 til monitorformål sendes på Auxvejene resp. mixes via stereosummen. Busserne 9 til 16 kan anvendes til styring af en PA eller en optager.

3. Ønsker De at optage ved en live-koncert, tilordnes analogindgangene 1 til 16 til kanalerne 1 til 16 og 17 til 32, og De kan dermed producere komplet uafhængige optagelses- og PA-mixninger. Aux Sends kan De derefter stadigvæk benytte til flere, uafhængige monitorblandinger.

Indgangs-Routing fastlægges på INPUT-siden i I/O-menuen (tryk I/O-tasten i venstre kontrolfelt, indtil INPUT-siden vises). Routing styres via de 4 venstre Master Controllere. I 4 8ergrupper kan der til de 32 kanaler tilordnes forskellige audiosignaler (jf. tab. 8.1).

| <b>EI/OE</b><br>INPUT OUTPUT MODULE MULTI SPDIE                                                                                                    |                     |
|----------------------------------------------------------------------------------------------------|---------------------|
|                                                                                                    |                     |
| CH1.8 TCH9.16 TCH17.24 TCH25.32 DI1 - 8 = AN<br> BUS 9-14 AUX/MMR BUS 9-14 AUX/MMR DI9 - 16 = AN<br>AUSHMMB AN 1-8 AUSHMMB AN 1-8 DI 17-24 =<br>AN 1-8 AN 9-16 AN 1-8 AN 9-16 0 25-32<br>AN 9-16 MOD11-8 AN 9-16 MOD11-8<br>MOD11-8 MOD19-16 MOD11-8 MOD19-16<br>ENTER TO ACCEPT | $1 - 8$<br>$9 - 16$ |

*Fig. 8.2: INPUT-siden i I/O-menuen*

Efter en eventuel ændring gennemføres tilordningerne først påny ved tryk på ENTER.

Til højre på displayet opføres en liste over tilordningerne for de interne Direct Outs (DI 1 til 32). Er busserne 1 til 16 eller AUX/MMR valgt til en eller flere 8-er grupper, tilordnes disse signaler ikke til Direct Outs. Kun ved valg af de analoge resp. digitale indgange (via I/O-modul) finder der en samtidig tilordning til Direct Outs sted.

Indstillingerne i I/O-menuen, inkl. indgangs-Routings, kan gemmes i en Snapshot-automation. Ved indlæsning af en Snapshot medindlæses indgangs-Routing kun, når den lille kasse "I/O ROUTING" under "Recall also" er aktiveret (jf. kapitel 10.3 "Indlæsning af Snapshots").

- **Ved tilordning af Master-bussernes udgange på indgangskanalerne bør man være forsigtig! Når De f.eks. tilordner kanalerne 1 til 8 til busserne 1 til 8, kan De f.eks. sende kanal 1 igen på bus 1, hvilket ville føre til interne tilbagekoblinger.**

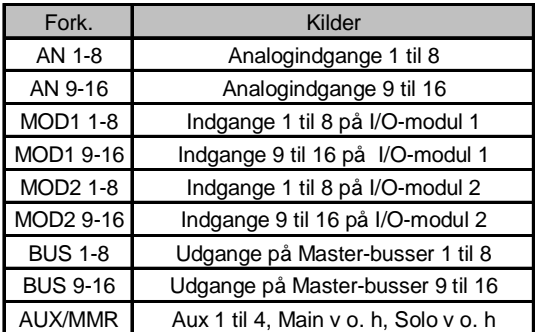

*Tab. 8.1: Mulige signalkilder til DDX3216s 32 kanaler*

Optionen AUX/MMR tjener i første linie til at stille kanalbearbejdningsfunktioner (equaliser, Dynamics, osv.) til rådighed for Aux Sends. Derved er der f.eks. mulighed for via indstillingen AUX/MMR at tilordne Aux-Sends 1 til 4, Main L og R samt Solo-bussen L og R til kanalerne 25 til 32. De bør derefter sende kanalerne 25 til 32 på busserne 9 til 16. De kan tilordne busserne 9 til 12 til MULTI-udgangene og får derved 4 Aux-veje med komplette kanalbearbejdningsfunktioner.

#### **8.2.2 Udgangs-Routing**

Udgangs-Routing byder på et virtuelt "digitalt stikfelt" for udgangene på optionelle digitale I/O-moduler. Dermed kan De praktisk talt sende ethvert signal i mikserpulten på udgangene på et I/O-modul.

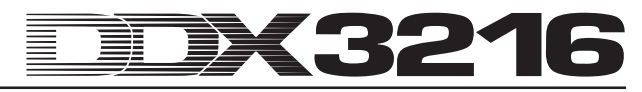

Her nu et par eksempler på, hvad der er muligt (mulighederne er næsten grænseløse):

- Live-optagelse: De 16 udgange på et I/O-modul tilordnes kanalerne 1 til 16, dvs. De kan fremstille en 16-sporoptagelse af indgangssignalerne, der er tilført mikserpulten, uden at skulle anvende busserne. Desuden kan der optages "renere" signaler, altså uden EQ eller Compression. Såfremt De har brug for en Backup, kan De tilordne to I/O-moduler til den samme udgang - selv med forskellige formater.
- 2. Mixning: Aux- og FX-Sends tilordnes udgangene på et I/O-modul, sådan at de digitale effektapparater kan fødes med et digitalt signal fra I/O-kortet. Yderligere kopier af stereosummen lader sig sende til I/O-modulerne for der at blive optaget digitalt. Som alternativ kan De med stereosummen og Aux Sends (eller busserne) fremstille et Surround-Mix og optage dette med en digital multisporrecorder.
- 3. Digitalformatkonvertering: Når der er installeret 2 I/Omoduler, der understøtter forskellige digitalformater, kan De fordele det ene korts udgange på indgangene på de andre og fremstille digitale kopier ved samtidig formatkonvertering.
- 4. Digital Router og fordelingsforstærker: Et enkeltsignal fra mikserpulten lader sig fordele på flere udgange, der igen kan arrangeres i en vilkårlig rækkefølge. Dermed kan De alene med mikserpult-softwaren realisere en kompleks ledningsføring.

Udgangs-Routing styres via 2 sider i I/O-menuen: OUTPUTsiden byder på Routing-reguleringer for de 16 I/O-moduludgange og regulerer også "Dithering" for disse udgange. På MODULE-siden fastlægger De, hvilke udgange fra hvilket I/O-modul der skal anvendes.

#### **8.2.3 OUTPUT-siden i I/O-menuen**

OUTPUT-siden i I/O-menuen for udgangs-Routing indeholder Routing-elementerne for de 16 I/O-modul-udgange, der tilordnes i 2er-grupper. Som mulige signalkilder bruges stereosummen og Monitor-busserne, de 16 Mix-busser, 4 Aux- resp. 4 FX-Sends og samtlige 32 indgangskanaler.

| [INPUT] OUTPUT] MODULE   MULTI   SPDIF]                           |                         |                  |                          | ≣I/N                                       |  |
|-------------------------------------------------------------------|-------------------------|------------------|--------------------------|--------------------------------------------|--|
| routPut <sub>ar</sub> source <sub>a</sub><br> out 13-14  MAIN L-R |                         | $\zeta$ BUS 1-16 | <b>DITHER-</b><br>16 BIT | ALL 16                                     |  |
| OUT 15∙16∥ SOLO L-R                                               |                         | $1 - 16$         | 20 BIT                   | ALL <sub>20</sub><br><b>ENTER TO:</b>      |  |
| OUT 1-2<br>Ιουτ<br>3-4 I                                          | 1-2<br>ты<br>Iы<br>3-41 | DI 17-32         | 24BIT<br>OFF             | CALL24<br><b>IACCEPT</b><br><b>ALL OFF</b> |  |
| Ιουτ<br>5-6                                                       | 5-6                     | <b>PRESET</b>    |                          | <b>FRESET CANCEL</b>                       |  |

*Fig. 8.3: OUTPUT-siden i I/O-menuen*

Master Controller 1 (OUTPUT) vælger udgangen, der skal editeres, og viser den aktuelle signalkilde for den valgte udgang. Drejning eller tryk på denne Controller bevirker ingen ændring af Routing; den aktuelle Routing vises derimod for hver enkelt udgang.

Master Controller 2 (SOURCE) vælger signalkilden for den selekterede udgang. Ved drejning eller tryk på denne Controller kan De gennembladre listen over mulige signalkilder. En i givet fald ændret signalkilde vises først efter tryk på ENTER ved den valgte udgang.

Master Controller 3 har 3 Presets for alle 16 I/O-moduludgange, sådan at De kan forbinde disse direkte med signalerne for busserne 1 til 16, kanalerne 1 til 16 eller 17 til 32.

# - **Signalerne for de direkte udgange 1 til 32 udtages inden DSP-Processing.**

Drejning af Master Controlleren fører til den ønskede Preset (vises ved "<"). Et tryk på Controlleren overfører indstillingerne på Master Controller 1 og 2. En ændret signalkilde-Routing bliver først aktiv efter tryk på ENTER.

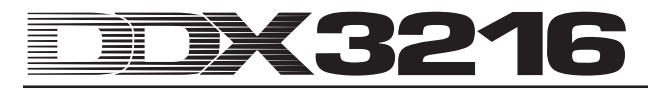

Master Controller 4 (DITHER) regulerer "Dithering" for den med Master Controller 1 valgte udgang. "Dithering" er et lavniveausignal, der reducerer kvantiseringsstøjen, og der bør være indstillet på ordlængden, der også virkelig understøttes af de tilsluttede apparater. Også indstillingen "OFF" er mulig, når De har brug for en eksakt kopi af et indgangssignal. Det gælder også her: Først skal ENTER aktiveres for at mulige ændringer bliver virksomme.

Master Controller 5 bestemmer"Dithering" for alle 16 udgange samtidigt. Vælg den ønskede ordlængde ("<") ved drejning resp. ved tryk på Controlleren for at overføre indstillingerne på alle udgange. Ændringen overtages først efter aktivering af ENTER.

# - **Samtlige indstillinger på denne side bliver først virksomme efter tryk på ENTER!**

| Fork.           | Kilder                           |
|-----------------|----------------------------------|
| <b>MAIN L-R</b> | Main Mix                         |
| SOLO L-R        | Solo-Bus                         |
|                 | Aux Send 1 til 4 (valgbar i 2er- |
| <b>AUX 1-4</b>  | grupper)                         |
|                 | FX Send 1 til 4 (valgbar i 2er-  |
| FX 1-4          | grupper)                         |
|                 | Direct Out på kanalerne 1 til 32 |
| DI 1-32         | (valgbar i 2er-grupper)          |
|                 | Bus Out 1 til 16 (valgbar i 2er- |
| <b>BUS 1-16</b> | grupper)                         |

*Tab. 8.2: Mulige signalkilder for de 16 udgange*

#### **8.2.4 MODULE-siden i I/O-menuen**

På I/O-menuens MODULE-side tilordnes udgangene til de optionelle I/O-moduler.

| [INPUT] OUTPUT MODULE MULTI SPDIF] |                                                                                                    |             | ≣I/∩                                                                                                    |
|------------------------------------|----------------------------------------------------------------------------------------------------|-------------|----------------------------------------------------------------------------------------------------|
| MODULE                             | -сн 1-8-дгон 9-16-д∣<br>HOUT 1-8.<br><b>OUT 1-8</b><br><b>OUT 9-16 DUT 9-16</b><br>MULTI-MR MULTI-MR | MODULE      | HCH 1-8 <del>-</del> LHCH 9-16 -L<br>$OUT 1-8$<br>llout 1-8<br><b>OUT 9-16   OUT 9-16</b><br>MULTI-MR MULTI-MR |
| ADAT                               | 16 CHAN V. 01                                                                                        | <b>TDIF</b> | 16 CHAN V. 01                                                                                                  |

*Fig. 8.4: MODULE-siden i I/O-menuen*

Hvert I/O-modul råder over 8 eller 16 udgange. Hver gruppe med 8 udgange kan tilordnes de interne udgange 1 til 8 eller 9 til 16 eller MULTI-MR.

Ved I/O-udgangene 1 til 16 drejer det sig om specifikke udgange for I/O-modulerne, som næsten ethvert signal i mikserpulten kan tilordnes (OUTPUT-siden i I/O-menuen). Tilordningen på Mix-busserne 1 til 16 er forprogrammeret.

MULTI-MR står for "Multi Mirror" og byder på en digital version af mikserpultens analoge hovedudgange. Kanalerne 1 til 4 er digitale kopier af MULTI-udgangene (forindstilling: Aux 1 til 4), kanalerne 5 og 6 stereosummen og kanalerne 7 og 8 fører Solo-bussen.

MODULE-siden indeholder også informationer vedrørende de installerede moduler, som f.eks.type, antal understøttede kanaler og version.

# **8.3 Indstillinger for S/PDIF-indgang og udgang**

# **8.3.1 S/PDIF-siden i I/O-menuen**

DDX3216 råder over en digital audioindgang i S/PDIF-format. Indgangen er udstyret med en sampling-frekvens konverter og tillader dermed fødning af digitale signaler med en sampling-frekvens på mellem 32 og 50 kHz.

| INPUT OUTPUT MODULE MULTI SPDIE |     |                                |                         |
|---------------------------------|-----|--------------------------------|-------------------------|
| ΙN<br>ANALOG CHAN 13/14         | OUT | – DITHER –<br>16 BIT<br>20 BIT | NOISE<br><b>SHAPING</b> |
| <b>IS NOW OFF</b><br>OUT I IN   |     | 24BIT<br>OFF                   |                         |

*Fig. 8.5: S/PDIF-siden i I/O-menuen*

Når De aktiverer denne indgang på S/PDIF-siden i I/Omenuen (Master Controller 1), sendes signalet på kanalerne 13/14. Disse to kanaler står derefter ikke længere til rådighed for andre interne audiosignaler.

Den digitale S/PDIF-udgang er en kopi af Main Mix-signalet. På S/PDIF-siden kan ordlængde og"Dithering" indstilles via Master Controller 5. Noise Shaping-funktionen, der kan aktiveres via Master Controller 6, flytter den støj, der dannes ved "Dithering", til et højere frekvensområde, der næsten ikke registreres af mennesker.

# **9. FILFORVALTNING**

DDX3216 lagrer filer og indstillinger i en intern Flash Memory-hukommelse, dvs. alle filer og Setups bevares også efter frakobling af mikserpulten. En undtagelse herfra er kun UNDO- og REDO-filerne for den dynamiske mikserpultautomation, der lagres i en såkaldt DRAM og går tabt efter frakobling. De aktuelle automationsparametre forbliver imidlertid i lageret, det samme gælder Setup-parametrene, Library- og Snapshot-lagerind-holdene. Desuden gemmer DDX3216 det sidst benyttede Snapshot og opkalder dette igen ved tilkobling.

Alle i DDX3216 gemte data kan lægges på et PC-kort eller en WINDOWS®-PC via grænsefladerne MIDI eller RS232. Filerne anvendes dermed som Backup-filer eller til at overføre filer fra en DDX3216 over på en anden.

DDX3216 lagrer og indlæser forskellige filtyper:

#### **ALL:**

Enkeltfil med de komplette mikserpultindstillinger (inkl. Setup, User Preferences, Snapshots, Channel-Libraries, EQ-Libraries, Dynamics-Libraries, Effects-Libraries og dynamisk mikserpultautomation)

#### **SNAPS:**

Snapshot automation-enkeltfil med alle Snapshotlagerpladser

#### **CHANLIB**

Channel Library-enkeltfil med alle Channel-Libraries

#### **EQ-LIB**

EQ Library-enkeltfil med alle EQ-Libraries

#### **DYN-LIB**

Dynamics Library-enkeltfil med alle Dynamics-Libraries

# **FX-LIB**

FX Library-enkeltfil med alle FX Libraries

#### **AUTOM.**

Filer med dynamiske mikserpultautomationsdata

#### **SETUP**

Filer med indstillinger til Setup af Deres DDX3216

#### **UPDATE!**

Driftssystem-Update-fil (firmavare) for Deres DDX3216s driftssoftware (jf. kapitel 16.1 "Aktualisering af DDX3216 driftssystemet")

#### **9.1 Lagring/indlæsning af filer på/fra computeren**

Med programmet "DDX3216 file Exchange" (www.behringer.com), der gør det muligt for mikserpulten at kommunikere med en WINDOWS®-PC (fra WINDOWS® 95).

#### **9.1.1 Kommunikationsindstillinger**

For at kunne anvende programmet, skal der etableres en dataforbindelse mellem computer og mikserpult. Det er muligt enten via den serielle port på PCen og RS232-grænsefladen på mikserpulten eller via en MIDI-forbindelse.

#### **Seriel grænseflade RS232**

Forbind RS232-porten på mikserpulten (9-pol. D-bøsning) med en fri seriel tilslutning på Deres PC. Til dette anvendes det medleverede serielle kabel (1:1-forbindelse). Desuden bør De vide, til hvilken COM-port den af Dem benyttede serielle tilslutning er tilordnet. I givet fald fremgår dette af computermanualen.

Tryk i venstre kontrolfelt på DDX3216 FILES-tasten, indtil EXCHANGE-siden vises. Vælg nu med Master Controller 1 RS232-tilslutningen.

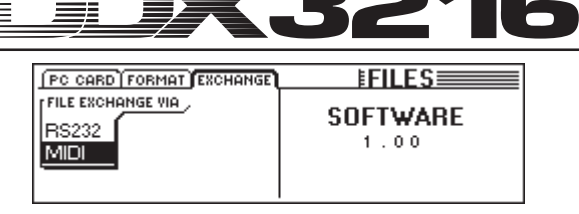

#### *Fig. 9.1: EXCHANGE-siden*

Start PC-programmet "DDX3216 file Exchange". Nu skulle der komme en forbindelsesdialog til syne (som alternativ vælges punkt "RS232" i CONFIGURATION-menuen). Vælg i den samme menu punktet "PORT SETUP" og vælg der den tilsvarende COM-Port. Såfremt der kun eksisterer én RS232 grænseflade på Deres computer bortfalder dette valg. Når der er etableret en forbindelse, vises forneden til venstre i statuslinien meddelelsen "Connected via COM ...".

#### **MIDI**

Forbind mikserpultens MIDI OUT-tilslutning med computerens MIDI IN-bøsning og PCens MIDI OUT med DDX3216s MIDI IN.

### - **Begge kabelforbindelser er nødvendige, også selvom der kun skal transfereres data i én retning!**

Tryk FILES-tasten i venstre kontrolfelt, indtil EXCHANGEsiden vises. Vælg nu med Master Controller 1 MIDItilslutningen.

Start PC-programmet "DDX3216 file Exchange". Nu skulle der komme en forbindelsesdialog til syne (som alternativ vælges punkt "MIDI" i CONFIGURATION-menuen). Vælg i den samme menu punktet "PORT SETUP" og vælg der den tilsvarende MIDI-port, med hvilken DDX3216 er forbundet med PCen. Såfremt der kun eksisterer én MIDI-port på Deres computer bortfalder dette valg. Når der er etableret en forbindelse, vises forneden til venstre i statuslinien meddelelsen "Connected via MIDI ...

- **Via punktet "SEARCH DDX3216" i PC-softwarens CONFIGURATION-menu kontrolleres samtlige RS232- og MIDI-tilslutninger på Deres PC, og der sker efterfølgende en automatisk indstilling af kommunikations-parametrene.**

#### **9.1.2 Forvaltning af filer**

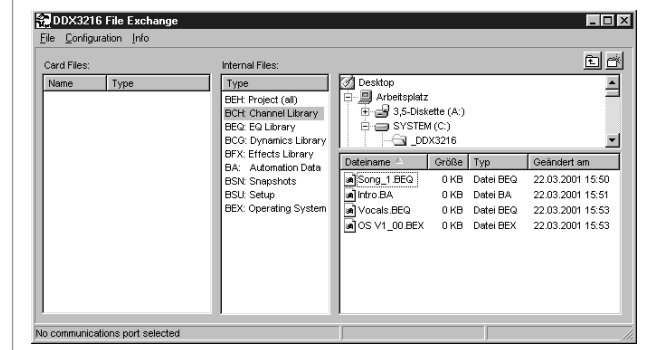

*Fig. 9.2: DDX3216 file Exchange-WINDOWS®-Software*

"DDX3216 file Exchange"-softwaren har 3 vinduer, der viser indholdet af PC-kortene (Card files), der er lagt i DDX3216s PC-Card-slot, indholdet af DDX3216s interne Flash Memory (Internal files) og indholdet af Deres PC's (net?) drev (højre vindue). Højre vindue forholder sig analogt til WINDOWS®-Explorer.

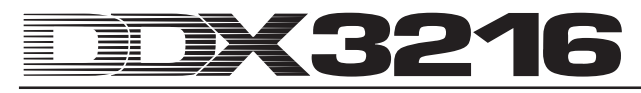

Med de typiske WINDOWS®-kommandoer (Marker alt, Omdøb, Slet, Klip, Kopier, Sæt ind) har De mulighed for at forvalte de forskellige filtyper (jf. kapitel 9 "FILFOR-VALTNING"). En filoverførsel mellem de enkelte vinduer kan selvfølgelig også udføres over den typiske WINDOWS® "Drag & Drop"-funktion.

De forskellige filtyper får, når de gemmes på PCen, de filendelser, der fremgår af fig. 9.2.

Da der i DDX3216s hukommelse kun kan være hhv. én type Backup-fil aktiv, indeholder det mellemste vindue kun en liste over de forskellige filtyper. Ønsker De at kopiere en fil fra "Internal Files"-vinduet over i et af de andre to vinduer, skal denne fil have et navn. Den korrekte fil-endelse tilføjes automatisk. Så snart De overfører resp. kopierer en fil over i det midterste vindue (Internal files), overskrives de tilsvarende indstillinger i DDX3216.

ALL-filer indeholder samtlige mikserpultindstillinger og egner sig derfor særligt godt som samlet Backup for et bestemt projekt.

#### - **Ved overførsel af en ALL-fil til "Internal files" vinduet overskrives det samlede indhold af Deres DDX3216-hukommelse inkl. alle Snapshots, Dynamic Automation-informationer, Preferenceindstillinger og samtlige Libraries!**

Filer med endelsen ".BEX" indeholder en driftssystem-Update for Deres DDX3216. Skulle De kopiere en sådan fil i det mellemste vindue (Internal Files), slettes samtlige indstillinger i DDX3216, og der installeres et nyt driftssystem (jf. kapitel 16.1 "Aktualisering af DDX3216-driftssystemet". Kopiering resp. flytning af en sådan fil til PC-kortet er til enhver tid mulig. På denne måde er der mulighed for at aktualisere flere DDX3216-mikserpulte uden at forbinde hver pult med PCen.

#### **9.2 Anvendelse af et PC-kort**

På PC CARD-siden (FILES-kontakt) kan De fra DDX3216 overføre filer på et PC-kort med Flash-Memory-hukommelse.

#### - **Anvend udelukkende PC-kort af typen "5 V ATA Flash Card". Mediets hukommelseskapacitet kan vælges efter ønske.**

#### **9.2.1 Formatering af PC-kort**

Inden De kan lægge data på et PC-kort, skal dette formateres. Til dette opkaldes FORMAT-siden i FILES-menuen.

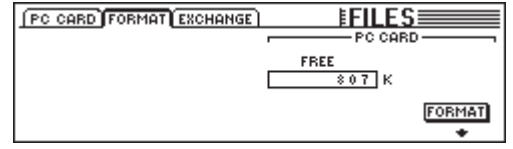

*Fig. 9.4: FORMAT-siden i FILES-menuen*

Via Master Controller 6 kan PC-kortet i PC Card slot formateres.

# - **Formateringen sletter alle eksisterende filer på PC-kortet.**

#### **9.2.2 Lagring af filer på PC-kortet**

Efter formatering kan De ved hjælp af PC CARD-siden i FILES-menuen lægge filer på PC-kortet. Drej til dette Master Controlleren helt mod venstre (JOB), vælg SAVE og den ønskede filtype over den anden Master Controller (TYPE) og giv denne fil et navn. Tryk derefter ENTER for at gemme filen på PC-kortet. Når De vælger filtypen "UPDATE!", gemmes en kopi af det aktuelle driftssystem på Deres DDX3216 på PCkortet. På denne måde kan driftssystemerne på andre DDX3216 aktualiseres også uden PC.

|                                                         |                                                                          | PC CARD FORMAT EXCHANGE | <b>EFILES</b>                                                                  |                                   |
|---------------------------------------------------------|--------------------------------------------------------------------------|-------------------------|--------------------------------------------------------------------------------|-----------------------------------|
| JOB.<br>.OAD<br>SAVE<br>COPY<br>RENAME<br><b>DELETE</b> | <b>TYPE</b><br><b>SETUP</b><br><b>UPDATE!</b><br>ALL<br>CHANLIB<br>- LIB | <b>FILES</b>            | -LOAD MODE <sub>ጌ</sub><br><b>APPEND</b><br><b>REPLACE</b><br><b>CLEAR ALL</b> | <b>ENTER TO:</b><br>OAD<br>CANCEL |

*Fig. 9.5: PC CARD-siden i FILES-menuen*

#### **9.2.3 Indlæsning af filer fra PC-kort**

Filer, der er gemt på et PC-kort, kan ligeledes indlæses igen ved hjælp af PC CARD-siden i FILES-menuen. Dertil drejes Master Controlleren helt mod venstre (JOB), vælg LOAD og filtypen, der skal indlæses, med Master Controller 2 (TYPE). Alle eksisterende filer af den valgte filtype vises nu under "FILES", hvor de kan udvælges med Master Controller 3. Tryk til sidst LOAD for at indlæse den ønskede fil.

Såfremt De under "TYPE" vælger typen "UPDATE!", vises samtlige driftssystem-Update-filer, der befinder sig på PCkortet. Hvordan De kan gennemføre en driftssystem-Update for Deres DDX3216, erfarer De i kapitel 16.1 "Aktualisering af DDX3216-driftssystemet".

#### **9.2.4 Indlæsning af Snapshot- og Library-filer**

Snapshot- og Library-filer indeholder alle Presethukommelser, der blev brugt ved lagring af den pågældende fil. Når De altså indlæser en sådan fil, indlæser De også alle dennes Preset-hukommelser. DDX3216 byder på to optioner til fastlæggelse af, hvilke Preset-hukommelser, der skal anvendes til de med en lagret fil indlæste Presets.

Når "REPLACE" er selekteret, overføres Presets på de oprindelige lagerpladser. Alle eksisterende Presets der overskrives.

Når "APPEND" er selekteret, lægges Presets udelukkende på tomme lagerpladser. På denne måde overskrives ingen Presets. Såfremt der ikke står tilstrækkeligt mange frie Presetlagerpladser til rådighed, kan det forekomme, at bestemte Presets fra den pågældende fil ikke kan indlæses.

#### **9.2.5 Indlæsning af alle filer**

Ved indlæsning af samtlige filer sættes DDX3216 praktisk i den samme tilstand som ved lagring af den pågældende fil. I den forbindelse indlæses alle Snapshots, Libraries, User Preference-, Setup- og Dynamic Automation-indstillinger, eventuelt ikke benyttede Snapshots og Library-Presets slettes.

le)<br>Le **Ved indlæsning af en ALL-fil overskrives det samlede indhold af DDX3216-hukommelsen, inkl. alle Snapshots og Libraries samt samtlige Preference- og Dynamic Automation-indstillinger!**

#### **9.2.6 Sletning af Snapshot- resp. Library-Presets**

Når "CLEAR ALL" er selekteret, slettes først alle Presetlagerpladser (display-buttonen hedder nu CLEAR). Efter tryk på ENTER kommer der et dialogfelt til syne, i hvilket De skal bekræfte sletningen af alle Presets. Ved sletning af Snapshot- resp. Library-Presets slettes også alle USER-Presets uigenkaldeligt!

# **10. SNAPSHOT-AUTOMATION**

Ved hjælp af de omfangsrige Snapshot-automationsfunktioner på Deres DDX3216 kan De praktisk talt lægge alle pultens audioindstillinger på en af 128 Preset-lagerpladser. For at gemme resp. indlæse disse Presets, er kun få betjeningsskridt nødvendige, for at De i løbet af få sekunder kan genindstille hele mikserpulten til en komplet ny mixning, ja endog et helt projekt! Via den serielle eller MIDI-grænseflade lader Presets-hukommelsen sig desuden lægge på et PCkort eller en PC, hvorfra de kan transfereres til en anden DDX3216 eller arkiveres som Backups. En omkobling af Snapshots kan også foretages via Program Changes (jf. kapitel 13.3 "RX/TX-siden i MIDI-menuen").

#### **10.1 Hukommelsesindhold i et Snapshot-Preset**

I et Snapshot-automation-Preset kan praktisk talt alle mikserpultens digitale audioindstillinger, inkl. Fader-, Muteog Pan-positioner, kanalbearbejdning, Aux- og FX-Sends, udgangskonfiguration og ind-/udgangs-Routing gemmes.

Solo-indstillinger samt status for tasterne MON -20 dB, ISOLATE og AUTOMATION-betjeningselementer lagres ikke.

Mikserpultens analogindstillinger, altså indgange, Gainreguleringer, PAD-kontakt, hovedtelefonlydstyrke, Control Room-lydstyrke, display-kontrast og kontakterne for phantomfødning, 2 TK TO CTRL R og 2 TR TO 15-16 kan hverken gemmes eller indlæses.

#### **10.2 Snapshot-Automationbetjeningselementer**

De vigtigste betjeningselementer for Snapshot-automationen er de 4 kontakter samt LED-Preset Numberdisplayet, der sidder til højre for hoveddisplayet.

#### **Preset Number-Display**

I Preset Number-displayet vises nummeret på det aktuelle Preset resp. som alternativ den Preset-lagerplads, der skal gemmes resp. indlæses. Et punkt forneden til højre på displayet lyser, når der bevæges et af audio-betjeningselementerne og dermed ikke længere stemmer overens med de positioner, der er lagret i det valgte Snapshot, dvs. de aktuelle mikserpultindstillinger svarer ikke længere til det i Preset-hukommelsen lagte Snapshot.

#### **PREVIOUS- og NEXT-tasten**

Med kontakterne PREVIOUS og NEXT kan De vælge en Snapshot-Preset-hukommelse. Ved tryk på en af de to kontakter vises desuden også SNAPSHOT-menuen.

#### **STORE-tasten**

STORE-tasten opkalder STORE SNAPSHOT-menuen, idet De ved tryk på STORE-tasten kan lægge de aktuelle mikserpult-indstillinger i den valgte Preset-hukommelse. Alt efter hvilke brugerindstillinger der er selekteret på PREFSsiden i SETUP-menuen, opfordres De til at bekræfte gemkommandoen, inden det aktuelle Preset overskrives i hukommelsen.

#### **RECALL-tasten**

RECALL-tasten opkalder SNAPSHOT-menuen, i hvilken De kan indlæse indstillingerne, som De forinden har lagt der i et Preset.

#### **10.3 Indlæsning af Snapshots**

Snapshots kan indlæses til enhver tid, idet De med tasterne PREVIOUS og NEXT vælger et Preset og derefter trykker RECALL eller ENTER.

Tasterne RECALL, PREVIOUS resp. NEXT opkalder desuden SNAPSHOT-menuen, der viser navn og nummer på den aktuelle Preset samt navn og nummer på den selekterede Preset. Denne selekterede Preset indlæses, så snart De trykker RECALL eller ENTER. Med CANCEL kan De vende tilbage til den foregående menu uden at foretage ændringer

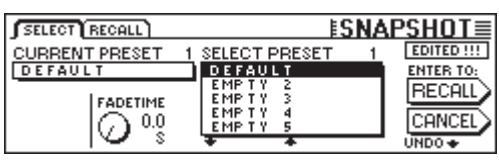

i Snapshot-hukommelsen resp. på mikserpultindstillingerne.

*Fig. 10.1: SELECT-siden i SNAPSHOT-menuen*

FADE-tiden kan indstilles over Master Controller 2. Dette parameter gør en langsom overblænding mellem de aktuelle mikserpultindstillinger og den lagrede Snapshot mulig. Dette relaterer til Fader, Panoreringsreguleringen samt Aux- og FX-Send-niveau. Alle øvrige betjeningselementer, inkl. Mute, kanal-Routing samt alle kanalbearbejdningsfunktioner indlæses straks.

Med UNDO-buttonen over Master Controller 6 kan indlæsningen af et Snapshot genopkaldes. Alle betjeningselementer sættes derefter tilbage på deres positioner inden indlæsningen af Snapshot.

|               | SELECT RECALL                                            |                | <u>ESNAPSHOT≣</u>                        |
|---------------|----------------------------------------------------------|----------------|------------------------------------------|
|               | $\leftarrow$ Channel items to Recall : $\longrightarrow$ |                | $\leftarrow$ Recall also : $\rightarrow$ |
| <b>EFADER</b> | <b>EPHASE/DELAY EROUTING</b>                             |                | <b>E:FXPARAMETERS</b>                    |
| <b>B</b> PAN  | <b>COMPRESSOR &amp; QUISENDS</b>                         |                | <b>N</b> HO ROUTING                      |
| II EQ         | T GATE                                                   | <b>EXSENDS</b> | <b>B</b> PAIRS                           |
|               |                                                          |                | <b>U</b> GROUPS                          |

*Fig. 10.2: RECALL-siden i SNAPSHOT-menuen*

RECALL-siden i SNAPSHOT-menuen tillader Dem at udvælge de elementer, der skal genfremstilles ved indlæsning af et Snapshot. Via Master Controlleren kan der foretages ændringer.

#### **10.4 Snapshot Safe-Funktion**

Når den dynamiske mikserpultautomation er koblet fra, kan De anvende AUTO/REC-tasten i kanalerne til at sætte kanalerne i den såkaldte SNAPSHOT SAFE-mode. På denne måde sikrede kanaler "forskånes" ved indlæsning af et Snapshot. Dette vises ved blink på den grønne LED i AUTO/ REC-tasten.

#### **10.5 Lagring af Snapshots**

Snapshots lader sig lægge i en Preset-hukommelse ved tryk på STORE-tasten, der også opkalder STORE SNAPSHOTmenuen.

| STORE SNAPSHOT      |                                  |                           |  |  |
|---------------------|----------------------------------|---------------------------|--|--|
| STORE TO<br>DEFAULT | <b>CURRENT</b><br><b>DEFAULT</b> | <b>FADE TIME</b><br>0.0 s |  |  |
| EMP TY<br>EMP TY    | STORE AS:                        | <b>ENTER TO:</b>          |  |  |
| EMP T Y<br>EMP TY   | <b>DEFAULT</b><br>CLEAR<br>↵     | 85                        |  |  |
|                     |                                  |                           |  |  |

*Fig. 10.2: STORE SNAPSHOT-menuen*

I denne menu kan De give Snapshot et navn og udvælge den ønskede Preset-hukommelse med tasterne UP og DOWN. Alt efter hvilke indstillinger De har foretaget på PREFS-siden i SETUP-menuen, opfordres De eventuelt til at bekræfte lagringen, inden indstillingerne, der for tiden er lagret i mål-Preset, overskrives.

Den med Preset lagrede FADE-tid vises til højre foroven på displayet under FADE TIME og kan editeres med Master Controller 6 .

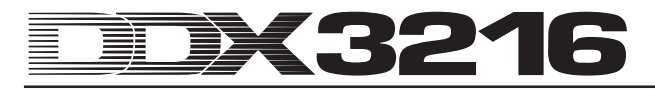

# **11. DYNAMISK AUTOMATION**

## **11.1 Indledning**

Det har altid været lydteknikeres drøm at automatisere og lagre de ofte komplicerede mixninger af musik- og filmlydoptagelser. Forestil Dem følgende scenarium:

Til optagelse af filmmusikken til en stor film optages et orkester med kor. På pulten er der tilsluttet i alt 8 mikrofoner til stereomikrofoni, 32 støttemikrofoner og 4 rummikrofoner. Det er i alt 44 mikrofoner på 44 mikserpultkanaler. Dertil kommer 12 kanaler som Effekt Returns for specialeffekter. Orkesteret spiller musikken til en scene, der varer 12 minutter. Dynamikken rækker fra pianissimo til fortissimo. Signalerne er tilsluttet en analog studiekonsol med 56 kanaler og optages på en båndmaskine. I mixdown gælder det nu om at tilpasse musikkens dynamik til filmscenens dynamik. Til mixningen sidder der nu to lydteknikere og to assistenter foran pulten og mixer live de 56 kanaler til filmen, der vises på lærredet. I det 11. minut glemmer en af assistenterne at åbne en kanal, der forinden var indstillet på mute...

 Nu kan De forestille Dem, hvad det betød inden udviklingen af stærke automationscomputere, når der skete en fejl under mixningen. I mange tilfælde måtte hele mixningen gentages, ofte kun på grund af de mindste korrekturer. Hurtigt opstod ønsket om at kunne optage samtlige Fader-bevægelser imod tiden. Mere end lykkelige må tonemestre og lydteknikere have følt sig, da Rupert Neve i 1977 præsenterede Necam 1: Verdens første Fader-automation med "Moving Faders" blev installeret i Air Studios i London. RAM-hukommelsen til automationsdataene, der skulle optages, omfattede i sin tid 16 kB (efter sin tids forhold en enorm hukommelse). Musikere og ingeniører var fascinerede af Faderne, der bevægede sig som med overnaturlige kræfter. For første gang var det muligt at optage komplette mixninger og senere at gengive eller - såfremt påkrævet - at korrigere disse. Rupert Neve videreudviklede senere Necam 1 til den i dag verdensberømte "Flying Faders"-automation, der findes i mange af hans store studiekonsoler. Imidlertid stod det hurtigt klart med forbrugernes stigende krav til klangen af lydoptagelser og i forbindelse med nye klangdimensioner ved indførelsen af CD i 80erne, at det ikke længere er tilstrækkeligt kun at automatisere mikserpultens Fadere. Også de øvrige reguleringsbevægelser og -stillinger skulle optages. Ikke sjældent fik lydassistenten efter en vellykket mixning til opgave at fotografere mikserpulten med dens betjeningselementer for i det mindste at have holdepunkter til en eventuel rekonstruktion af mixningen. Imidlertid kunne drømmen om en "Total Recall" (lagringsmulighed for samtlige indstillinger på mikserpulten) med den analoge teknik indtil i dag kun realiseres med enorme omkostninger, der sprænger budgetrammerne selv for berømte studier. Først med introduktion af digitalteknikken i mikserpultene, der egentlig mere var forbeholdt det analoge domæne, er det blevet muligt på en enkel og prisbillig måde at lagre og automatisere alle parametre i en mikserpult.

Deres DDX3216 er udrustet med et omfangsrigt og fleksibelt dynamisk automationssystem. Næsten alle bevægelser af audioreguleringerne i en mikserpult kan optages afhængigt af en timecode og kan til enhver tid spilles igen. På den måde kan De skridt for skridt eller bedre sagt bit for bit fremstille så komplekse mixninger, som ingen musiker eller lydtekniker kunne klare manuelt. Flere versioner af en mixning kan gemmes og sammenlignes med hinanden. Effektive tools sørger for, at De til enhver tid kan ændre Deres mixninger uden at skulle ofre det allerede opnåede resultat. Som eksempel kan her nævnes den såkaldte "Relativmode", i hvilken De kan lægge reguleringsbevægelser "oven på hinanden", eller den specielle automationstaste pr. kanal (den gør det muligt at optage bestemte kanaler, mens andre afspilles og atter andre styres manuelt) samt funktionerne UNDO og REDO. For alle disse komplekse opgaver står der en brugergrænseflade til Deres rådighed, der betjenes intuitivt.

Når alt kommer til alt skal De koncentrere Dem om mixningen og ikke om mikserpulten!

#### **11.2 Oversigt**

Den dynamiske mikserpultautomation optager positionsændringerne af mikserpultens betjeningselementer i relation til SMPTE- eller MIDI Timecode-data. Der tages højde for næsten alle pultens audiokontroller, med undtagelse af den analoge niveauindstilling, Setup- og monitorfunktioner. En dynamisk automationsfil lagrer desuden mikserpultens status ved mixningens begyndelse, dvs. når automationen igen afspilles, sættes alle reguleringer (også dem, der ikke blev forandret ved optagelsen) tilbage på deres oprindelige positioner.

Automatiserede reguleringer arbejder "reguleringsfølsomt", dvs. mikserpulten registrerer, hvornår en regulerings forprogrammerede position ændres og reagerer tilsvarende. Befinder en kanal sig i optagelsesberedskab (RECORD READY), da sættes kun de reguleringer i optagelsemode (RECORD), der også virkelig bevæges. Alle andre reguleringer bliver i afspilningsmode (PLAY MODE). Det betyder, at De inden en automationsgennemgang ikke behøver at fastlægge, hvilke reguleringer, der skal optages. De starter ganske enkelt Deres multisporrecorder og mixer. DDX3216 afspiller nøjagtigt det, der tidligere blev optaget resp. optager det nye, der tilføjes.

Via SETUP-tasten i AUTO-området i venstre kontrolfelt har De adgang til 3 DYNAMIC AUTOMATION-sider, på hvilke De kan betjene de globale automationsfunktioner (bl. a. til- og frakobling af automationen, bestemmelse af optagelsesdata, kilden for automationen, osv.). 3 andre taster i kontrolfeltet, nemlig RECORD, PLAY og RELATIVE, muliggør desuden den direkte adgang til hyppigt benyttede automationsfunktioner, med hvilke De kan sætte reguleringerne i spille-, optagelseseller manuel mode resp. skifte mellem driftsmåderne absolutog relativmode.

Dermed står der 2 grundlæggende automationsmodi til rådighed, nemlig absolut- og relativmode. Forindstillet er absolutmode. Med RELATIVE-tasten i kontrolfeltet kan De til enhver tid skifte om til relativmode.

#### **11.2.1 Absolutmode**

Denne mode vælger De, når De starter med mixningsautomationen. Alle reguleringsbevægelser optages på den måde, som De gennemfører disse. Under afspilningen kan De følge med i, hvordan parametrene og Fader-positionerne ændrer sig i henhold til Deres optagelse. Så snart en regulering skifter til optagelsesmode, overskrives bevægelser, der er optaget tidligere, dvs. de gamle positioner erstattes af nye. Desuden kan en bestemt regulering af en kanal optages, mens en anden regulering afspilles. Normalt kobles kun de reguleringer, der virkelig indstilles, i optagelsesmode, mens kanalens øvrige betjeningselementer "spiller" de positionsændringer, der blev optaget forinden.

#### **11.2.2 Relativmode**

I relativmode har De mulighed for at gennemføre relative ændringer på en allerede indspillet automation, dvs. der finder en addition af den nye bevægelse til de allerede indspillede bevægelser sted. I denne driftsmåde bevæger Faderne sig i "0 dB"-positionen. Startes nu multisporrecorderen, bevæger Faderne sig ikke, selvom de tidligere indspillede bevægelser vises på displayet (menusiderne FADER og CHANNEL PROCESSING) samt af Controllerne. Når De nu i RECORD READY-mode indstiller regulering af en kanal, "rykkes" de tidligere indspillede bevægelser med en bestemt værdi, dvs. de afspilles viderehen. Imidlertid ligger reguleringspositionen nu højere eller lavere (alt efter, hvilken "forskydning" der blev optaget). Vil De f. eks. hæve lydstyrken på en guitarsolo uden dog at ændre Deres tidligere indspillede Fader-forløb, følges denne fremgangsmåde: Pulten kobles i relativmode

(Faderne bevæger sig på"0 dB"-positionen) og "guitarkanalen" på RECORD READY. Spol båndet til kort før begyndelsen af guitarsoloen og start dette. Bevæg "guitarkanalens" Fader på den ønskede position. Den nye Fader-værdi påsummeres nu på de gamle automationsdata. Efter guitarsoloen stopper De båndet og forlader automationen. Stil "guitarkanalen" på PLAY og hør eller se resultatet.

Under en mixning kan De til enhver tid skifte mellem de to driftsmåder absolut- og relativmode, og også mens bestemte kanaler netop bliver optaget. Omskiftningen sker fælles for hele mikserpulten. Det er altså ikke muligt at drive en kanal i absolutmode og en anden i relativmode.

#### **11.2.3 Forskellige driftsmåder**

Til styring af enkelte kanaler står der en AUTO/REC-taste pr. kanal med en tofarvet LED til rådighed, med hvilken kanalerne kan kobles uafhængigt af hinanden i driftsmåden MANUAL, PLAY, RECORD READY eller RECORD. LED i tasten viser kanalens status. Over de globale taster RECORD og PLAY i venstre kontrolfelt kan samtlige kanaler skiftes i fællesskab.

- **Den dynamiske automation skal være koblet til, sådan at denne taste udfører den beskrevne funktion. Såfremt dette ikke er tilfældet, kontrollerer AUTO/REC-tasten SNAPSHOT SAFE-funktionen (jf. kapitel 10.4 "Snapshot Safe-funktion").**

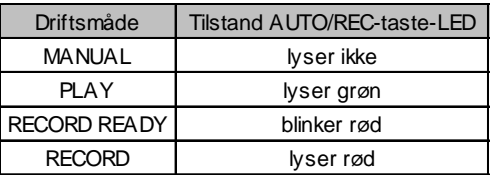

*Tab. 11.1: AUTO/REC-taste-LEDs forskellige tilstande*

#### **Driftsmåde MANUAL**

I driftsmåden MANUAL lyser AUTO/REC-taste-LED ikke, kanalen kan styres af brugeren og reagerer ikke på dynamiske automationsdata resp. optager heller ikke disse.

#### **Driftsmåde PLAY**

I driftsmåden PLAY lyser AUTO/REC-tasten-LED grøn. Betjeningselementerne reproducerer de tidligere indspillede automationsdata og reagerer ikke på manuelle ændringer.

#### **Driftsmåde RECORD READY**

I driftsmåden RECORD READY blinker AUTO/REC-tasten-LED rød. Modiene RECORD READY og PLAY forholder sig ens, så længe der ikke bevæges nogen regulering eller aktiveres en AUTO/REC-taste.

#### **Driftsmåde RECORD**

I driftsmåden RECORD lyser AUTO/REC-tasten-LED rød, dvs. mindst et af kanalens betjeningselementer befinder sig i optagelsesmode. RECORD kan kun aktiveres, når mikserpulten "forsynes" med Timecode.

#### **11.2.4 Snapshots og dynamisk automation**

I forbindelse med en dynamisk automation kan der også indlæses Snapshots. Effekten er den samme, som hvis De betjener reguleringerne manuelt: kanaler i PLAY-mode reagerer ikke på indlæsningen af en Snapshot, men retter sig derimod viderehen efter den tidligere indspillede mikserpultautomation. Kanaler i RECORD- eller RECORD READY-mode derimod retter sig efter værdierne, som De indlæser med Snapshot, og de af dem udførte bevægelser optages som en del af den dynamiske automation. Kanaler i MANUAL-mode reagerer ligeledes på indlæsning af en Snapshots, men her optages bevægelserne ikke. Det gælder også her: Effekten er nøjagtig den sammen, som hvis De ville betjene reguleringerne manuelt. Der består ikke en forbindelse med den indlæste Snapshot. Når De nu editerer eller sletter

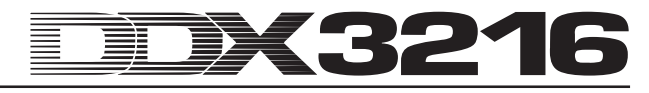

Snapshot senerehen, forbliver de allerede indspillede automationsværdier uforandrede. Og da alle med Snapshot indlæste bevægelser behandles nøjagtigt som manuelle bevægelser, kan disse også editeres helt.

#### **11.2.5 Global automationskontakt**

Via de 3 taster RECORD, PLAY og RELATIVE i venstre kontrolfelt kan alle kanaler i fællesskab flyttes i forskellige automationsmodi. Principielt bør man være opmærksom på, at driftsmåden RECORD kun kan aktiveres, når der står en Timecode-information til DDX3216s rådighed.

#### lt.<br>Le **Står der ingen Timecode-Information til DDX3216s rådighed, kan driftsmåden RECORD ikke aktiveres.**

#### **RECORD**

Ved aktivering af RECORD-tasten i venstre kontrolfelt begynder dennes taste-LED at blinke rødt og sætter derved samtlige kanaler i RECORD READY-mode. Såfremt De aktiverer denne taste igen, kobles alle kanaler i RECORDmode. Det er en forudsætning, at Timecode er tilsluttet. Er dette ikke tilfældet, kan via RECORD-tasten kun RECORD READY-mode aktiveres.

#### **PLAY**

Så snart De trykker PLAY-tasten, sættes samtlige kanaler i PLAY-mode. Såfremt bestemte kanaler er stillet på RECORD, sættes de tilbage med FADEBACK eller OFFSET, alt efter, hvilken indstilling der blev valgt i DYNAMIC AUTOMATIONmenuen (jf. kapitel 11.3 "DYNAMIC AUTOMATION-menuen").

Er PLAY-mode allerede aktiveret, skift da med tasten PLAY tilbage i MANUAL-mode.

Er én af modiene RECORD READY eller RECORD aktiv, bevirker et tryk på PLAY-tasten en omskiftning til PLAYdriftsmåden.

#### **RELATIVE**

Når denne taste er aktiveret, befinder mikserpulten sig i relativmode, dvs. Faderne bevæger sig til "0 dB"-positionen og bevæger sig ikke analog til de tidligere indspillede bevægelser.

Når De nu skifter til RECORD-mode, overskrives tidligere indspillede bevægelser ikke, men de tilføjes en "rykning". Display og Channel Controller viser imidlertid stadigvæk absolutte parameterværdier!

Er tasten koblet fra, befinder DDX3216 sig i absolutmode, dvs. alle betjeningselementer retter sig efter de tidligere indspillede bevægelser, der overskrives tilsvarende ved aktivering af RECORD.

Tasten kan til enhver tid og også under en automationsoptagelse, kobles ind- resp. ud (så længe den globale AUTOMATION ON-kontakt er aktiveret).

#### **11.2.6 AUTO/REC-tasten i kanalerne**

Til styringen af enkelte kanaler står der en AUTOMATIONtaste pr. kanal med en tofarvet LED til rådighed, med hvilken den tilhørende kanal kan sættes individuelt i de forskellige automationsdriftsmåder. LED i tasten viser kanalens status.

Den grafiske fremstilling 11.1 beskriver rækkefølgen af de 4 forskellige driftsmåder, der kan opkaldes ved gentagne tryk på AUTO/REC-tasten.

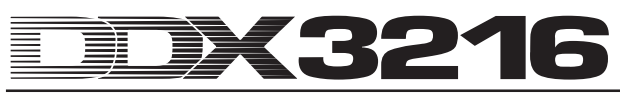

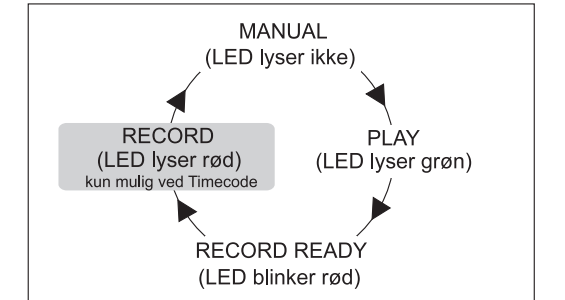

*Fig. 11.1: AUTO/REC-tastens forskellige modi i kanalen*

# **11.3 DYNAMIC AUTOMATION-menuen**

#### **11.3.1 AUTOM.-siden**

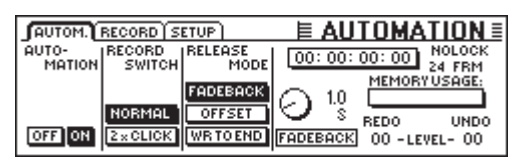

*Fig. 11.2: AUTOM.-siden i DYNAMIC AUTOMATIONmenuen*

#### **AUTOMATION ON/OFF**

Master Controller 1 kobler den dynamiske mikserpultautomation ON resp. OFF. Ved aktiveret automation styres denne over AUTO/REC-tasten i kanalerne resp. RECORD?, PLAY- og RELATIVE-tasten i venstre kontrolfelt. Når de er koblet fra, kontrollerer AUTO/REC-tasterne i kanalerne SNAPSHOT SAFE-funktionen.

Aktiveres automationen, selvom der endnu ikke er optaget automationsdata (ved første aktivering eller efter en AUTOMATION CLEAR-kommando), optager mikserpulten et "snapshot" af alle betjeningselementernes aktuelle status og anvender dette som udgangspunkt for den dynamiske automation. Nu fastlægges også Timecode-formatet for automationen, der derefter ikke mere kan ændres på AUTOM. resp. MIDI SETUP-siderne uden forinden at slette den dynamiske automation med AUTOMATION CLEAR (SETUPsiden i DYNAMIC AUTOMATION-menuen).

#### **RECORD SWITCH**

Master Controller 2 bestemmer de forskellige tasters funktionsmåde i forbindelse med en dynamisk automation, men kun så længe denne er aktiveret.

NORMAL: Tasterne udfører deres "normale" funktion. Ved et enkelt tryk stilles reguleringen på RECORD og dens funktion aktiveres.

2 x CLICK: I denne mode stilles en taste ved et enkelt tryk (også på displayet) på RECORD, men dens funktion aktiveres ikke. Så snart den står på RECORD, fungerer den normalt. Funktionen 2 x CLICK er derefter kun nødvendig, når en kontaktaktivering inden for rammerne af en automation ikke skal optages (eller slettes).

#### **RELEASE-Modus**

Master Controller 3 fastlægger, i hvilken driftsmåde et betjeningselement kobles, når RECORD-mode forlades. 3 optioner står til rådighed:

I FADEBACK-mode sættes betjeningselementet gradvist, afhængig af de indstillede FADEBACK-tider, tilbage på den foregående automationsværdi, så snart det forlader RECORDmode (enten ved at stoppe apparatet, der leverer Timecode, eller ved tryk på en kanals AUTO/REC-taste i RECORD-mode).

I OFFSET-mode, når RECORD-mode forlades, fører det til, at de gamle automationsdata rykkes svarende til differencen mellem reguleringens position i den gamle automation og dens position, når RECORD-mode forlades.

I WRITE TO END-mode overtages den med Controlleren sidst indstillede værdi for hele automationstiden.

# - **De kan til enhver tid ændre RELEASE-mode under en mixning.**

#### **UNDO**

Tilbagekalder en automationsoptagelses sidste gennemgang ("Gennemgang" betegner strækningen mellem til- og frakobling af Timecode). Det aktuelle, valgte UNDO-plan (et af 2) vises på displayet. Aktivering af RECORD efter en UNDO-kommando deaktiverer REDO-optionen, dvs. UNDOplanet sættes tilbage på "0".

#### **REDO**

Gentager en automationsoptagelses sidste gennemgang. Der står to REDO-planer til rådighed, men kun, når UNDOfunktionen har været benyttet siden den sidste optagelse. Det aktuelle REDO-plan vises på displayet. Aktivering af RECORD efter en UNDO-kommando deaktiverer REDOoptionen, dvs. UNDO-planet sættes tilbage på "0".

#### **FADEBACK**

Denne option sørger for, at alle kanaler i RECORD-mode sættes tilbage på deres position i den foregående optagelsesgennemgang og stilles på RECORD READY. FADEBACK-tiden vises over reguleringen og kan editeres ved drejning af Master Controlleren.

#### **TIMECODE-Display**

Viser den aktuelle Timecode og informerer Dem, om en Timecode modtages, der svarer til automationsfilens framerate. Såfremt ja, vises meldingen LOCK, i modsat fald vises meldingen NO LOCK. Timecode-kilden vælges på SETUPsiden i MIDI-menuen eller SETUP-siden i DYNAMIC AUTO-MATION-menuen.

#### **MEMORY USAGE**

Denne visning giver Dem en oversigt over udnyttelsesgraden på den interne hukommelse på Deres DDX3216.

#### **11.3.2 SETUP-siden**

| AUTOM. RECORD SETUP                                                      |                                | <b>≣ AUTOMATION</b>                                                                                                    |
|--------------------------------------------------------------------------|--------------------------------|----------------------------------------------------------------------------------------------------|
| AUTO-<br>FSOURCE<br>MATION LOFF<br><b>SMPTE</b><br><b>CLEAR</b><br>crock | <b>FRM</b><br>0d FRM<br>30 FRM | [00:00:00:00]<br>24 FRM<br>NAME:<br>ALID INPUT<br><b>MANUAL</b><br><b>DAUTO SAVE <math>\leftarrow \rightarrow</math></b><br>8-2 |

*Fig. 11.3: SETUP-siden i DYNAMIC AUTOMATIONmenuen*

#### **AUTOMATION ON/OFF**

Master Controller 1 kobler den dynamiske mikserpultautomation ON resp. OFF. Funktionen svarer til AUTOMATION ON/OFF-funktionen på AUTOM.-siden (jf. kapitel 11.3.1 "AUTOM.-siden").

#### **AUTOMATION CLEAR**

Sletter alle dynamiske automationsdata i DDX3216. I mikserpultens Flash Memory lagres en automationsfil. For at kunne starte en ny automation, skal denne fil slettes med AUTOMATION CLEAR. Flere automationsfiler kan lægges på et PC-kort resp. en PC. Naturligvis har kommandoen AUTOMATION CLEAR ingen indflydelse på disse filer.

#### **SOURCE**

Disse reguleringer udvælger kilden for Timecode. De kan vælge mellem OFF (ingen visning af Timecode), SMPTE (SMPTE-Timecode via XLR-Timecode-indgangen på bagsiden), MIDI (MTC-Timecode via MIDI IN-tilslutningen på der bagsiden), eller CLOCK (internt dannet Timecode, indstilling på MIDI MACHINE CONTROL-siden i MIDI-menuen).

#### **TIMECODE RATE**

TIMECODE RATE-reguleringen fungerer som visning af det modtagne Timecode-format resp. muliggør valget af Timecode-formatet ved anvendelse af CLOCK som Timecodekilde. Efter aktivering af den dynamiske automation synkroniseres denne regulering fast med Timecode-raten fra den tilsvarende automationsfil. Sletter De denne fil med AUTOMATION CLEAR, kan De vælge en ny Timecode-rate.

#### **AUTO SAVE**

Er AUTO SAVE-funktionen aktiveret, lagrer denne den dynamiske automationsfil på PC-kortet, så snart den med mikserpulten forbundne Timecode-kilde stoppes. Med NAMEreguleringerne kan De indtaste et navn til denne AUTO SAVEfil.

#### **11.3.3 RECORD-siden**

På RECORD-siden i AUTOMATION-menuen har De mulighed for at vælge de forskellige parametre, der skal optages over den dynamiske automation.

|              |                                  |                | $ $ (autom.) Record setup $ $ $\blacksquare$ $\blacksquare$ $\blacksquare$ $\blacksquare$ |
|--------------|----------------------------------|----------------|-------------------------------------------------------------------------------------------|
|              |                                  |                | [ - Channel items to Record : - - - - - - - Record also : --                              |
|              |                                  |                | <b>ENERGER WEPHASE/DELAY MEROUTING A EXPARAMETERS</b>                                     |
| <b>E</b> PAN | <b>UNICOMPRESSOR UNIQUESENDS</b> |                |                                                                                           |
| I EQ         | <b>B</b> GATE                    | <b>FXSENDS</b> |                                                                                           |
|              |                                  |                |                                                                                           |

*Fig. 11.4: RECORD-siden i DYNAMIC AUTOMATIONmenuen*

Som supplerende option kan samtlige parametre i de integrerede effektprocessorer optages. På denne måde kan f.eks. filter Sweeps eller timecode-relaterede modulationseffekter realiseres.

#### **11.4 Dynamisk mikserpultautomation i praksis**

#### **11.4.1 Opstart af et projekt**

Tag en sikkerhedskopi af alle automationsdata ved hjælp af et PC-kort resp. en PC. Vælg derefter optionen AUTOMATION CLEAR på SETUP-siden i DYNAMIC AUTO-MATION-menuen. Derved slettes den aktuelle automationsfil, og automationen deaktiveres.

Kontroller Timecode-indstillingerne på SETUP-siden. I givet fald forbindes Timecode-kilden med DDX3216. Vælg den tilsvarende indgang og start Timecode-kilden. Det passende Timecode-format vælges og vises automatisk.

Indstil mikserpulten til start af mixning. Senere ændringer er til enhver tid mulige, dog anvender mikserpulten reguleringsstatusen ved tilkobling af automationen som grundlag for den nye mixning.

Kobl automationen på SETUP-siden i DYNAMIC AUTO-MATION-menuen til.

Tryk RECORD-tasten i venstre kontrolfelt, for at stille alle kanaler på RECORD READY.

Start Timecode-kilden (MIDI-Sequencer, multispormaskine, osv.) og start mixningen! Har De lavet en fejl, spoler De Timecode et stykke tilbage og gentager det pågældende sted. Når De har fremstillet basismixningen, går De tilbage til begyndelsen af Timecode, stiller alle kanaler på PLAY (PLAYtasten i venstre kontrolfelt) og afspiller Deres automatiserede mixning. Alle registrerede bevægelser reproduceres også (inkl. evt. ændringer i områderne EQ, Dynamics, Routing og effekter!) og De kan til enhver tid tilføje yderligere bevægelser!

#### **11.4.2 Optimering af mixningen**

Når De har fremstillet en basismixning, er det ofte nemmere, at arbejde videre i relativmode. Tryk RELATIVE-tasten ved aktiveret automation. Faderne for alle kanaler, der er indstillet på RECORD READY eller PLAY bevæger sig til "0 dB" positionen. Channel Controllerne bliver i deres "normale"

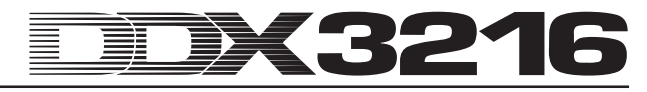

position. Når De nu starter Timecode, bevæger Faderne sig ikke, selvom deres tidligere indspillede bevægelser reproduceres akustisk. De pågældende, aktuelle positioner vises imidlertid på FADER-siden (hentes via FADER-banktasten i venstre kontrolfelt). Så snart De bevæger en regulering, stilles den på RECORD, dog overskrives tidligere registrerede bevægelser ikke. Den registrerede reguleringsværdi tilføjes derimod en "rykningsværdi", dvs. alt spilles som indspillet, dog med et højere eller lavere niveau. Hos Faderne kan rykningsværdien ses direkte på mikserpulten: Det drejer sig om differencen mellem den aktuelle position og "0 dB"-positionen. Kun kontakterne forbliver i absolutmode.

De kan aktivere og forlade relativmode spontant under optagelse af automationsdata. Dog gælder denne driftsmåde derefter for alle mikserpultkanaler. Det er altså ikke muligt at køre bestemte kanaler i relativ- og andre i absolutmode. AUTO/REC-tasterne i kanalerne forholder sig som i absolutmode.

#### **11.4.3 Deaktivering af RECORD - FADEBACK, OFFSET og WR TO END**

Optionen RELEASE MODE på AUTOM.-siden i DYNAMIC AUTOMATION-menuen fastlægger, i hvilken driftsmåde en kanal skifter efter at RECORD-mode forlades. Deaktiveringen af RECORD kan ske på forskellige måder: Standsning af apparatet, der leverer Timecode, tryk på AUTO/REC-tasten for en på RECORD indstillet kanal eller tryk PLAY-tasten i kontrolfeltet.

RELEASE MODE kan til enhver tid ændres, også under automation.

Når optionen FADEBACK er indstillet for RELEASE MODE, vil reguleringen, når RECORD forlades, sættes gradvist tilbage på sin position i den tidligere registrerede automationsgennemgang. Varigheden af dette "fade" fastlægges ved hjælp af parameteret FADE TIME på AUTOM.-siden. En editering er mulig til enhver tid, altså også under automation.

Når optionen OFFSET er indstillet for RELEASE MODE, tilføjes de gamle automationsdata en rykningsværdi, når RECORD forlades. Denne svarer til differencen mellem reguleringens position registreret inden for rammerne af automationen og dens position ved deaktivering af RECORDmode. Standses Timecode nu, tilføjes rykningsværdien indtil slutningen af filen. På denne måde kan De meget hurtigt fremstille en komplet mixning, for De behøver ikke at gengive hele mixningen. Derimod starter De båndet på det ønskede sted, foretager Deres ændringer og stopper båndmaskinen. Mikserpulten indstiller nu automatisk resten af mixningen sådan, at der tages højde for de gennemførte ændringer!

Såfremt De fra og med et bestemt tidspunkt i automationen ikke længere ønsker indstillingerne ændret, bør De vælge optionen WR TO END (Write To End). Er denne aktiv, bibeholdes de i automationen sidst indstillede værdier indtil afslutningen af automationen.

Der findes endnu en måde at deaktivere RECORD på: Tryk på FADEBACK-tasten på AUTOM.-siden. Alle reguleringer, der er indstillet på RECORD, sættes nu tilbage på de tidligere registrerede positioner og indstilles på RECORD READY. FADEBACK-funktionen står selv derefter til rådighed, når RELEASE MODE er indstillet på OFFSET eller WR TO END.

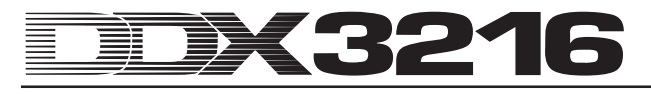

# **12. SETUP**

I SETUP-menuen indstilles forskellige, grundlæggende funktioner for mikserpulten. Herunder bl.a. fastlæggelse af Wordclock-kilden, diverse user-specifikke indstillinger, editering af den integrerede testoscillator, osv.

#### **12.1 FS CLOCK-siden**

Ved anvendelse af de digitale tilslutninger AES/EBU, TDIF eller ADAT® skal alle tilsluttede apparater arbejde med den samme sampling-frekvens. For hele systemet fungerer derefter ét apparat som "Master", som alle øvrige apparater er underordnet som "Slaves". I modsat fald kan der opstå kliklyde i audiosignalet, niveauændringer, ja endog højniveauforstyrrelser.

- **DDX3216s S/PDIF-indgang udgør en undtagelse fra ovennævnte regel, da den er udrustet med en sampling-frekvens konverter, der kan acceptere S/PDIF-signaler med en frekvens på 32 til 50 kHz, og det uafhængigt af, om denne er synkroniseret med mikserpult eller ej.**

DDX3216s interne synkronisator (44,1 eller 48 kHz) lader sig synkronisere til eksterne Wordclock- eller Digitalsignaler, der tilføres over optionelle I/O-moduler.

- **En undtagelse er her det optionelle TDIF-modul. Her kan et Wordclock-signal kun overføres til de tilsluttede apparater. DDX3216 lader sig ikke takte over et til et TDIF-modul tilsluttet apparat.**

Når DDX3216 ikke er udrustet med I/O-moduler, retter den sig i reglen efter sin egen interne synkronisator med en frekvens på 44,1 kHz eller 48 kHz. Denne konfiguration fungerer også med de fleste DAT-, minidisc- og CD-recordere: Ved en optagelse konfigureres disse automatisk som Slaves ved S/PDIF-udgangen.

Ved tilslutning af digital-recordere resp. effektapparater til et optionelt I/O-modul skal et apparat være specificeret som "Master" og alle øvrige apparater som "Slaves". I reglen indstiller man mikserpulten sådan, at den arbejder med den interne syn-kronisator (44,1 eller 48 kHz) og styrer alle tilsluttede apparater over en Wordclock-forbindelse som "Slaves". Wordclock-udgangen på mikserpulten forbindes i den forbindelse med Wordclock-indgangen på de tilsluttede apparater. Disse skal derefter kun indstilles til synkronisationen med en "ekstern synkronisator".

Det kan forekomme, at bestemte apparater ikke understøtter Wordclock-formatet eller har en Wordclock-tilslutning. Sådanne apparater lader sig i reglen synkronisere over den benyttede digitale grænseflade.

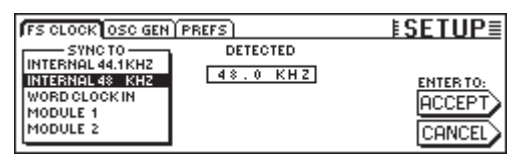

*Fig. 12.1: FS CLK-siden i SETUP-menuen*

Ved bestemte anvendelser kan det foretrækkes, at mikserpulten synkroniseres til en ekstern synkronisator (f.eks. ved videoanvendelser). I så tilfælde kan De på FS CLOCKsiden i SETUP-menuen indstille en anden Clock-kilde via Master Controller 1 eller 2. De kommer frem til menuen via SETUPtasten i venstre kontrolfelt. Displayet informerer Dem, om den valgte kilde står til rådighed og med hvilken sampling-frekvens resp. hvor præcis denne kilde arbejder. Clock-kildens nøjagtighed (ACCURACY) vises i PPM (Parts Per Million). Høje (over 50) eller hurtigt skiftende værdier kan muligvis skyldes vanskeligheder med Clock-Master resp. forbindelsesproblemer.

- **Ændring af Clock-indstillingen virker først efter aktivering af ENTER-tasten.**

#### **12.2 Testoscillator**

Den integrerede testoscillator styres over siden OSC GEN i SETUP-menuen. Den anvendes til afprøvning og indstilling af indgange og tilsluttede apparater og leverer desuden hvid og rosa støj til højttalerkalibrering.

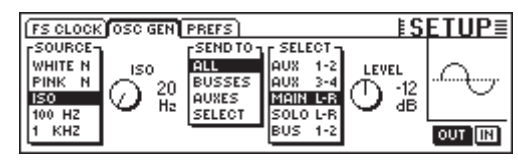

*Fig. 12.2: OSC GEN-siden i SETUP-menuen*

Master Controller 1 (SOURCE) udvælger det ønskede testsignal. Følgende står til rådighed: Sinustoner med 100 Hz, 1 resp. 10 kHz, hvid støj (samme energifordeling over alle frekvenser) samt rosa støj (samme energifordeling over oktaver). Er ISO valgt, kan der bestemmes en ISO-frekvens med Master Controller 2, der derefter udgives. Under SEND TO (Master Controller 3) kan De fordele det valgte signal på udgange. Er SELECT markeret, kan det bestemmes detaljeret over Master Controller 4, på hvilken udgang oscillatoren skal kobles. Master Controller 5 (LEVEL) styrer niveauet, der vises som relativniveau til fuld udstyring (0 svarer til det maksimalt mulige udgangsniveau). Med Master Controller 6 (IN/OUT) kobles oscillatoren til resp. fra.

- **OSC GEN-siden benytter Effekt-Returns 1 og 2, til fremstilling og fordeling af testsignalet. Når testsignalet er koblet til, sættes indstillingerne for FX-Returns 1 til 2 ud af kraft i kort tid og erstattes af OSC GEN-indstillingerne. Efter frakobling af testoscillatoren gælder de tidligere indstillinger igen.**

#### **12.3 PREFS-siden**

På PREFS-siden i SETUP-menuen kan De fastlægge bestemte indstillinger, der derefter lagres med mikserpultens SETUP-filer. Indlæsning af Snapshot- eller dynamiske automationsfiler har ingen indflydelse på de valgte indstillinger.

| <b>FS CLOCK OSC GEN PREFS</b>                 | <u>ISETUPE</u>                   |
|-----------------------------------------------|----------------------------------|
| <b>EXECONFIRMATION ON OVERWRITE</b>           | <b>ED: ONLY ODD-EVEN PAIRING</b> |
| <b>EL CHANNEL MUTE AFTER FADER</b>            | GROUPS FADERPAGE BOUND           |
| <b>EL AUTOMATION AUTO SAVE</b>                | <b>EL AUTO CHANNEL SELECT</b>    |
| <b>D MAIN CONTROL AS AUX/FX MASTER</b>        |                                  |
| <b>UDISPLAY FOLLOWS CHANNEL CONTROLS</b>      |                                  |
| <b>EI DISPLAY FOLLOWS AUTOMATION SWITCHES</b> |                                  |

*Fig. 12.3: PREFS-siden i SETUP-menuen*

#### **12.3.1 CONFIRMATION ON OVERWRITE**

Når optionen CONFIRMATION ON OVERWRITE er aktiveret, vises et dialogfelt til bekræftelse af indtastning, så snart De har udført en aktion, i hvis forløb der overskrives en eksisterende fil resp. indholdet af en Preset-hukommelse. CONFIRMATION ON OVERWRITE er f.eks. aktiveret, og De vil lægge et SNAPSHOT på en belagt SNAPSHOT-lagerplads. I dette tilfælde vises et dialogfelt, hvori De skal bekræfte kommandoen, inden det eksisterende hukommelsesindhold overskrives.

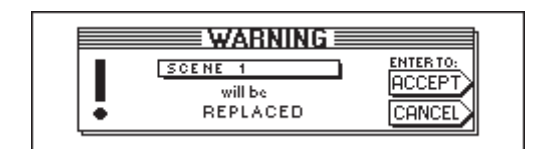

*Fig. 12.4: ADVARSELS-henvisning ved overskrivning af SNAPSHOT-lagerpladser*

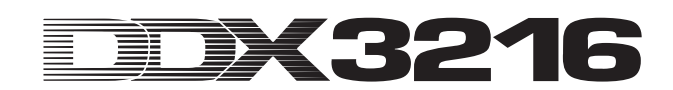

#### **12.3.2 CHANNEL MUTE AFTER FADER**

Er optionen CHANNEL MUTE AFTER FADER aktiveret, dæmpes med MUTE-tasten i indgangskanalerne kun Post Fader-Send- og Post Fader-Bus-signalerne, men ikke Pre Fader-Sends og Pre Fader-Bus-signaler. Forindstillet er dæmpningen af alle Pre og Post Fader-Sends.

En dæmpning af signalet efter Faderen kan i mange situationer være fordelagtigt. Når De anvender Pre Fader-Send-signaler som monitormixning for de spillende musikere, kan musikerne høre sig selv, også når enkelte kanaler er dæmpet.

- **I optagelsessituationer anbefaler vi Dem altid at aktivere CHANNEL MUTE AFTER FADER-funktionen. Derved forholder sig Aux og FX Sends på DDX3216 som i en analog mikserpult.**

#### **12.3.3 AUTOMATION AUTO SAVE**

AUTO SAVE-funktionen lagrer den dynamiske automationsfil på et PC-kort, så snart Timecode-kilden, der er tilført mikserpulten, standser ved aktiveret automation. Navnet på denne AUTO SAVE-fil kan De indtaste med den tilsvarende regulering på SETUP-siden i DYNAMIC AUTOMATION-menuen (jf. kapitel 11.3.2 "SETUP-siden").

#### **12.3.4 MAIN CONTROL AS AUX/FX MASTER**

Mikäli aktivoit MAIN CONTROL AS AUX/FX MASTERtoiminnon, määrää Channel Controller MAINkanavavedossa CHANNEL CONTROL-painikkeella valitun Aux- tai FX-Sendin Master Send-tason.

#### **12.3.5 DISPLAY FOLLOWS CHANNEL CONTROL**

Er optionen DISPLAY FOLLOWS CHANNEL CONTROL aktiveret, opkaldes ved tryk på CHANNEL CONTROL-tasten i kontrolfeltet den valgte funktions menuside (Aux Send, FX Send eller Panorering) automatisk. Er denne option ikke aktiveret, tilordnes ved tryk på CHANNEL CONTROL-tasten ganske vist den pågældende funktion til Channel Controlleren, men den tilsvarende menuside opkaldes ikke. Først når De aktiverer en CHANNEL CONTROL-taste for anden gang, vises den pågældende side på displayet.

#### **12.3.6 DISPLAY FOLLOWS AUTOMATION SWITCHES**

Når optionen DISPLAY FOLLOWS AUTOMATION SWIT-CHES er aktiveret, opkaldes ved tryk på en af de globale AUTOMATION-taster i kontrolfeltet til venstre ved siden af displayet (ved tilkoblet automation) DYNAMIC AUTOMATIONmenuen automatisk.

#### **12.3.7 ONLY ODD-EVEN PAIRING**

Optionen gælder pardannelse af kanalerne. Er optionen ONLY ODD-EVEN PAIRING aktiveret, er det kun muligt at gennemføre en ulige-lige kanalpardannelse (1 & 2, men ikke 2 & 3).

#### **12.3.8 GROUPS FADERPAGE BOUND**

Er optionen GROUPS FADERPAGE BOUND aktiveret, kan Fader- og Mute-grupper kun dannes over en Fader-bank.

#### **12.3.9 AUTO CHANNEL SELECT**

Når optionen AUTO CHANNEL SELECT er aktiveret, aktiveres ved bevægelse af en Fader, drejning af en Channel Controller eller ved tryk på en SOLO-taste SELECT-tasten på den netop editerede kanal automatisk.

# **13. MIDI-STYRING**

Ved hjælp af MIDI-grænsefladen er DDX3216 i stand til at styre optagelseapparater og MIDI-sequencer-programmer over MIDI Machine Control-kommandoerne og at modtage programskiftkommandoer, der kan anvendes til en automatisk indlæsning af Snapshots. Desuden giver DDX3216 Dem mulighed for at sende og modtage MIDI-Timecode (MTC), MIDI-Controller- og MIDI-Sysex-data. Derved er det f.eks. muligt, at optage og automatisere Fader-bevægelser eller Mutes på DDX3216 via et MIDI-Sequencer-program.

#### **SETUP-siden i MIDI-menuen**

|                          |                            | <b>EMIDI</b><br>MACHINE CONTROL SETUP RX/TX |          |
|--------------------------|----------------------------|---------------------------------------------|----------|
| <b>FSOURCE-L</b><br>loff | 4 FRM                      | + 00: 00: 00: 00 24 FRM VALIDINPUT          |          |
| <b>SMPTE</b>             | 25 FRM                     | -MMC DEVICE-                                | 7F       |
| MTC<br><b>CLOCK</b>      | 304FRM<br><b>FRM</b><br>30 | -RECEIVE CHANNEL                            |          |
|                          |                            | ·TRANSMIT-<br>ї омні і<br>CHANNEL           | (7F:ALL) |

*Fig. 13.1: SETUP-siden i MIDI-menuen*

#### **13.1.1 Timecode**

DDX3216 benytter Timecode til automation samt til MMCstyring (MIDI-maskinstyring). Timecode-kilden kan indstilles på SETUP-siden i MIDI- eller DYNAMIC AUTOMATIONmenuen.

#### **SOURCE**

Denne regulering vælger kilden til Timecode. De kan vælge mellem OFF (ingen Timecode-visning), SMPTE (SMPTE-Timecode over XLR-Timecode-indgangen på bagsiden), MIDI (MIDI-Full-Frame-Timecode over MIDI IN-tilslutningen på bagsiden), eller CLOCK (internt dannet Timecode, indstilling på MIDI MACHINE CONTROL-siden i MIDI-menuen).

Med "SMPTE" vælges Timecode-indgangen (XLR), over hvilken de ønskede SMPTE Timecode-formater kan modtages (f.eks. 24, 25 og 30 Frames samt Drop Frame).

#### **TIMECODE RATE**

TIMECODE RATE-reguleringen fungerer som visning for det modtagne Timecode-format resp. gør et valg af Timecodeformatet (24, 25, 30 NDF (Non Drop Frame) og 30 DF (Drop Frame)) muligt ved anvendelse af CLOCK som Timecodekilde. Efter aktivering af den dynamiske automation synkroniseres denne regulering fast med Timecode-raten fra den tilsvarende automationsfil. Når De sletter denne fil med AUTOMATION CLEAR, kan De vælge en ny Timecoderate.

#### **TRANSMIT CHANNEL**

Dette parameter bestemmer MIDI-kanalen (1 til 16), over hvilken DDX3216 skal overføre MIDI-informationer til et eksternt apparat.

#### **RECEIVE CHANNEL**

Over dette parameter bestemmer De den MIDI-kanal (1 til 16), på hvilken DDX3216 skal modtage samtlige MIDIinformationer. I OMNI-mode (tryk Master Controller) modtages og forarbejdes MIDI-kommandoer på alle kanaler.

#### **MMC DEVICE**

Med MMC DEVICE betegnes apparatadressen på optagelsesapparatet resp. MIDI-sequenceren, der skal styres til via MIDI. Når De vælger "7F", aktiveres samtlige MMCkompatible apparater i deres Setup.

#### **13.2 MACHINE CONTROL-siden i MIDI-menuen**

#### **13.2.1 MIDI-maskinstyring**

På MACHINE CONTROL-siden finder De drevtasterne til styring af MMC-kompatible optagelsesapparater. Disse gør desuden en kontrol af Deres DDX3216s interne Timecode mulig.

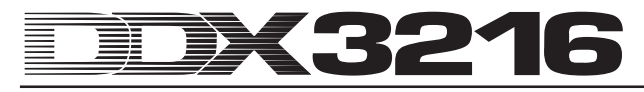

Inden anvendelse af MMC-styringen skal MMC-apparatnummeret på optagelsesapparatet angives korrekt på SETUPsiden. Desuden aktiveres overførsel og modtagelse af MMCmeddelelser på RX/TX-siden.

|                   | MACHINE CONTROL SETUP RX/TX |                               |              | E MIDI     |                            |
|-------------------|-----------------------------|-------------------------------|--------------|------------|----------------------------|
| LOCATE-<br>MARK 9 |                             | LOCATE TIME:<br>[00:00:00:00] | <b>ENTER</b> | TAPE TIME: | LOCK<br>00:00:02:06 24 FRM |
| 00:00:00          |                             |                               |              |            |                            |
|                   |                             | FFWD.                         | <b>STOP</b>  | PLAY       | RECORD                     |
|                   |                             |                               |              |            |                            |

*Fig. 13.2: MACHINE CONTROL-siden i MIDI-menuen*

Ved tryk på Master Controlleren under de pågældende drevtaster kan De betjene disse (REWIND, FFWD, STOP, PLAY og RECORD). Master Controller 1 (LOCATE) sender en LOCATE-kommando til det tilsluttede apparat. Ved drejning af Master Controller 2 til 5 kan De indstille tiderne i LOCATE TIME-vinduet: Master Controller 2 regulerer timerne, Master Controller 3 minutterne, Master Controller 4 sekunderne og Master Controller 5 Frames. Ved tryk på ENTER sendes den aktuelle TAPE TIME til LOCATE TIME-vinduet og lægges der i den valgte LOCATE-hukommelse (MARK 1 til 9). En "0" lagerplads står ligeledes til rådighed, i hvilken De imidlertid ikke kan lagre noget. MARK-lagerpladserne vælges med Master Controller 1.

#### **13.3 RX/TX-siden i MIDI-menuen**

Via RX/TX-siden i MIDI-menuen er der mulighed for at bestemme de sendte og modtagne MIDI-meddelelser nærmere.

| MACHINE CONTROL SETUP RX/TX                    | EMID             |                 |
|------------------------------------------------|------------------|-----------------|
| <b>BX TX</b>                                   | Rs / Ts Only : - |                 |
| <b>E D: PROGAM CHANGE E FADER</b>              | <b>ECOMPR.</b>   | <b>EFRSENDS</b> |
| <b>OD CONTROL CHANGE OF PAN</b>                | <b>GATE</b>      | FXPAR.          |
| <b>DE MACHINECONTROL E EQ</b>                  | <b>CH.ROUT.</b>  |                 |
| <b>OO DIRECTPAR.EXCL. BPH/DELAY BAUX SENDS</b> |                  |                 |

*Fig. 13.3: RX/TX-siden i MIDI-menuen*

Når De aktiverer de små kontrolkasser under RX (Receive), modtages de til venstre opførte MIDI-meddelelser af DDX3216. Aktiverer De de små kontrolkasser under TX (Transmit), sendes MIDI-meddelelserne.

#### **PROGRAM CHANGE**

Omskiftning af Snapshots kan også ske over Program Changes. Program Change 0 svarer til Snapshot nummer 1.

For at opkalde f.eks. forskellige Snapshots synkront til en løbende Playback, er der ligeledes mulighed for at sende Program Changes ved indlæsning af et Snapshots fra DDX3216. På denne måde kan Program Changes optages over en MIDI-sequencer, hvilket altid opkaldes ved afspilning synkront til Playback.

#### **CONTROL CHANGE**

En stor del af reguleringerne og kontakterne på Deres DDX3216 kan fjernstyres over MIDI Controller. Desuden kan reguleringernes bevægelser og kontakternes ændringer udgives via MIDI Controlleren, for f.eks. at betjene eksterne MIDI-apparater fra DDX3216. En tabel med en oversigt over samtlige af DDX3216 sendte og modtagne MIDI Controllere finder De i kapitel 18.2 "MIDI Controller".

#### **MACHINE CONTROL**

For at muliggøre modtagelse og overførsel af MIDI MACHINE CONTROL-kommandoer, skal de tilsvarende små kontrolkasser aktiveres.

#### **DIRECT PAR. EXCL.**

DDX3216 udgiver ændringer til samtlige betjeningselementer, der også kan automatiseres, over MIDI SysExdata (MIDI System Exclusive) og modtager også disse. De små kontrolkasser aktiveres for at udnytte disse funktioner.

En fuldstændig opstilling af samtlige af DDX3216 udsendte og forarbejdede MIDI-SysEx-data kan rekvireres enten hos BEHRINGER Customer Support eller på vore Internet-sider (www.behringer.com).

Under "RX/TX Only" bestemmer De, hvilke parameterværdier for de forskellige sektioner der overføres og sendes både over MIDI Controller og også over MIDI SysEx-data.

# **14. UDVIDELSER**

DDX3216 har på bagsiden to optionelle slots, der kan anvendes til udvidelse af pulten med optionelle moduler. Derved kan De udruste mikserpulten med supplerende digitale grænseflader. Følgende står til rådighed: moduler i AES/EBU- (8 ind- og 8 udgange), ADAT®- (2 x 8 ind- og 2 x 8 udgange) og TDIF-1-format (2 x 8 ind- og 2 x 8 udgange) og en 19" tilslutningsenhed til forbindelse af AES/EBU-interfaces med tilslutninger i XLR-format. Ved indbygning af disse moduler udfolder DDX3216 først sine særlige egenskaber, nemlig digitalt Routing af op til 32 signaler.

For disse slots står der for tiden følgende moduler til rådighed:

| <b>Udvidelse</b>                   | Art                                                                          |
|------------------------------------|------------------------------------------------------------------------------|
| <b>ADAT-INTERFACE</b><br>ADT1616   | 16 I/O (2 x 8 IN, 2 x 8 OUT)<br>ADAT-Digital-Interface<br>(optisk)           |
| <b>TDIF-INTERFACE</b><br>TDF1616   | 16 I/O (2 x 8 IN, 2 x 8 OUT)<br>TDIF-Digital-Interface (25-Pin-<br>D-Sub)    |
| AES/EBU-INTERFACE<br><b>AES808</b> | 8 I/O (8 x 1 IN, 8 x 1 OUT)<br>AES/EBU-Digital-Interface<br>$(25-Pin-D-Sub)$ |
| <b>CONNECTOR BOX</b><br>ACB808P    | 19"-tilslutningsboks til<br>AES808 med 4 x XLR IN og<br>4 x XLR OUT          |

*Tab. 14.1: Optionelle udvidelser til DDX3216*

- **Henvisninger vedrørende indbygning af de pågældende interfaces fremgår af indbygningsvejledninger, der er vedlagt disse interfaces.**

| $E1/0 \equiv$<br><b>INPUT OUTPUT MODULE MULTI SPDIE</b>                                                                                                    |  |  |                                                                                                    |  |
|----------------------------------------------------------------------------------------------------|--|--|----------------------------------------------------------------------------------------------------|--|
| $F$ CH1.8 $T$ $F$ CH9.16 $T$ CH17.24 $T$ CH25.32 DI1 - 8 = MOD11-8<br>lan.<br>lan -<br>MOD11-8 MOD19-16 MOD21-8 MOD29-16 DI 25-32 = MOD29-16<br>MOD1 9-16 MOD2 1-8 MOD2 9-16 BUS 1-8<br> MOD21-8  MOD29-16  BUS 1-8  BUS 9-16 |  |  | 1-8 AM 9-16 MOD11-8 MOD19-16 D19 - 16 = MOD19-16<br>9-16 MOD11-8 MOD19-16 MOD21-8 DI 17-24 = MOD21-8<br>ENTER TO ACCEPT |  |

*Fig. 14.1: INPUT-siden i I/O-menuen*

I I/O-menuen kan De bestemme Routing for Interface ind-/ udgange. På INPUT-siden (jf. kapitel 8.2.1 "indgangs-Routing") fastlægger De, hvilken Interface-indgang der skal tilordnes hvilken kanal. Tilordningen sker i banker på hhv. 8 indgange. Derved kan De f.eks. tilordne indgangene 1 til 8 på Deres interfaces til kanalerne 1 til 8 på DDX3216.

Fig. 14.1 viser f.eks. en Setup, i hvilken samtlige udgange på I/O-modulerne er tilordnet kanalerne 1 til 32.

På MODULE-siden (jf. kapitel 8.2.4 "MODULE-siden i I/Omenuen") tilordnes de 16 eksisterende udgange til de optionelle I/O-moduler.

| INPUT OUTPUT MODULE MULTI SPDIE |                                                                                                    |             |                                                                                                    |
|---------------------------------|----------------------------------------------------------------------------------------------------|-------------|----------------------------------------------------------------------------------------------------|
| MODULE                          | -CH 1-8-д-CH 9-16-д <br>$OUT 1-8$<br>HOUT 1-8<br>lout 9-16    <mark>Jour 9-16</mark><br>MULTI-MR MULTI-MR | MODULE      | $-$ CH $-$ 1-8 $-$ <sub>1</sub> $-$ CH $-$ 9-16 $\cdot$<br>$OUT 1 - 8$<br>lout 1-8<br><b>JOUT 9-16   DUT 9-16</b><br>MULTI-MR MULTI-MR |
| ADAT                            | 16 CHAN V. 01                                                                                             | <b>TDIF</b> | 16 CHAN V. 01                                                                                                    |

*Fig. 14.2: MODULE-siden i I/O-menuen*

Hvert I/O-modul råder over 8 eller 16 udgange. Hver gruppe på 8 udgange kan tilordnes de interne udgange 1 til 8 eller 9 til 16 eller MULTI-MR.

Af fig. 14.2 fremgår det, at et ADAT®-modul er installeret i det første optionelle slot og et TDIF-modul i det andet optionelle slot.

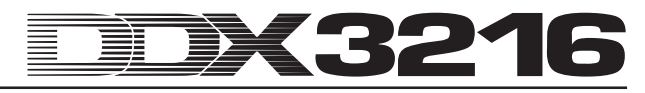

Ved I/O-udgangene 1 til 16 drejer det sig om specifikke udgange for I/O-modulerne, som næsten alle i mikserpulten eksisterende signaler kan tilordnes (OUTPUT-siden i I/Omenuen). Forindstillet er tilordningen på Mix-busserne 1 til 16.

#### **14.1 AES/EBU**

AES/EBU-grænseflade, hvis navn stammer fra samarbejdet mellem **A**udio **E**ngineering **S**ociety og **E**uropean **B**roadcasting **U**nion, anvendes overvejende i professionelle studieomgivelser og radiostudier til overførsel af digitale signaler også over store afstande. Forbindelsen sker over symmetriske XLR-kabler med en bølgemodstand på 110 Ohm. Kabellængden må være på 100 m til 500 m. Med mindre tilpasninger er selv kabellængder på mere end 1 km (inden for radio og fjernsyn ikke sjældent) mulige.

Grænsefladen svarer til AES3-formatet, der tillader tokanals overførsler af signaler med en opløsning på op til 24 bits. Signalet takter og synkroniserer selv (vigtigt ved forbindelsen mellem flere digitalapparater). En supplerende Wordclock-forbindelse mellem DDX3216 og tilsluttede AES/ EBU-apparater er altså ikke nødvendig. En Sampling-frekvens er ikke fastlagt og kan vælges frit. Typisk er 32 kHz, 44,1 kHz og 48 kHz. AES/EBU-grænsefladen er i det store og hele kompatibel med den i semiprofessionelle kredse udbredte S/PDIF-grænseflade. Forbindelsen kan etableres over en adapter. Da der imidlertid alligevel eksisterer forskelle med hensyn til datastruktur og de elektriske specifikationer, anbefaler vi ikke en sådan forbindelse.

| Type              | <b>AES/EBU</b>    | IEC 958 (S/PDIF)                                |
|-------------------|-------------------|-------------------------------------------------|
| Forbindelse       | <b>XLR</b>        | cinch/optisk                                    |
| Driftsmåde        | symmetrisk        | usymmetrisk                                     |
| Impedans          | 110 Ohm           | 75 Ohm                                          |
| Niveu             | $0.2$ V til 5 Vpp | 0,2 V til 0,5 V pp                              |
| Clock-nøjagtighed | ikke specificeret | I: $\pm$ 50 ppm II: 0,1 %<br>III: VariabelPitch |
| <b>Jitter</b>     | $± 20$ ns         | ikke specificeret                               |

*Tab. 14.2: AES/EBU- og S/PDIF-specifikationer*

# **14.2 ADAT®**

ADAT®-Multi-Channel-Optical-Digital-formatet blev udviklet af firmaet ALESIS®. Foruden implementationen i digitalrecordere fra de mest forskellige producenter er de også at finde i effektapparater, synthesizere, Harddisk-Recording-Systemer og på computerinterfaces. Til denne grænseflade leveres der i mellemtiden rigeligt tilbehør, som f.eks. mikrofonforforstærkere, eksterne A/D? og D/A-konverter, osv. Også Deres DDX3216 lader sig udruste med en sådan grænseflade.

ADAT-grænsefladen overfører 8 digitale kanaler samtidigt over optiske kunststofforbindelser. Disse betegnes mellem fagfolk ofte som "Lightpipe" (På grund af den optiske forbindelse, der i øvrigt også lader sig iagttage, når man sender et signal over kablet og kigger på den anden ende!).

Dataformatet understøtter signaler med en opløsning på maks. 24 bit og maks. 48 kHz Sampling Rate (standard, afvigelse med pitch mulig). Datastrømmen er selvtaktende. Det betyder, at DDX3216 enten kan takte apparater, der er tilsluttet til ADAT®-grænsefladen eller selv kan forsynes med et forbundet ADAT®-apparat med et Wordclock-signal. En supplerende Wordclock-forbindelse er altså ikke nødvendig.

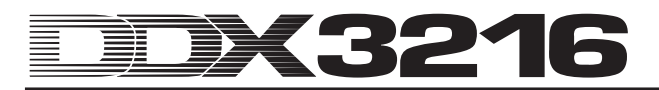

#### **14.3 TDIF-1**

TDIF-1-Digital audio-formatet blev udviklet af firmaet TASCAM®. Den nuværende specifikation foreligger i versionen 1.1. Også her overføres 8 digitale spor samtidig. Sampling-frekvensen er maks. 48 kHz, mens opløsningen kan være op til 24 bit. Tilslutningen sker over en 25-polet D-Sub-tilslutning. Kablets længe må maks. være 5 m. Selvom TASCAM® til synkronisationen anbefaler en supplerende Wordclock-forbindelse, er en synkronisation over TDIF-1 grænsefladen mulig. En undtagelse er her den første generation af TASCAM® DA-88-modelrækken. Ved disse DTRS®-recordere er det ikke muligt at vælge den digitale indgang som Clock-kilde.

- **DDX3216 er udelukkende i stand til at sende et Wordclock-signal over TDIF-interface. Modtagelsen fungerer ikke. Derfor skal DDX3216 altid være "Master". Skal det tilsluttede TDIF-apparat være "Master", er en supplerende Wordclockfor-bindelse nødvendig.**

# **15. ANVENDELSER**

Efter at vi nu har belyst de grundlæggende features for Deres DDX3216 i omfattende form, er det på tide at fortælle Dem noget om anvendelsesområderne ved hjælp af nogle praktiske eksempler. Dette kapitel kan naturligvis kun give holdepunkter og gør ikke krav på at være fuldstændigt. Der er ikke sat grænser for fantasien. Vi er spændt på, hvordan De anvender Deres DDX3216.

#### **15.1 Studio-Setups**

DDX3216 er på grund af sin grundlæggende bus-arkitektur og sine Routing-muligheder især velegnet som mikserpult i hjemme-, projekt- og endog professionelle studier. Det store antal analoge og digitale ind- og udgange tillader tilslutning af førsteklasses eksterne apparater og en højkvalitativ videreforarbejdning af samtlige signaler på pulten. De følgende eksempler viser Dem kun nogle af tilslutningsmulighederne:

#### **15.1.1 DDX3216 i forbindelse med en eller flere ALESIS® ADAT®- resp. TASCAM® DA-38/DA-78HR**

Ved hjælp af de optionelle ADAT®- resp. TDIF-Digital-Interfaces er en tilslutning af DDX3216 til en eller flere ADAT® resp. TASCAM® DA-38/DA-78HR-recordere ikke noget problem. Forbind de optiske ind- og udgange på ADAT® over professionelle, optiske fiberkabler med ADAT®-modulets indog udgange på DDX3216. Skulle De anvende en DTRS® modulets ind- og udgange på DDX3216. Skulle De anvende en DTRS®, benyttes et TDIF-D-Sub-25-kabel til tilslutning til DDX3216.

#### **DDX3216 als Master**

Indstil Deres ADAT®- resp. DA-38/DA-78HR-recorder på ekstern synkronisation (Wordclock-Sync-kilden på DIGITAL IN). Indstil Wordclock-kilden for Deres DDX3216 på FS CLKsiden i SETUP-menuen på "INTERNAL 44.1 kHz" resp. "INTERNAL 48 kHz". Er alle indstillinger udført korrekt, synkroniserer sig ADAT®- resp. DA-38/DA-78HR-recorderen på DDX3216s Wordclock. På INPUT-siden i I/O-menuen kan De nu tilordne Deres moduls digitale indgange til kanalerne på DDX3216. Over de 16 busser er en samtidig afspilning af maks. 16 kanaler på to digitale multisporrecordere mulig.

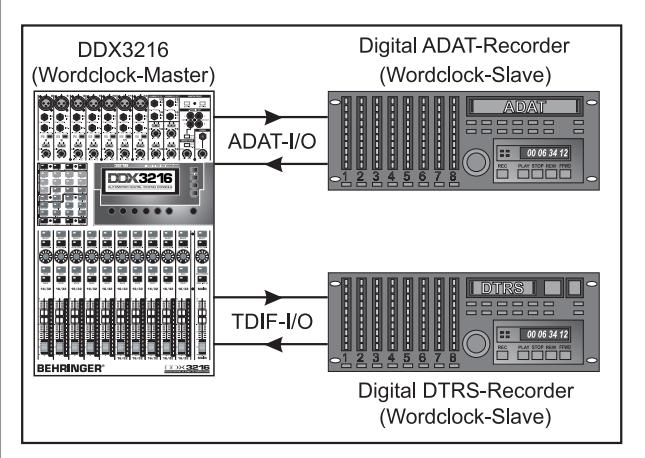

*Fig. 15.1: DDX3216 som Master i samspil med to digitale multisporrecordere*

#### **ADAT® som Master**

Skal ADAT®-recorderen være Master, vælges optionen "modul 1" eller "modul 2" på FS CLK-siden i SETUP-menuen, alt efter i hvilken optionel slot ADAT®-grænsefladen befinder sig. Nu skulle DDX3216 vise Dem, om den modtager en Wordclock. Er dette tilfældet, synkroniserer DDX3216 sig på den tilsluttede ADAT®-recorders Wordclock.

- **Ønsker De at anvende flere ADAT ®s sammen med Deres DDX3216, bør man være opmærksom på, at kun én ADAT® er Wordclock-Master. Alle andre må synkronisere sig på denne ene Master. Dette sker over ADAT®-Syncportenes forbindelse** på bagsiden af Deres ADAT<sup>®</sup>s. Nærmere in**formationer vedrørende denne forbindelse fremgår af manualen for Deres ADAT®.**

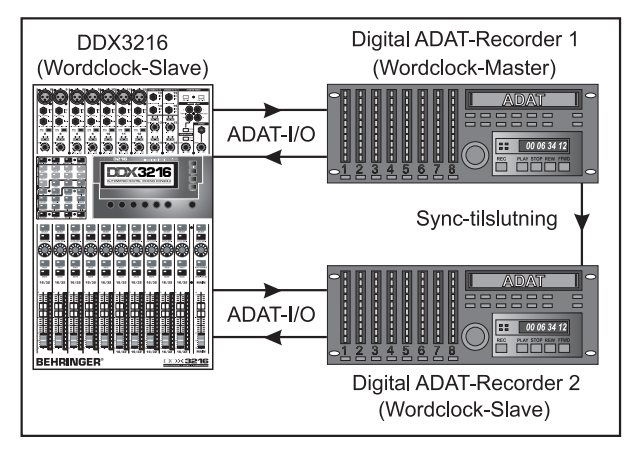

*Fig. 15.2: DDX3216 som Slave i samspil med to digitale ADAT®-recorderen*

#### **DA-38/DA-78HR som Master**

Da DDX3216 ikke kan bruge Wordclock-informationer fra TDIF-signalet, skal Wordclock-udgangen på DA-38/DA-78HRrecorderen desuden forbindes med Wordclock-indgangen på DDX3216. Stil derefter Clock'en på FS CLK-siden i SETUPmenuen på Wordclock.

- **Yderligere DTRS ®-recordere forsynes derefter over Master-recorderens Syncport med den nødvendige Wordclock og arbejder som Slaves. Nærmere informationer vedrørende denne forbindelse fremgår af manualen for Deres DTRS®-recorder.**

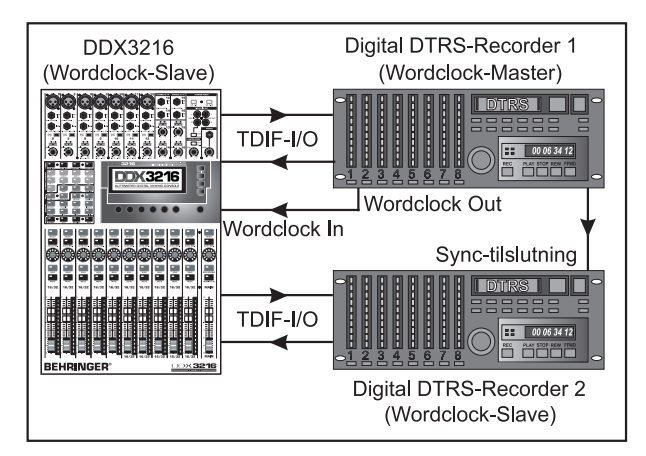

*Fig. 15.3: DDX3216 som Slave i samspil med to digitale DTRS®-recordere*

Benyt kanalerne 1 til 16 til tilslutning af Deres musikinstrumenter og mikrofoner. Kanalerne 17 til 32 konfigureres på INPUT-siden i I/O-menuen sådan, at de digitale indgange for ADAT®- resp. TDIF-modulet ligger her. De benyttes altså som Tape Returns for multisporrecorderen.

- **Vær opmærksom på, at De i Routing for kanalerne 1 til 16 ikke har aktiveret MAIN, da det i modsat fald i samspil med kanalerne 17 til 32, som fører Tape Returns, kan komme til en signalinterferens. Hør ved optagelsen altid kun Tape Returnsignalet, der kommer fra multispor-recorderne!**

Udstyring af sporene i den digitale multisporrecorder foretager De over Faderne for kanalerne 1 til 16. Monitormix for musikerne fremstiller De ved hjælp af Pre Fader Aux Sends for kanalerne 17 til 32. Ved Control Room-udgangen tilslutter De et gengivelsesapparat (f.eks. BEHRINGER TRUTH B2031). Via Main-udgangen når Deres mixning over på Master-2-spors-recorderen.

## **15.2 DDX3216 i live-anvendelser**

#### **15.2.1 Live-recording med DDX3216**

På grund af BEHRINGER DDX3216s fleksible Routing er mikserpulten især velegnet til digitale båndoptagelser af koncerter. Fremstil separate mixninger for PA og recording på kun én mikserpult!

Først skal Routing for kanalerne 1 til 16 og 17 til 32 bestemmes. Da vi ønsker at fremstille en anden mixning for instrumenterne, der er tilsluttet de analoge indgange, for recording, tilordner vi til kanalerne 1 til 16 **og** til kanalerne 17 til 32 på INPUT-siden i I/O-menuen de analoge indgange 1 til 16. Dette tillader Dem med Faderne for kanalerne 17 til 32 at fremstille en fuldkommen uafhængig mixning med egen EQing og effekter. I Routing-menuen sender De kanalerne 17 til 32 på DDX3216s 16 busser og optager disse via et optionelt Digital-Interface på en multispormaskine. I dette tilfælde er det på Faderne for kanalerne 17 til 32 indstillede niveau uafhængigt af det for kanalerne 1 til 16.

En sådan Routing er også velegnet til anvendelse på fjernsynsområdet. Derved føres ved live-shows principielt sal- og fjernsynsmixningen separat. Desuden skal f.eks. clipsmikrofoner for PA- og for fjernsynstransmissioner egaliseres forskelligt. Med DDX3216 er det ikke noget problem. Begge opgaver kan løses centralt på en pult.

#### **15.2.2 Lydgengivelsesteknik**

Da digitalpulte indtil nu altid blev betragtet som værende umulige at betjene intuitivt , var de uønskede hos lydgengivelsesteknikere. DDX3216 vælger imidlertid her en retningsgivende vej. Da samtlige parametre er tilgængelige hurtigt og intuitivt, egner den sig fremragende til lydgengivelsesopgaver. Fader- og Mute-grupper, Snapshots og dynamiske automationer er fordele, der ikke findes på nogen overkommelig analogpult, men der gør teknikernes daglige arbejde meget lettere. I det efterfølgende finder De 3 eksempler på komplekse lydgengivelsesopgaver:

#### **Top 40-grupper**

Enhver kender det store og ofte også hurtigt skiftende program hos mange Top 40-grupper. Aktualitet er det, der tæller, en god sound betragter publikum som en forudsætning, og næsten alle aktuelle chartbreakers spilles. Forskellige musikstile kræver imidlertid også en forskellig sound med meget forskellige effekter. Ofte afløses et "rocknummer" af et aktuelt techno- eller dance-hit. Med en analog pult kan så hurtige ændringer mange gange ikke imødekommes hurtigt nok. Med DDX3216 kender De ikke sådanne problemer. Indret for hver song et eget Snapshot. Dette kan derefter på få sekunder opkaldes med alle lagrede EQ-, Dynamic- og effektindstillinger. Da Snapshot-omskiftningen også kan ske pr. MIDI, er dette også muligt fra et masterkeyboard eller en MIDI-sequencer. De kan altså bekvemt fjernstyre Deres DDX3216.

#### **Musik-Festival**

De har til opgave at servicere en festival. På en scene spiller 5 grupper efter hinanden. Ombygningstiden udgør ca. en halv time, en efterfølgende soundcheck er ikke planlagt.

Den, der én gang har oplevet en sådan festival, har ofte været skuffet over den dårlige sound. Dette skyldes i første linie, at det er mere eller mindre umuligt, på så kort tid at tilpasse samtlige mikserpulte og effektindstillinger til de enkelte grupper. DDX3216 gør det imidlertid muligt for Dem på den enkleste måde, som De kan forestille Dem:

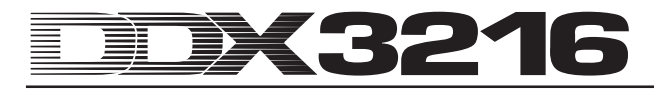

Med muligheden for at "fryse" samtlige mikserpultparametre og genopkalde disse igen efter behov, er De i stand til på få sekunder at gennemføre en ny konfiguration af det komplette Setup for en ny gruppe. Dermed kan De allerede inden de enkelte gruppers optræden diskutere dette Setup med de enkelte og forprogrammere pulten. EQ- og Effekt-Library er Dem en værdifuld hjælp, når det drejer sig om hurtigt at gennemføre grundlæggende indstillinger, der så senere kun behøver at tilpasses med en eventuel finetuning. På denne måde kan en sound meget hurtigt tilpasses.

- **For resten: når DDX3216s analoge indgange ikke er nok for Dem, er det muligt at tilslutte eksterne A/S-konvertere til de digitale grænseflader på de optionelle interfaces. Løsninger for de almindelige digitalformater AES/EBU, ADAT® og TDIF kan allerede leveres i et stort antal. Vi anbefaler eksterne A/D- og D/A-konvertere fra firmaet RME.**

#### **Musical**

Lydgengivelsen af musicals hører til en af de mest krævende lydtekniske opgaver. Musicalgængerne venter en perfekt syntese af sound, lys og kulisse. Hurtige sceneskift med mange skuespillere kræver et maksimum af opmærksomhed og koncentration hos alle deltagere. Allerede den mindste fejl kan være en risiko for hele opførelsen. Foruden orkestret anvendes også diverse oplæg, der ikke sjældent skal startes timecode-nøjagtigt. Desuden får lydteknikere, dirigent og skuespillere såkaldte "Cues", der fastlægger det nøjagtige tidspunkt for indsatsen.

BEHRINGER DDX3216 byder på dette område på banebrydende muligheder. De kan opkalde Snapshots timecode-nøjagtigt over MIDI Program Changes og dermed uden problemer følge hurtige sceneforandringer. Den dynamiske automation gør komplekse og levende mixninger mulige, som de ellers kun kan realiseres i lydstudier. Desuden kan regiet parallelt skifte lyd- og lysscener pr. MIDI og dermed give lydteknikeren tid og lejlighed til at gennemføre en finetuning og at perfektionere mixningen.

Den automatiserede lydgengivelses tidsalder er begyndt.

# **16. SPECIALFUNKTIONER**

#### **16.1 Aktualisering af DDX3216-driftssystemet**

Deres DDX3216s driftssoftware lader sig aktualiserer på den mest enkle vis. Informationer om firmavare-updates kan rekvireres hos BEHRINGER Customer Support eller på vore internet-sider (www.behringer.com).

På EXCHANGE-siden i FILES-menuen vises driftssystemets aktuelle versionsnummer for Deres DDX3216. Principielt kan DDX3216-driftssystemet også erstattes af ældre versioner.

En Update gennemføres enten over WINDOWS®-softwaren "DDX3216 file Exchange" eller over et PC-kort.

- **Gennemføring af en firmavare-update sletter SAMTLIGE indstillinger på Deres DDX3216. Overbevis Dem derfor om, inden der gøres brug af updates, at Deres indstillinger er sikret på Deres PC eller et PC-kort.**

#### **16.1.1 Driftssystem-update via PC-software**

Indlæs DDX3216-Firmware-Update-filen fra internettet og gem denne på Deres PC-harddisk (i givet fald skal denne fil pakkes ud). Update-filen bør have endelsen ".BEX".

Etabler en forbindelse mellem DDX3216 og PCen og start softwaren "DDX3216 file Exchange" på Deres PC (jf. kapitel 9.1.1 "Kommunikationsindstillinger").

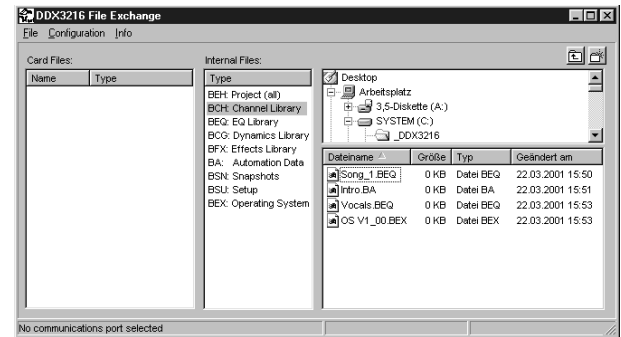

*Fig. 16.1: DDX3216-file Exchange-WINDOWS®-software*

Vælg nu i højre vindue den plads, hvor De har gemt Firmware-Update-filen på Deres harddisk og kopier denne over i det midterste vindue (Internal files). Når filen er kopieret, vises der på Deres DDX3216-display automatisk en meddelelse. Bekræft med ENTER og Deres DDX3216 driftssystem aktualiseres.

- **Afbryd under ingen omstændigheder netspændingen til DDX3216 under aktualiseringsprocessen for Flash-Roms. Under Update vises på displayet først meldingen "ERASING FLASH. Please wait ..." og derefter "BURNING FLASH. Please wait ...".**

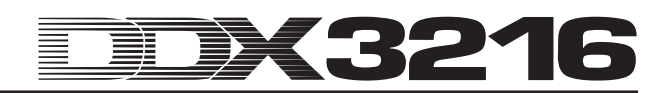

#### **16.1.2 Driftssystem-update via PC-kort**

Skub PC-kortet med det nye DDX3216-driftssystem ind i PC Card-slotten. Opkald nu PC CARD-siden i FILES-menuen.

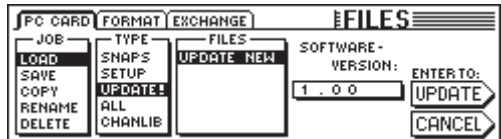

*Fig. 16.2: PC CARD-siden i FILES-menuen*

Med Master Controller 1 (JOB) markerer De "LOAD". Vælg derefter under "TYPE""UPDATE!" og under "FILES" filnavnet på Firmware-Update-filen. I vinduet under "SOFTWARE VERSION" vises nu versionsnummeret for denne fil. For at starte denne update, aktiveres ENTER-tasten (UPDATE) og driftssystemet aktualiseres.

- **Afbryd under ingen omstændigheder netspændingen til DDX3216 under aktualiseringsprocessen for Flash-Roms. Under Update vises på displayet først meldingen "ERASING FLASH. Please wait ..." og derefter "BURNING FLASH. Please wait ...".**

#### **16.2 Indlæsning af firma-Presets og automatisk Fader-kalibrering**

For at sætte DDX3216 i leveringstilstanden og samtidig gennemføre en automatisk Fader-kalibrering, holdes under indkobling følgende taster nede i ca. 10 sekunder:

#### **CH 1-16** og **SETUP**

Processen er afsluttet, når Faderne igen befinder sig i " oo"-positionen.

- **Gennemføring af en firmavare-update sletter SAMTLIGE indstillinger på Deres DDX3216. Overbevis Dem derfor om, inden der gøres brug af updates, at Deres indstillinger er sikret på Deres PC eller et PC-kort.**

# **17. INSTALLATION**

## **17.1 Indbygning i et rack**

I emballagen for Deres DDX3216 finder De 2 19" montagevinkler, der er beregnet til montage på sidevangerne på mikserpulten.

For at fastgøre montagevinklerne på DDX3216, fjernes først skruerne på venstre og højre sidevange på Deres DDX3216. Derefter monterer De med de samme skruer de to vinkler. Bemærk at montagevinkler hhv. kun passer på den ene side. Efter ombygningen kan DDX3216 monteres i almindelige 19" racks. Overbevis Dem til stadighed om, at lufttilførslen er tilstrækkelig, og stil ikke DDX3216 i nærheden af varmekilder eller effektforstærkere for at forhindre en overophedning af apparatet.

 $\mathbb{R}$  **Anvend udelukkende de på sidevangerne på DDX3216 fastgjorte skruer til montage af 19" rackvinklerne.**

# **17.2 Audioforbindelser**

#### **17.2.1 Analoge forbindelser**

Til de forskellige anvendelser har De brug for mange forskellige kabler. De følgende illustrationer viser Dem, hvordan disse kabler skal være. Sørg altid for at bruge førsteklasses kabler.

For at benytte 2-Track-ind- og udgangene, bedes De anvende almindelige cinch-kabler.

Naturligvis kan også usymmetriske apparater tilsluttes til de symmetriske ind-/udgange. Anvend enten monojack eller tilslut ringen på stereojacks med skaftet (resp. Pin 1 med Pin 3 ved XLR-stik).

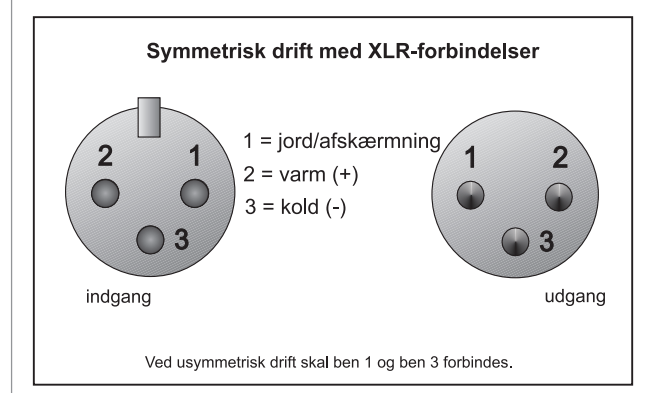

*Fig. 17.1: XLR-forbindelser*

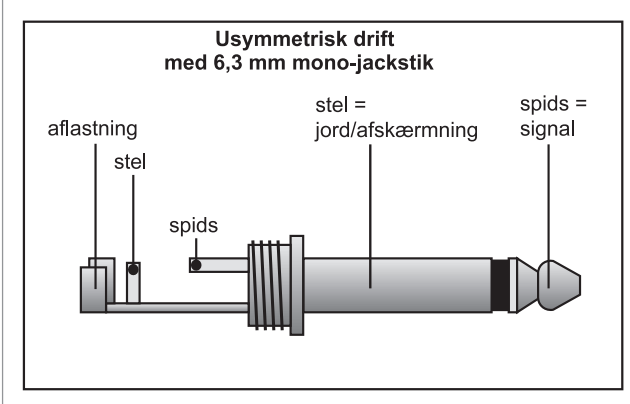

*Fig. 17.2: 6,3-mm-monojackstick*

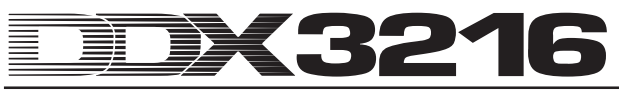

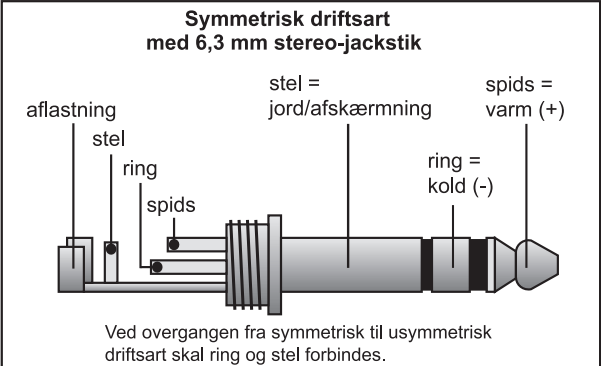

*Fig. 17.3: 6,3-mm-stereojackstik*

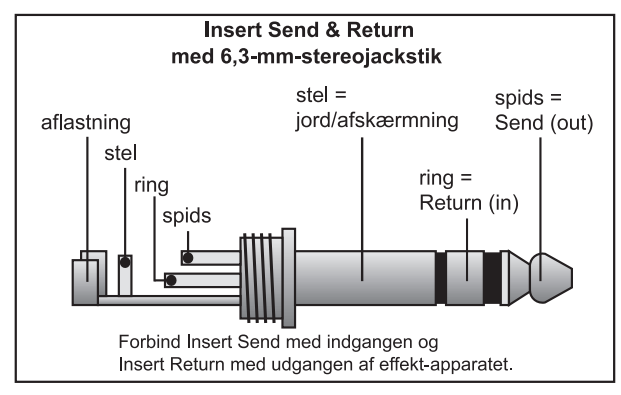

*Fig. 17.4: Insert-Send-Return-stereojackstik*

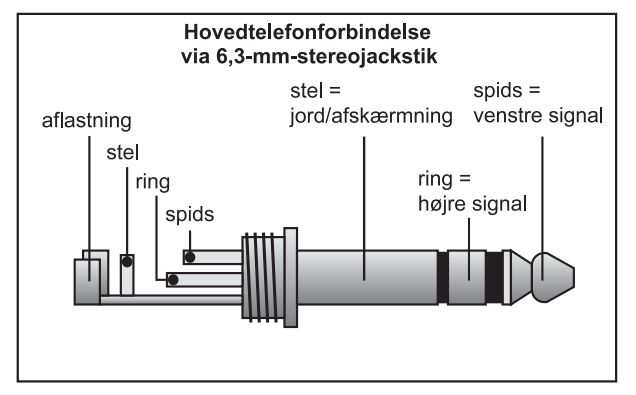

*Fig. 17.5: Hovedtelefon-stereojackstik*

# **17.2.2 Digitale forbindelser (S/PDIF)**

Fig. 17.6 viser Dem den rigtige tilslutning af de usymmetriske S/PDIF-ind- og udgange ved hjælp af cinch-stik.

Efter vore erfaringer er valget af det rigtige kabel ukritisk. Ved længder på under 10 m gør et almindeligt koaksial-linekabel sig ikke negativt bemærkbart. Ved større længder eller højere krav bør De imidlertid gå over til kabler med den rigtige bølgemodstand (75 Ω) eller TOSLINK.

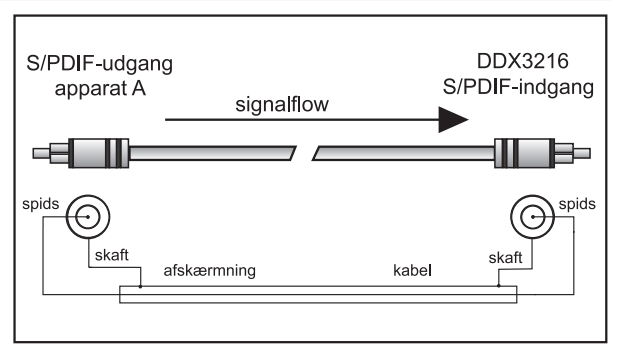

*Fig. 17.6: Usymmetrisk tilslutningsmåde (S/PDIF)*

#### **17.3 MIDI**

I begyndelsen af 80erne blev MIDI-standarden (**M**usical **I**nstruments **D**igital **I**nterface) udviklet for at muliggøre kommunikationen mellem elektroniske musikinstrumenter fra mange forskellige producenter. I løbet af årene har anvendelsesområdet for MIDI-grænsefladen udvidet sig mere og mere; og i dag er det en selvfølge at udstyre hele lydstudier med et MIDI-netværk.

I centrum af dette netværk står en computer med en MIDIsequencer-software, der ikke bare kan styre samtlige keyboards, men også effekt- og andre eksterne apparater. DDX3216 lader sig perfekt integrere i et sådant studie.

MIDI-tilslutninger på apparatets bagside er udrustet med de internationalt standardiserede 5-polede DIN-bøsninger. Til forbindelse mellem DDX3216 og andre MIDI-apparater har De brug for MIDI-kabler. I reglen anvendes almindelige, præfabrikerede kabler. Med et dobbeltkoret afskærmet kabel (f.eks. et mikrofonkabel) og to stabile 180-grader DIN-stik kan De imidlertid også selv lodde et MIDI-kabel: Pin 2 (midten) = skærm, Pin 4 og 5 (til højre og venstre for Pin 2) = inderleder, Pin 1 og 3 (de to udvendigt liggende) forbliver frie. MIDIkabler bør ikke være længere end 15 m.

# - **Vær opmærksom på, at Pin 4 er forbundet med Pin 4 og Pin 5 med Pin 5 ved begge stik.**

MIDI IN: Denne indgang anvendes til modtagelse af MIDIstyringsdata.

MIDI THRU: Ved MIDI THRU-bøsningen kan man udtage MIDIsignalet uændret ved MIDI IN-bøsningen.

MIDI OUT: Via MIDI OUT kan der sendes data til en tilsluttet computer eller til andre MIDI-apparater.

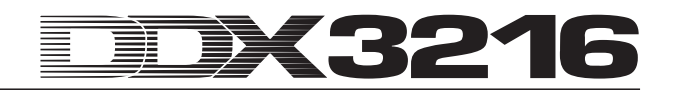

# **18. TILLÆG**

# **18.1 MIDI-Implementation**

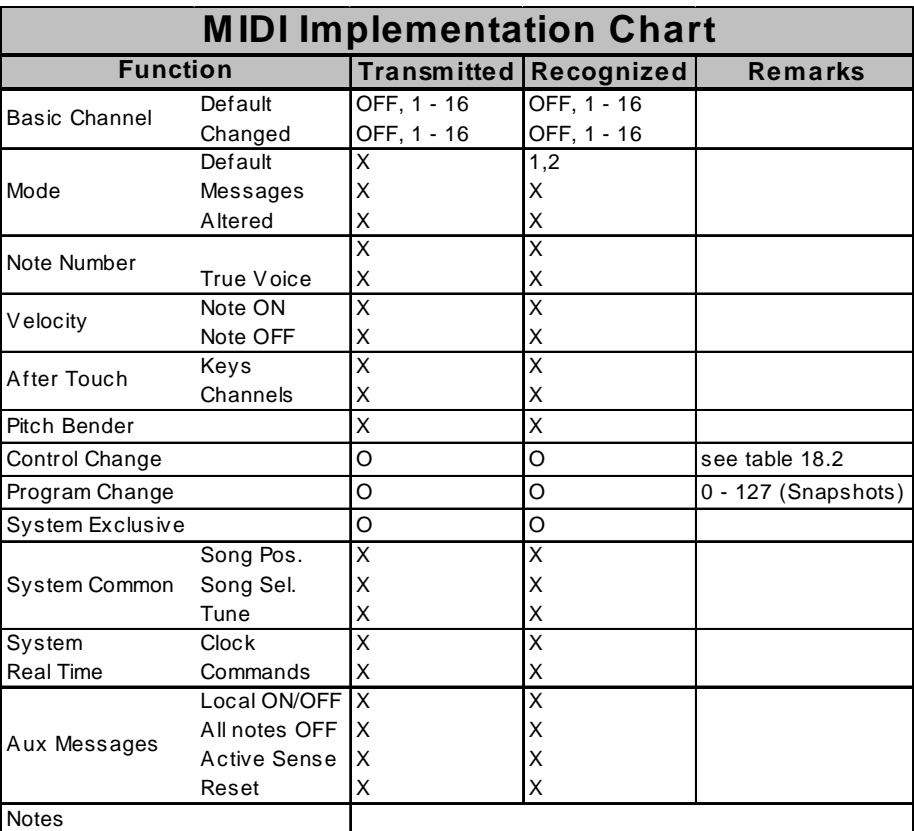

 $O = YES, X = NO$ 

Mode 1: OMNI ON

Mode 2: OMNI OFF

*Tab. 18.1: MIDI-Implementation*

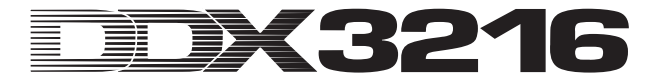

# **18.2 MIDI-Control Changes**

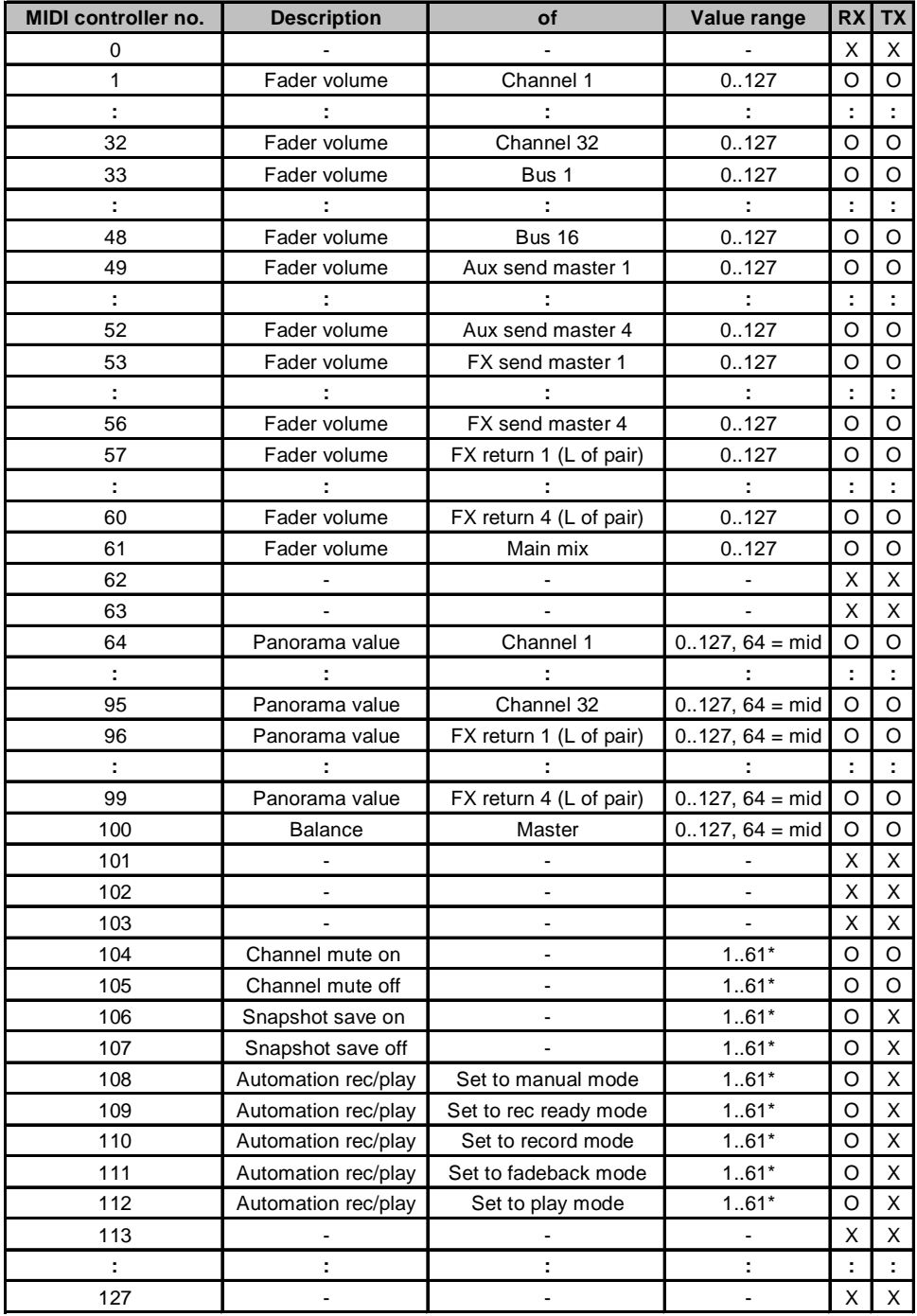

\*Channel number 1..61 (as fader volume MIDI controller no.), 0 = all

 $O = YES$ 

 $X = NO$ 

*Tab. 18.2: Oversigt MIDI-Control Changes*

# **19. TEKNISKE DATA**

# **Monoindgange 1 til 12** Mikrofonindgang Type Elektronisk symmetreret, Tilslutning<br>Forstærkningsområde Forstærkningsområde +10 til +60 dB (PAD = -20 dB)<br>Indgangsimpedans ca. 1.5k  $\Omega \text{ } @$  1 kHz Indgangsimpedans ca. 1,5k  $\Omega$  @ 1 kHz<br>Klirfaktor (THD+N) 0,05 %, 20 Hz til 20 k Maks. indgangsniveau<br>S/N-ratio Ækvivalent støj -90 dB, 20 Hz til 20 kHz, Tale < -85 dB (kanal 1 til kanal 2), forstærk-Line-indgang Type Elektronisk symmetreret Forstærkningsområde -10 til +40 dB (PAD = -20 dB)<br>Indgangsimpedans ca. 16k  $\Omega \text{ } @$  1 kHz Indgangsimpedans ca. 16k Ω @ 1 kHz<br>Klirfaktor (THD+N) 0,02 %, 20 Hz til 20 Maks. indgangsniveau +24 dBu (Gain sluttet)<br>S/N-ratio 92 dB. 20 Hz til 20 kHz Ækvivalent støj -88 dB, 20 Hz til 20 kHz, Tale  $\le$  -90 dB (kanal 1 til kanal 2), **Stereoindgange 13 til 16** Type Elektronisk symmetreret Forstærkningsområde -20 til +20 dB<br>Indgangsimpedans - ca. 20k  $\Omega$  @ 1 kHz Indgangsimpedans<br>Klirfaktor (THD+N) Maks. indgangsniveau<br>S/N-ratio (målt ved Main Out) forstærkning 1<br>Ækvivalent støj forstærkning 1 Ækvivalent støj -85 dB, 20 Hz til 20 kHz, (målt ved Main Out) indgang med 150 Ω afsluttet<br>Tale index -85 dB (kanal 13 til kanal 1 Tale  $-85$  dB (kanal 13 til kanal 14),<br>(målt ved Main Out) forstærkning 1.0 dBu ved indganger **Main-udgange** Tilslutning  $XLR$ <br>Udgangsimpedans ca. 160  $\Omega$  @ 1 kHz Udgangsimpedans ca. 160 9<br>Maks. udgangsniveau +16 dBu Maks. udgangsniveau **Multi-udgange** Type servo-symmetrisk<br>Tilslutning 6.3-mm-stereoiack Tilslutning 6,3-mm-stereojack<br>Udgangsimpedans ca. 160  $\Omega$  @ 1 kHz Maks. udgangsniveau **Control Room-udgange** Type servo-symmetrisk<br>Tilslutning 6.3-mm-stereoiack Udgangsimpedans ca. 160 Ω<br>Maks. udgangsniveau +16 dBu Maks. udgangsniveau **S/PDIF-Digital-ind- og udgang** Indgang<br>Tilslutning Tilslutning cinch (RCA)<br>Specielt Sampling-fre Udgang

diskret indgang<br>XI R 0,05 %, 20 Hz til 20 kHz,forstærkning +60 dB, -42 dBu ved indgangen<br>+1 dBu (Gain sluttet) 95 dB, 20 Hz til 20 kHz, forstærkning 1, 0 dBu ved indgangen indgang med 150 Ω afsluttet ning +60 dB, -42 dBu ved indgangen

6.3-mm-stereojack 0.02 %, 20 Hz til 20 kHz. forstærkning +20 dB, -20 dBu ved indgangen 92 dB, 20 Hz til 20 kHz, forstærkning 1, 0 dBu ved indgangen indgang med 150 Ω afsluttet forstærkning 1, 0 dBu ved indgangen

6,3-mm-stereojack<br>-20 til +20 dB 0,015 %, forstærkning 1, 0 dB ved indgangen, målt ved Main Out<br>+22 dBu (Gain sluttet) 86 dB, 20 Hz til 20 kHz, forstærkning 1, 0 dBu ved indgangen

servo-symmetrisk

ca. 160  $\Omega$  @ 1 kHz<br>+16 dBu

6,3-mm-stereojack<br>ca. 160  $\Omega$  @ 1 kHz

Sampling-frekvens konverter (32 til 50 kHz)

Tilslutning cinch (RCA)<br>Dithering 16, 20 og 24 Dithering 16, 20 og 24 Bit<br>Specielt Noise Shaping Noise Shaping

**Wordclock-ind- og udgang** Indgang Tilslutning BNC<br>Indgangsimpedans 20 k $\Omega$ Indgangsimpedans Udgang Tilslutning BNC Udgangsimpedans 30  $\Omega$ <br>Signalart TTL L **SMPTE-indgang** Tilslutning XLR<br>Indgangsimpedans 20k O Indgangsimpedans **RS232-Tilslutning** Tilslutning 9-pol. DIN-bøsning<br>Overførselsart 115200 baud, 8 da **Systemdaten** Sampling-frekvens 44,1 og 48 kHz (internt og eksternt)<br>Signalforsinkelse < 1,6 ms ved 48 kHz, Frekvensgang 20 Hz til 20 kHz, +/- 0,1 dB **Fader** Type 100-mm ALPS<sup>®</sup>-motor-Fader Opløsning +12 over 0 til - $\infty$  dB (256 skridt) **Konverter** A/D-Konverter Oversampling 128-dobbel<br>Dynamikomfang 116 dB typ. Dynamikomfang D/A-Konverter Oversampling Dynamikomfang 106 dB typ. **MIDI-Interface** Type 5-pol. DIN-bøsninger<br>Tilslutning MIDI IN, MIDI THRU un **Niveauvisninger** Kanal 16-cifret LED-visning Main 2 x 16-cifret LED-visning Specielt Peak Hold-funktion Monoindgange 1 til 12, mikrofon (Gain sluttet) Sig-LED -46 dBu ved indgangen<br>Clip-LED 0 dBu ved indgangen Monoeindgange 1 til 12, Line (Gain sluttet)<br>Sig-LED -23 dBu ved Sig-LED -23 dBu ved indgangen<br>Clip-LED -23 dBu ved indgangen Stereoeindgange 13 til 16 (Gain center position)<br>Sig-LED -36 dBu ved indgange Clip-LED +10 dBu ved indgangen **Tilbehør** ADT1616 16 (2 x 8) ind- og 16 (2 x 8) TDIF1616 16 (2 x 8) ind- og 16 (2 x 8) AES808 8 ind- og 8 udgange, AES/EBU-ACB808P 19"-tilslutningboks for AES808 **Strømforsyning** Strømforbrug ca. 68 W

TTL Level Square Wave

115200 baud, 8 data-bits, 1 Stop-bit, ingen paritet

 $<$  1,6 ms ved 48 kHz, kanalindgang til Main Out

24-Bit Delta-Sigma AKM<sup>®</sup><br>128-dobbelt

Opløsning 24-Bit Delta-Sigma CRYSTAL<sup>®</sup><br>Oversampling 128-dobbelt

MIDI IN, MIDI THRU und MIDI OUT

(OFF, 0 til 29 sekunder og oo) 0 dBu ved indgangen +23 dBu ved indgangen -36 dBu ved indgangen

udgange, ADAT®-Digital-Interface (optisk) udgange, TDIF-Digital-Interface (25-Pin-D-Sub) Digital-Interface (25-Pin-D-Sub) med 4 x XLR ind- og 4 x XLRudgange

Sikring 100 til 240 V ~: **T 4 A H**<br>Nettilslutning Standardtilslu

ca. 163 mm x 438 mm x 572 mm Vægt (netto) ca. 13,5 kg

Firmaet BEHRINGER er altid bestræbt på at sikre den højeste kvalitetsstandard. Nødvendige modifikationer foretages uden forudgående meddelelse. De tekniske data og apparatets udseende kan derfor afvige fra de ovennævnte informationer og billeder.

Nettilslutning

**Dimensioner/vægt**<br>Dimensioner (H \* B \*D)